# **STEREOSKOPISCHES COMPOSITING**

Probleme und Lösungsansätze des digitalen Compositing für stereoskopischen Film

> Masterthesis im Studiengang Elektronische!Medien!Master

> > vorgelegt von

**Carsten Bock** 

Matrikelnummer: 19043 bock.carsten@gmx.de

an der Hochschule der Medien Stuttgart am 2. Dezember 2009

> Erstprüferin: Prof. Katja Koeppl Zweitprüfer: Prof. Axel Hartz

# **Kurzfassung**

Das stereoskopische Compositing befasst sich mit der Erstellung zusammengesetzter dreidimensionaler Bilder. Diese Arbeit behandelt die Konzepte des Compositing und der Stereoskopie und überträgt diese auf das stereoskopische Compositing. Dabei wird auf die Besonderheiten beim Zusammenfügen stereoskopischer Bilder eingegangen. Es werden Konzepte, Techniken und Probleme behandelt und entsprechende Lösungsansätze entwickelt.

**Schlagwörter**: Compositing, Stereoskopie

# **Abstract**

Stereoscopic compositing deals with the creation of composite three-dimensional images. This thesis covers the concepts of compositing and stereoscopy and transfers it to stereoscopic compositing. Here, we focus on the specific features in the merging of stereoscopic images. The concepts, techniques and issues are covered and corresponding solution approaches are developed.

**Keywords**: compositing, stereoscopy

# **Eidesstattliche+Erklärung**

\_\_\_\_\_\_\_\_\_\_\_\_\_\_\_\_\_\_\_\_\_\_\_\_\_\_\_\_\_\_\_\_\_\_

Ich erkläre hiermit an Eides statt, dass ich die vorliegende Thesis selbständig und ohne unzulässige fremde Hilfe angefertigt habe. Alle verwendeten Quellen und Hilfsmittel sind angegeben.

Datum, Unterschrift

# **Danksagung**

Mein Dank gilt Frau Prof. Katja Koeppl und Herrn Prof. Axel Hartz für die Betreuung und Vermittlung hilfreicher Kontakte während der Erstellung dieser Arbeit.

Josef Kluger und Florian Kaltwasser von der KUK Filmproduktion GmbH und Cornel Swoboda von more3D GmbH danke ich, dass sie für ein Interview zur Verfügung standen.

Für die Beratung in technischen Fragen der Stereoskopie danke ich Stefan Braunmiller, Jens Fischer und Stefan Müller.

Mein Dank gilt ebenso Ben Minall und Jane Henderson von The Foundry Ltd. sowie John Kelly von The Pixel Farm Ltd.

Simon Schleidt, Anna Piffl, Karin Fröschl von P+S Technik GmbH danke ich für die freundliche Bereitstellung des Spiegel Rigs sowie Prof. Dr. Uwe Kloos von der Hochschule Reutlingen University für die Nutzung des Side-by-Side Rigs inklusive Kameras.

Frau Antie Gahl von der deutschen Gesellschaft für Ernährung e.V. danke ich für die Beratung in Ernährungsfragen.

Einen speziellen Dank möchte ich auch an das Produktionsteam, bestehend aus Sebastian Dille, Matthias Jung, Sebastian Manna, Fabian Rühle, Felix Schwarz und Isabell Triebsch, richten.

Für die freundliche Unterstützung während dieser Arbeit danke ich den Mitarbeitern Jochen Bomm, Matthias Bürgel, Caroline Rosenau, Peter Ruhrmann, Heiko Schulz, Sarah Simon, Manfred Tham und Frank Zellner der Hochschule der Medien Stuttgart.

Für die kritische Durchsicht dieser Arbeit danke ich Irmgard Meiners-Schuth und Sebastian Dille.

Bei André Albrecht, Tina Braun, Stefan Braunmiller, Jens Fischer, Christian Kühn und Felix Rothballer möchte ich mich für die unterhaltsame und interessante gemeinsame Zeit auf der IBC 2009 in Amsterdam bedanken.

Abschließend möchte ich mich bei meinen Eltern, Friederike Kürten sowie meinen Kommilitonen für die Unterstützung und die schöne Zeit während meines Studiums an der Hochschule der Medien Stuttgart bedanken.

# **Inhaltsverzeichnis**

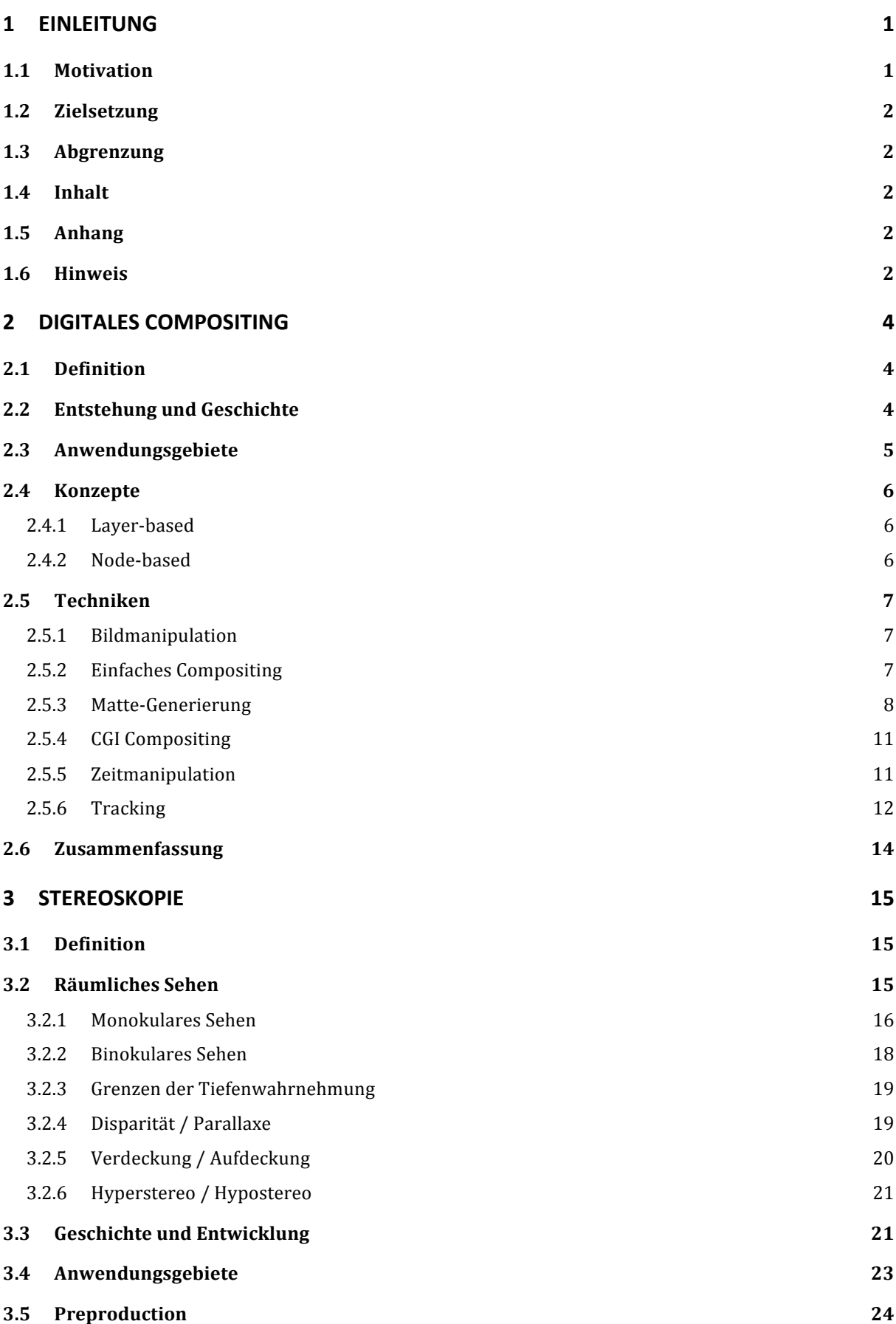

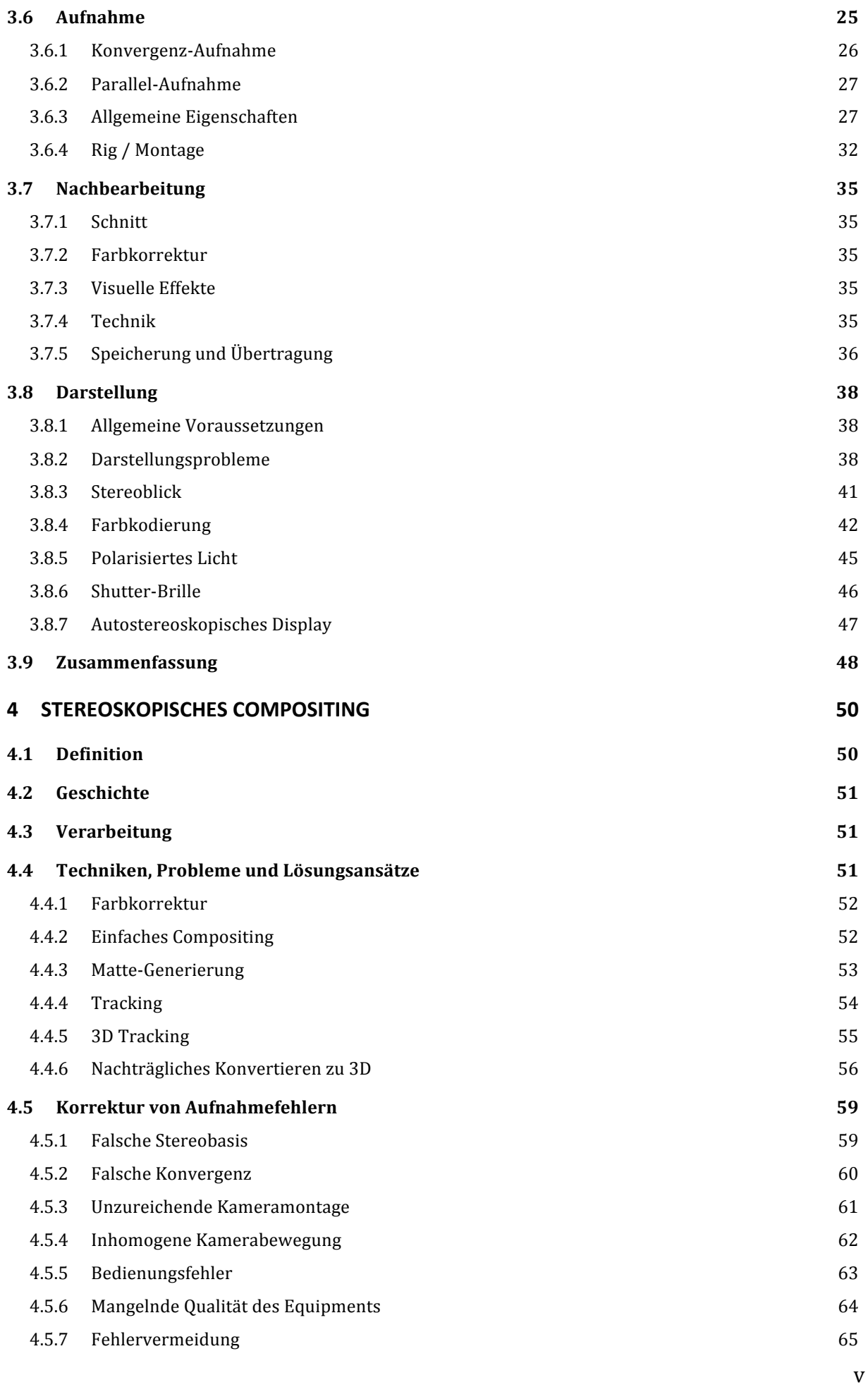

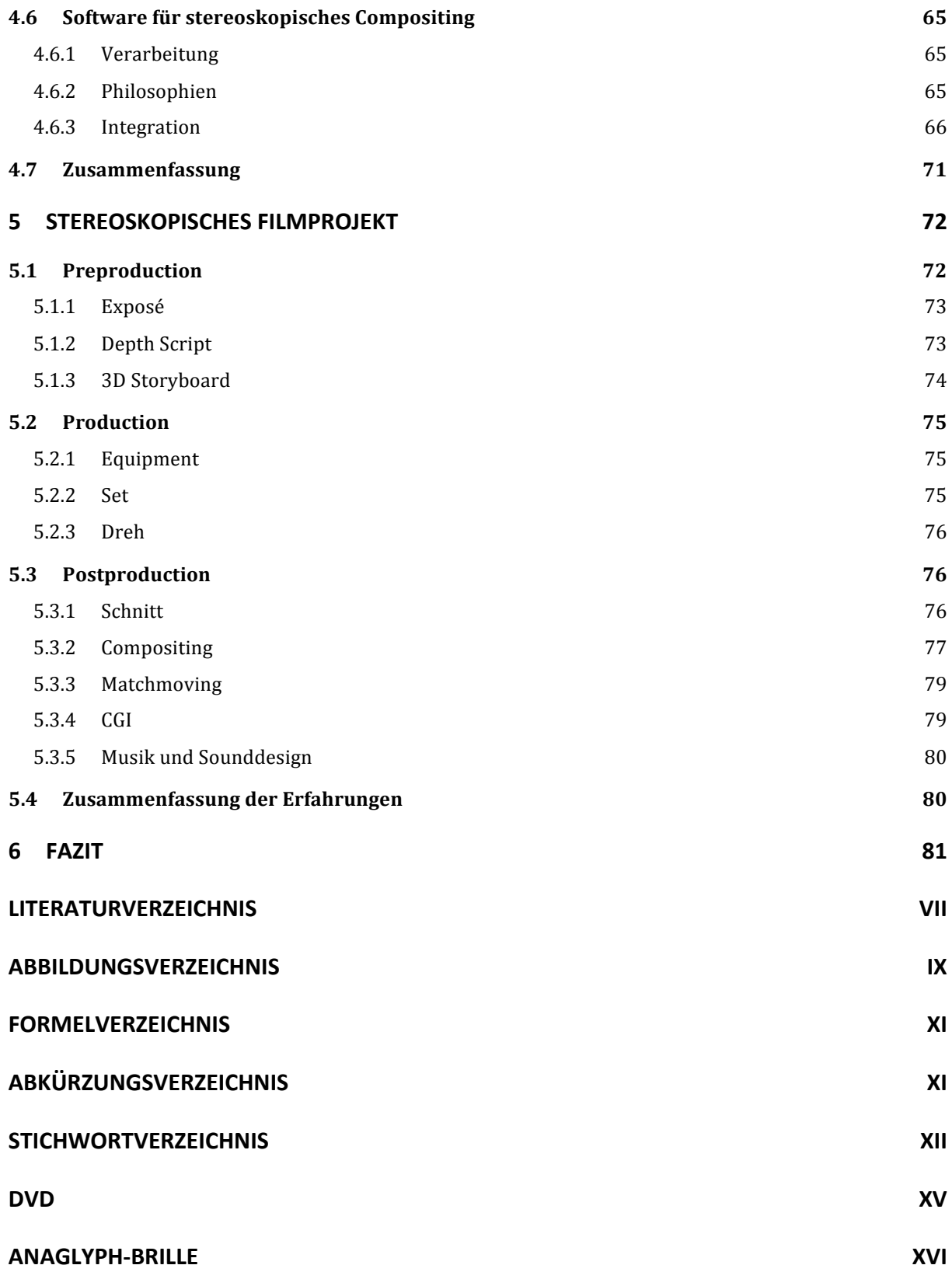

#### **Voltaire: ((Französischer(Autor,(1694(](1778)**

*"La\$résurrection\$est\$une\$idée\$toute\$naturelle; il n'est pas plus étonnant de naître deux fois qu'une* "

# **1 Einleitung**

Die räumliche Darstellung des Films eröffnet eine neue Dimension. Wie bereits der Farbfilm, oder die Einführung des Tons die Filmwelt verändert haben, eröffnet das 3D-Kino eine noch realitätsnähere Darstellung.

Stereoskopischer 3D-Film war bereits in den 50er Jahren ein großer Trend. Doch die aufwändige und teure Technik machte vor allem das Vorführen unrentabel. Durch die Möglichkeiten der digitalen Projektion erlebt das 3D-Kino eine Renaissance, denn es ist heute einfach und vor allem kostengünstig möglich, 3D-Filme zu präsentieren.

Die Zahl der 3D-fähigen Kinosäle wächst beständig. Derzeit gibt es 194 3D-fähige Kinosäle in Deutschland. (Janssen 2009)

Das Alleinstellungsmerkmal, Filme dreidimensional darstellen zu können, ermöglicht auch dem Contentproducern neue Möglichkeiten, ihre Geschichten zu erzählen. So können mit Hilfe von Visual Effects noch realistischere und eindrucksvollere Bilder erzeugt werden, um eine Geschichte zu vermitteln.

# **1.1 Motivation**

Wie das Medium des Films sich entwickelt, so entwickeln sich dessen Werkzeuge weiter. Folglich passt sich die Disziplin des Compositings an sein Medium an. Während der Fortschritt des Kinos hin zu Digital und 3D aus technologischer Sicht bereits abgeschlossen ist und nur noch auf die massenhafte Verbreitung wartet, befindet sich die Entwicklung des stereoskopischen Compositings aus kreativer wie technischer Sicht erst in der Evolutionsphase und stellt ein besonders spannendes Themen- und Forschungsgebiet dar.

# **1.2 Zielsetzung**

Diese Arbeit befasst sich mit der Technik des stereoskopischen Compositings und hat zum Ziel, die Möglichkeiten und Probleme dieser noch neuen Technologie aufzuzeigen und mögliche Lösungsansätze zu entwickeln. Um die nötige Erfahrung im Umgang mit der Stereoskopie und dem Compositing für diese Darstellungsform zu erlangen, wird ein stereoskopisches Filmprojekt durchgeführt.

# **1.3 Abgrenzung**

Der Fokus dieser Arbeit liegt auf dem Compositing stereoskopischen Filmmaterials. Dies ist ein Teilbereich der Visual Effects bzw. Postproduktion für stereoskopischen Film. Andere Teilbereiche oder angrenzende bzw. übergeordnete Themengebiete wie Computeranimation, Schnitt, Farbkorrektur oder Mastering für stereoskopischen Film werden nur kurz angesprochen.

## **1.4 Inhalt**

Die Arbeit ist in vier Bereiche gegliedert. Die ersten beiden Kapitel setzen sich mit den Grundlagen des Compositing und der Stereoskopie auseinander. Im Anschluss wird das stereoskopische Compositing ausführlich behandelt und auf die Unterschiede zum herkömmlichen Compositing eingegangen. Anschließend wird das durchgeführte stereoskopische Filmprojekt und die daraus gewonnenen Kenntnisse beschrieben. Abschließend wird die Arbeit in einem Fazit zusammengefasst.

# **1.5 Anhang**

Im Anhang findet sich eine DVD mit dem erstellten Film sowie eine Anaglyph-Brille zum Betrachten des Films und der Abbildungen in dieser Arbeit.

#### **1.6 Hinweis**

Einige Abbildungen in dieser Arbeit können räumlich betrachtet werden.

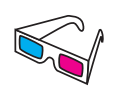

Anaglyph-Bilder sind mit diesem Symbol gekennzeichnet und können mit der beigefügten Anaglyph-Brille betrachtet werden.

Weitere Abbildungen sind durch den Parallelblick räumlich wahrnehmbar und  $\uparrow \uparrow$ mit diesem Symbol gekennzeichnet. Die Beschreibung des Parallelblicks ist in Kapitel 3.8.3 auf Seite 41 zu finden.

**Aristoteles:** (Griechischer Philosoph, 384 v.Ch. - 322 v.Ch.) *"Das\$Ganze\$ist\$mehr\$als\$die\$Summe\$seiner\$Teile"*

# **2 Digitales+Compositing**

#### **2.1 Definition**

Das digitale Compositing (engl. Zusammensetzung) bezeichnet den Prozess des Zusammenfügens von Bildern aus verschiedenen Quellen mittels digitaler Bildverarbeitung zu einem nahtlosen neuen Bild. Das Ziel ist hierbei, das neu entstandene Bild so aussehen zu lassen, als ob es zur selben Zeit, am selben Ort und mit derselben Kamera entstanden wäre.

**Digitales Compositing:** Die digital manipulierte Kombination von mindestens zwei Quellbildern, um ein integriertes Ergebnis zu erzeugen. (Ü.d.V.) (Brinkmann 2008, 2)

Diese Technik wird auch bei Standbildern angewandt. Das digitale Compositing befasst sich zusätzlich mit der Verarbeitung von Bildsequenzen, die spezielle Methoden und Werkzeuge benötigt. (Brinkmann 2008, 2f)

In dieser Arbeit wird ausschließlich das digitale Compositing behandelt, da es aufgrund moderner Bildverarbeitungsverfahren bessere und flexiblere Methoden zur Ver- und Bearbeitung von Bildern bietet.

# **2.2 Entstehung+und+Geschichte**

Bereits 1857 erstellte der aus Schweden stammende Fotograf Oscar Gustav Rejlander die erste aus mehreren Aufnahmen zusammengesetzte Fotografie. Das Bild mit dem Titel "The Two Ways of Life" wurde aus 32 verschiedenen Einzelaufnahmen zu einem großen Gesamtwerk kombiniert. Erst durch die Stückelung der Aufnahmen war es dem Fotograf möglich, ein derart großes Motiv aufzunehmen.

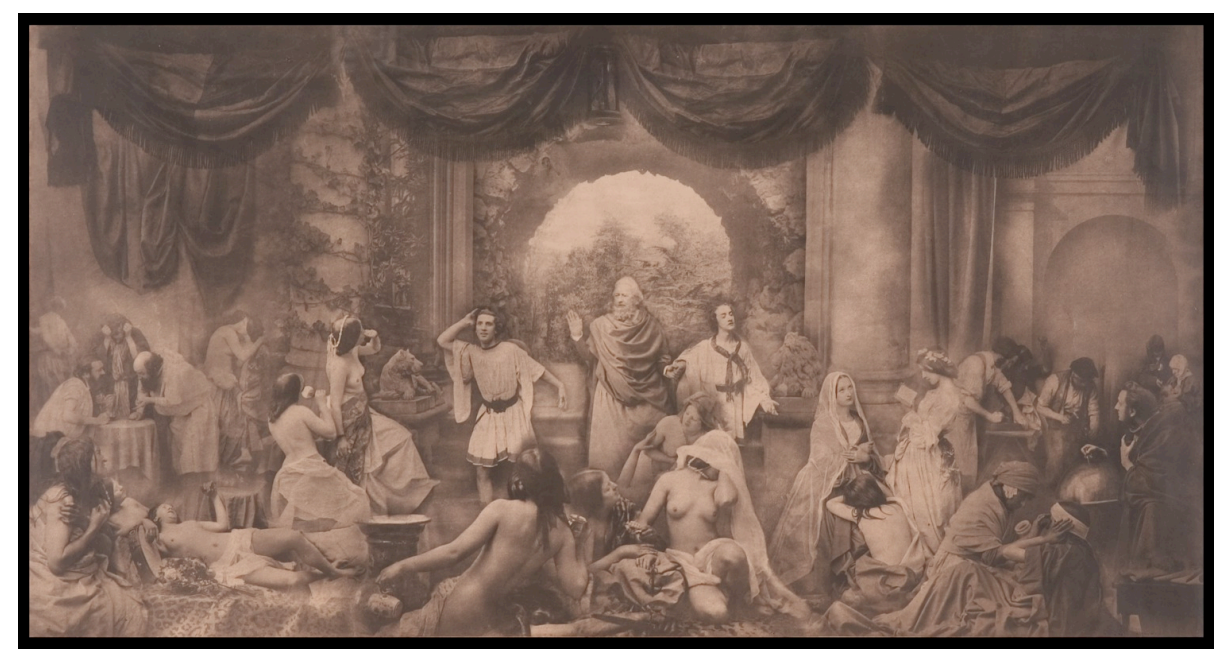

Abbildung 1 Oscar Gustav Rejlander - The Two Ways Of Life (www.museeniepce.com)

Ende des 19. Jahrhunderts wurde die Technik des Compositings auf den Film übertragen und erste optische Verfahren entwickelt. Zuvor aufgenommenes Material wurde mittels Rückprojektion hinter den neu zu filmenden Vordergrund projiziert und so nochmals abgefilmt. Bei dieser als In-Camera-Effekt bezeichneten Methode sind keine zusätzlichen Nachbearbeitungen nötig. Alternativ wurden zwei separat gefilmte Sequenzen durch einen dem Bluescreen ähnlichen optischen Verarbeitungsschritt in der Nachbearbeitung kombiniert.

In den 1980er Jahren begann die Ära des digitalen Compositings mit der Möglichkeit, Filmmaterial in den Computer zu übertragen und dort zu bearbeiten. Heute werden Compositings nahezu vollständig digital an Computersystemen erstellt, dennoch beruhen die Grundsätze der Arbeit auf den alten Konzepten. (Brinkmann 2008, 3ff)

#### **2.3 Anwendungsgebiete**

Das Compositing wird meist dann angewandt, wenn bei der Aufnahme größere Freiheiten genutzt werden sollen oder ein Effekt mit herkömmlichen Mitteln nicht oder nur mit großem Aufwand zu erzielen wäre.

So kann beispielsweise eine Person im Vordergrund separat im Studio gefilmt und erst im Nachhinein vor einer Landschaft im Hintergrund positioniert werden.

Alternativ können computergenerierte Bilder (CGI) von abstrakten Objekten in eine Sequenz integriert werden. Das Compositing ermöglicht es, CGI Elemente nachträglich schnell und einfach zu ändern.

Heute werden Compositings in vielen Produktionen verwendet, oft auch um Fehler, die während des Drehs passiert sind, nachträglich zu korrigieren.

# **2.4 Konzepte**

Als Werkzeug für digitales Compositing wird hoch spezialisierte Software verwendet. Dabei haben sich die beiden im folgenden beschriebenen grundlegenden Konzepte durchgesetzt.

## 2.4.1 Layer-based

Dieses Konzept basiert auf einzelnen Layern (Bildebenen), die übereinander gelegt werden. Höhere Ebenen verdecken eventuell darunterliegende. Zudem kann bestimmt werden, in welcher Weise die einzelnen Layer miteinander kombiniert bzw. verschmolzen werden. Ebenso können Effekte auf einzelne Layer angewandt werden. (Brinkmann 2008, 269f)

| iva y |  |  |
|-------|--|--|
|       |  |  |

**Abbildung 2 Layer-based** 

# 2.4.2 **Node-based**

Ein weiteres Konzept basiert auf Nodes (Knotenpunkten). Der aus den Bilddaten bestehende! Signalfluss! durchläuft! diese! nacheinander.! Auf! diese! Weise! entsteht! ein! **Flow Graph** (auch **Tree** genannt), der jeden Arbeitsschritt als einzelne Nodes darstellt und eine gute Übersicht, vor allem bei großen und komplexen Netzwerken, bietet. (Wright 2006, 8) (Brinkmann 2008, 270ff)

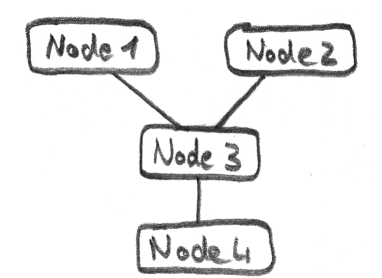

**Abbildung 3 Node-based** 

# **2.5 Techniken**

Unabhängig von ihrem konzeptionellen Aufbau, verwendet jede Compositing Software dieselben grundlegenden Techniken. Nachfolgend werden diese Techniken und deren jeweiligen Anwendungsgebiete für das digitale Compositing beschrieben.

## **2.5.1 Bildmanipulation**

So einfach manche Methoden zur Bildmanipulation erscheinen mögen, so unverzichtbar sind sie dennoch für nahezu jedes Compositing.

## *Transformationen*

Um Bildinhalte verschieben zu können, werden Transformationen verwendet. Diese können einfachster Art sein, wie eine Verschiebung in vertikaler oder horizontaler Richtung. Aber auch aufwändigere Transformationen, wie Stauchung, Kippen, Skalieren, Kisseneffekt oder Verzerrungen, können auf das Bild angewandt werden.

Transformationen können für unterschiedlichste Anwendungen, wie die Positionierung von einzelnen Objekten, das Hinzufügen von perspektivischen Effekten oder das Simulieren bzw. Entfernen von Kameraeigenschaften, verwendet werden. (Brinkmann 2008, 125ff) (Wright 2006, 223ff)

#### *Filter*

Filter verwenden die umliegende Bildinformation eines Bildpunktes und verrechnen diese aufgrund einer vorher festgelegten Filtermaske.

Angewandt werden Filter beispielsweise für die Weich- und Scharfzeichung oder zur Rauschunterdrückung mit dem sogenannten Median-Filter. (Brinkmann 2008, 113ff) (Wright 2006, 233ff)

# *Farbkorrektur*

Um ein gesamtes Bild oder einzelne Ebenen innerhalb eines Bildes farblich aneinander anzupassen, werden Farbkorrekturfilter verwendet. Diese sind von überaus großer Wichtigkeit, um ein Bild homogen wirken zu lassen. (Brinkmann 2008, 97ff)

# **2.5.2 Einfaches+Compositing**

Um zwei Bilder bzw. Ebenen miteinander zu kombinieren (layering), stehen mehrere Methoden zur Auswahl. Die bekanntesten sind die Operationen ADD, SUBSTRACT, MIX, OVER, MULTIPLY, SCREEN, MIN, MAX und ATOP. Jede Methode verwendet einen anderen Algorithmus und erzielt somit unterschiedliche Effekte. Diese fügen einen Vordergrund (engl. foreground) mit einem Hintergrund (engl. background) zusammen. Um nur einen bestimmten Bereich eines Bildes mit einem anderen Bild zu kombinieren, wird eine Matte verwendet. (Brinkmann 2008, 198ff) (Wright 2006, 101ff)

#### *Matte*

In vielen Fällen soll nur ein Teil des Vordergrundbildes, zum Beispiel ein maskiertes Objekt, vor ein anderes Hintergrundbild montiert werden. Durch das Maskieren entsteht eine Matte. Eine Matte wird auch öfters Key oder Alpha-Kanal genannt.<sup>1</sup> Dies ist ein Graustufenbild, welches festlegt, an welchem Bildpunkt des neuen Bildes der Vordergrund bzw. der Hintergrund zu sehen ist. Die Intensität bzw. Luminanz der Matte regelt dabei die Auswahl. Weiße Stellen der Matte entsprechen dem Vordergrund, schwarze dem Hintergrund. Auch Transparenz-Effekte sind durch Grauwerte möglich, welche die Anteile von Vorder- und Hintergrund für den neu zu errechnenden Bildpunkt bestimmen.

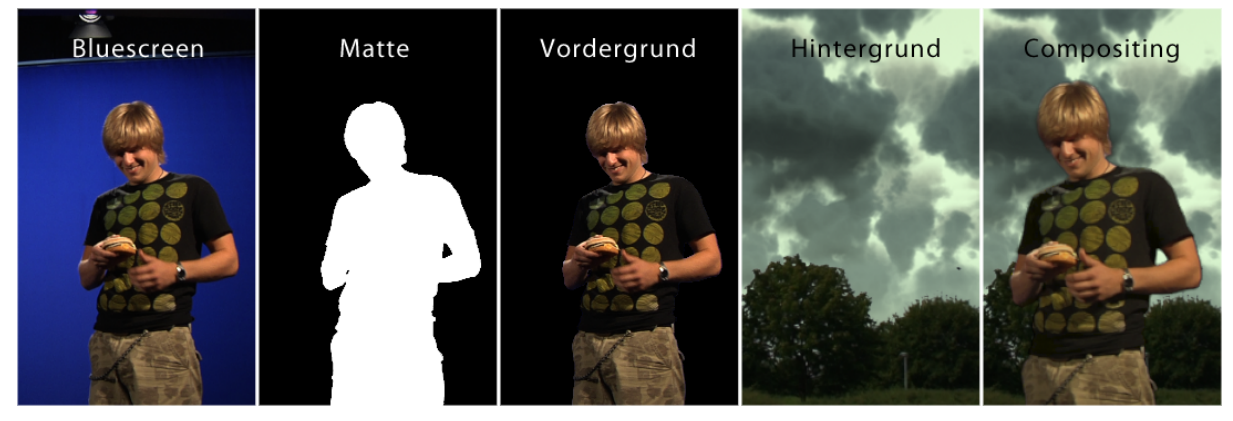

**Abbildung 4 Matte Compositing** 

Bewegt sich ein Objekt, so ändert sich die Matte ebenfalls. In diesem Fall spricht man von einer Traveling Matte. (Brinkmann 2008, 189ff) (Wright 2006, 101ff)

# **2.5.3 Matte-Generierung**

!!!!!!!!!!!!!!!!!!!!!!!!!!!!!!!!!!!!!!!!!!!!!!!!!!!!!!!

Um Objekte freistellen zu können, gibt es unterschiedliche Möglichkeiten. Neben der manuellen Methode können automatisierte Verfahren genutzt werden. Die gängigsten Verfahren werden nachfolgend vorgestellt.

# *Rotoscoping*

Das Maskieren eines Objektes per Hand wird Rotoscoping genannt. Es wird vor allem zum Freistellen von Objekten verwendet, die nicht durch andere Techniken automatisiert freigestellt werden können. Dazu wird ein Pfad um das Objekt gelegt, welcher die Matte definiert.

<sup>&</sup>lt;sup>1</sup> In der Videotechnik wird eine Matte/ein Key auch als Stanzsignal bezeichnet.

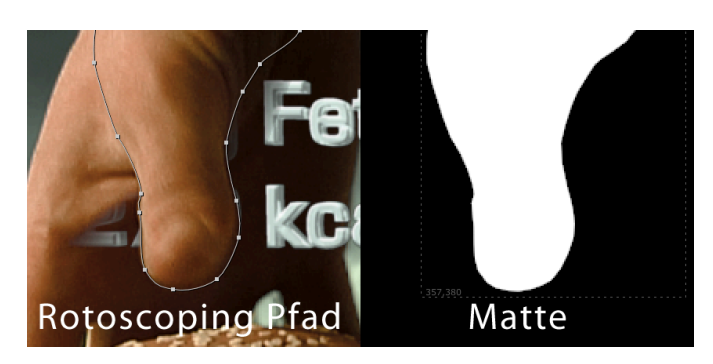

Abbildung 5 Matte-Generierung durch Rotoscoping

Das Rotoscoping ist besonders bei dynamischen Objekten sehr aufwändig und arbeitsintensiv, da die Maske für jeden Frame einzeln angepasst werden muss. Dennoch ist gerade diese Aufgabe besonders wichtig für ein gutes Compositing. Es gibt Funktionen, welche die Arbeit erleichtern können. So versucht die Software, fehlende Werte zwischen zwei Masken zu interpolieren. (Brinkmann 2008, 192ff)

## **Difference-Key**

Ein Difference-Key vergleicht die Inhalte der zu kombinierenden Bilder und erstellt aus dem Grad der Differenz eine Matte. Mit deren Hilfe kann das gewünschte Objekt freigestellt werden.

Allerdings funktioniert das Freistellen von einzelnen Objekten nur dann zufriedenstellend, wenn eine Clean Plate des Hintergrundes vorliegt. Enthält das Objekt dieselbe Farbe wie der Hintergrund, kommt es zu Löchern in der Matte. Auch kleine Abweichungen in den Lichtern und Schatten führen zu Störungen. (Brinkmann 2008, 218ff) (Wright 2006, 26ff)

#### Luminanz-Key

Eine Methode zur automatischen Erzeugung einer Matte ist der Luminanz-Key. Dieser untersucht das Bildmaterial nach dessen Luminanz (Helligkeit) und entscheidet anhand eines Schwellenwertes, welche Bildinformation freigestellt wird.

Diese Methode eignet sich besonders bei hellen Objekten vor einem dunklen Hintergrund.

# **Chrominanz-Key**

Ein Chrominanz-Key basiert auf der Farbigkeit (kurz Chroma) eines Bildes. Das Bild wird auf diese hin untersucht und die Matte überall dort weiß eingefärbt, wo der Schwellenwert der zuvor definierten Farbe überschritten wird.

Diese Methode wird sehr häufig in Verbindung mit einem Blue- oder Greenscreen angewandt und findet aufgrund ihrer Einfachheit vorwiegend im Live-Betrieb von Fernsehanstalten Verwendung.

#### Color-Difference-Key

Der Color-Difference-Key geht einen Schritt weiter und kombiniert die beiden zuvor angeführten Methoden. Er basiert auf dem Unterschied der Grundfarben in einem Bild. Daher kann auch nur auf eine der Primärfarben (RGB) gekeyt werden, wofür sich die Verwendung eines Blue- oder Greenscreen anbietet.

Ein Color-Differeence-Key besteht aus verschiedenen Schritten. Zunächst wird die Differenz der Grundfarben nach folgender Regel (am Beispiel Greenscreen) extrahiert.

#### Formel 1 Color-Difference-Matte

#### raw Matte =  $G - max(R.B)$

€ Die so erzeugte raw Matte muss im nächsten Schritt negiert und im Kontrast angepasst werden, um die eigentliche Matte zu erhalten. Mit dieser kann der extrahierte Vordergrund mit einem beliebigen Hintergrund zusammengesetzt werden.

Doch enthält das freigestellte Objekt nun einen grünen bzw. blauen Farbsaum an den Rändern, der Spill genannt wird. Dieser muss im letzten Schritt mittels Spill-Supression Methoden wie Despill oder Unspill entfernt werden.<sup>2</sup>

Die Methode des Color-Difference-Key wird vor allem in der Postproduktion angewandt, da sie die qualitativ hochwertigsten Ergebnisse erzeugt. (Brinkmann 2008, 214ff) (Wright 2006, 33ff)

#### *Optimierung*

!!!!!!!!!!!!!!!!!!!!!!!!!!!!!!!!!!!!!!!!!!!!!!!!!!!!!!!

Oftmals liefern die aufgeführten Methoden keine überzeugenden Ergebnisse. Daher existieren weitere Praktiken, um diese zu optimieren.

So können beispielsweise verschiedene Keyer mit unterschiedlichen Einstellungen für das Freistellen einzelner Bereiche eines Objekts verwendet werden.

Schlecht freigestellte Kanten können mit einer **Hard-Comp/Soft-Comp**, einer Kombination zweier Keys, verbessert werden, indem ein Key das Objekt selbst und ein weiterer Key nur die Kanten bearbeitet.

 $2$  Informationen zu Spill-Supression können Sie (Brinkmann 2008, 382ff) und (Wright 2006, 83ff) entnehmen.

Zu harte Kanten können mit **Edge Blending** abgerundet werden, indem Vorder- und Hintergrund entlang der Kante überblendet werden. Sie können auch mit einem Dilate/Erode Tool geschrumpft oder erweitert werden.

Eine bessere Integration in den Hintergrund wird durch einen Light Wrap erreicht, indem die Farbe des Hintergrundes das Objekt an den Rändern umhüllt. (Brinkmann 2008, 228ff) (Wright 2006, 119ff)

# **2.5.4 CGI Compositing**

Computergenerierte Filme und Effekte ziehen durch die Verwendung von **Passes** einen großen Nutzen aus dem digitalen Compositing. So ist es der 3D-Anwendung möglich das gerenderte Bild neben dem fertigen Exemplar auch in seinen Einzelteilen auszugeben. Diese nennt man Passes. Sie enthalten unterschiedliche Bestandteile des computergenerierten Objektes wie den diffusen Farbanteil, Spitzlichter, Reflexionen, Schatten, Tiefeninformation, Bewegungsvektoren, etc. Diese können wieder zu dem kombinierten Bild zusammengesetzt werden.

Der Vorteil liegt darin, jedes Element einzeln beeinflussen zu können, ohne das Bild neu rendern zu müssen. So lässt sich beispielsweise die Farbe nachträglich ändern, der Grad der Reflexionen variieren oder die Tiefenschärfe regulieren. So lassen sich gestalterische Freiheiten bis zum Compositing erhalten und die computergenerierten Objekte schneller und einfacher in eine Realszene einpassen.

(Wright 2006, 124ff)

# **2.5.5 Zeitmanipulation**

!!!!!!!!!!!!!!!!!!!!!!!!!!!!!!!!!!!!!!!!!!!!!!!!!!!!!!!

Da digitales Compositing die Bearbeitung von Bildsequenzen behandelt, kann auch deren zeitlicher Ablauf bearbeitet werden. So lässt sich die Abspielgeschwindigkeit einer Bildsequenz variieren, um den Effekt eines Zeitraffers oder einer Zeitlupe zu erhalten. Dabei ist zu berücksichtigten, dass die neue Bildsequenz den Rahmenbedingungen des Abspielmediums, wie zum Beispiel 24 Bilder/s beim Film, unterliegt und an diese angepasst werden muss.

Bei einem Zeitraffer wird die Bildfolge schneller abgespielt, wodurch die Zeit zusammengestaucht wird. Bei einer Verdoppelung der Geschwindigkeit kann demnach jedes zweite Bild ausgelassen werden. Kommt es zu ungeraden Verhältnissen, müssen Bilder interpoliert werden. Dies kann durch Überblendung der Bilder oder durch die Verwendung des optischen Flusses erreicht werden.<sup>3</sup>

<sup>&</sup>lt;sup>3</sup> Informationen zum optischen Fluss finden Sie in (Brinkmann 2008, 242ff).

Die **Zeitlupe** hingegen verlängert die Zeit, indem die Bildfolge langsamer abgespielt wird. Bei halber Geschwindigkeit entsteht zwischen zwei Bildern eine Lücke, die durch Interpolation gefüllt werden muss. Dies kann durch einfaches Wiederholen des letzen Bildes, Überblenden zwischen den umgebenden Bildern oder durch optischen Fluss erreicht werden.

Die Änderung der Geschwindigkeit muss nicht fest sein, sondern kann über die Zeit animiert sein, um beispielsweise den Effekt einer Rampe zu erzielen. Aber auch freie Verläufe sind möglich.

(Brinkmann 2008, 233ff)

# **2.5.6 Tracking**

Das Tracking befasst sich mit der Verfolgung von Bildelementen über die Zeit. Dadurch wird es möglich, bestimmte Bildbereiche mit Objekten zu verknüpfen, welche die Bewegung im Bild verfolgen. Alternativ kann eine ungewollte Bewegung kompensiert und das Bild somit stabilisiert werden.

Ein Tracker übernimmt die Funktion der Bewegungserkennung. Dabei kann ein einziger Tracker nur Translationen erkennen. Aus der Kombination mehrerer Tracker können auch Rotation und Skalierung ermittelt werden.

Jeder Tracker benötigt eine Nutzerinteraktion, in der ein zu verfolgender Bildbereich (Feature) ausgewählt werden muss. Das Feature sollte ein möglichst markanter Bildbereich sein, der eine Kante in x- und y-Richtung enthält. Optimal ist ein spezieller Tracking Marker.

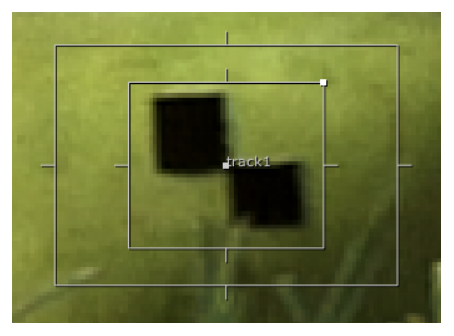

**Abbildung 6 Feature mit Tracking Marker** 

Im nächsten Schritt wird in den vorherigen oder darauffolgenden Bildern innerhalb eines Suchfensters nach demselben Bildbereich gesucht. Die Positionsänderung zum vorgegangenen Bild wird festgehalten. Die dabei entstandenen Bewegungsdaten können anschließend für verschiedene Anwendungen genutzt werden und sind zumeist genauer als manuell erzeugte. Auch benötigen sie weniger Zeit in der Erstellung. (Brinkmann 2008, 249ff) (Wright 2006, 242ff)

## *Bewegungsverfolgung*

Oft ist es notwendig, dass eingefügte Objekte eine Bewegung innerhalb des Bildes verfolgen, um eine realistische Integration zu erzielen. Dies können beliebige Objekte, wie fremde Bildinhalte oder Texteinblendungen sein.

Dabei wählt der Nutzer die Art der Integration, ob das Objekt nur transliert oder auch rotiert oder skaliert werden soll. Dementsprechend sind mehr Tracker erforderlich.

Um auch ein rechteckiges Objekt korrekt verzerrt in ein Bild einfügen zu können, verwendet man die Methode des **Corner Pinning**. Dies ist beispielsweise bei der Integration eines Screenshots in einen Computermonitor notwendig. Hierfür werden vier Tracker benötigt, die den Screenshot an die Ecken des Monitors pinnen. (Brinkmann 2008, 250ff) (Wright 2006, 247ff)

## *Stabilisieren*

Tracking kommt auch zum Einsatz, wenn ungewollte Bewegungen kompensiert werden sollen. In diesem Fall wird ein Punkt getrackt und dessen Position festgehalten. Somit wird die Bewegung des Bildes ausgeglichen. Durch die Verwendung eines weiteren Trackers kann auch eine etwaige Skalierung und Rotation kompensiert werden. Bewegungsunschärfen im Bild können allerdings nicht ausgeglichen werden.

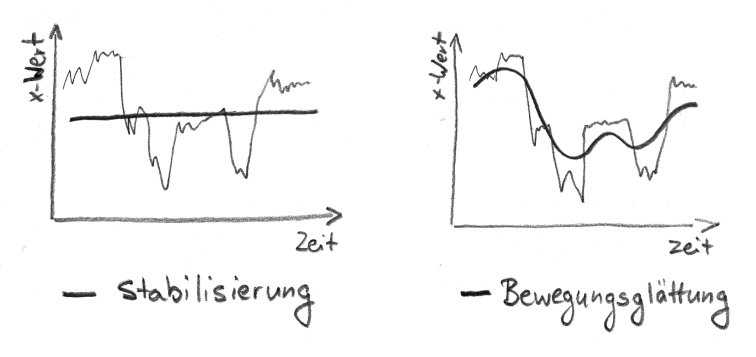

**Abbildung(7(Stabilisierung(und(Bewegungsglättung**

Anstatt!das!Bild!vollständig!zu!stabilisieren,!kann!auch!eine!**Bewegungsglättung**!(MotiU on Smoothing) durchgeführt werden. Hierbei wird die Bewegung nur zu einem Teil ausgeglichen. (Brinkmann 2008, 258ff) (Wright 2006, 248ff)

# *3D,Tracking*

Die bisher behandelten Trackingverfahren basieren auf einer zweidimensionalen Verarbeitung. Das **Matchmoving** hingegen arbeitet im dreidimensionalen Raum.

Um computergenerierte Bilder mit Realaufnahmen einer sich bewegenden Kamera zu kombinieren, ist eine genaue Übereinstimmung der Kamerabewegung notwendig. Erst so gelingt eine glaubwürdige Integration.

Das Matchmoving ermöglich dies, indem die Kameraposition jedes Frames im 3D-Raum rekonstruiert wird. Ein komplexer Algorithmus errechnet sie anhand der sich ändernden Relationen vieler Trackingfeatures zueinander. Sie können manuell vorgegeben werden oder die Software kann automatisch geeignete Features ermitteln. Voraussetzung für die Berechnung eines Kamerapfades sind mindestens sechs trackbare Features und eine Bewegung der Kameraposition. Ein reines Zoomen oder Schwenken reicht nicht aus, um die Kamerabewegung aus den Bildern zu extrahieren, da sich die Relationen zwischen den Trackingfeatures nicht ändern. Zusätzlich werden Informationen der Kamera, des Objektivs und Messungen der Szenerie benötigt.

Das Endprodukt des Matchmoving ist ein Kamerapfad, der anschließend in eine 3D-Software übertragen werden kann. Dadurch ist es möglich, computergenerierte Bilder mit der Bewegung der Realkamera zu generieren und passgenau in das finale Compositing zu integrieren. (Brinkmann 2008, 262) (Wright 2006, 252ff)

#### **2.6 Zusammenfassung**

Das Compositing beschreibt die Integration verschiedener Bildquellen zu einem homogenen Bild. Diese Vorgehensweise erweitert die Möglichkeiten der Bildgenerierung enorm, da es nicht mehr nötig ist, eine Szene komplett zu drehen. Komplexe Aufnahmen können aufgeteilt und mittels Compositing später zusammengefügt werden.

Das digitale Compositing verfügt über zahlreiche Techniken, um diesen Vorgang effizient und in hoher Qualität durchzuführen. Nur wenn der Zuschauer dem Compositing nicht anmerkt, dass es aus verschiedenen Quellen stammt, ist es gelungen.

Das Publikum erwartet heute bildgewaltige Aufnahmen, die ohne Compositing nicht realisierbar sind. An den wieder aktuellen 3D-Film werden dieselben Erwartungen gestellt. Daher ist das digitale Compositing auch für dieses Medium enorm wichtig. Doch die Arbeit mit räumlichem Bildmaterial stellt neue Herausforderungen an das Compositing, da im stereoskopischen Compositing verschiedene räumliche Bilder zu einem konsistenten 3D-Bild integriert werden müssen.

Um das stereoskopische Compositing behandeln zu können, ist ein Grundverständnis der Stereoskopie Voraussetzung. Daher befasst sich das nächste Kapitel mit der Stereoskopie.

## **Sprichwort aus dem Sudan:**

*"Wie\$groß\$auch\$ein\$Auge\$sein\$mag\$D\$zwei\$sind\$besser."*

# **3 Stereoskopie**

## **3.1 Definition**

Die Stereoskopie bezeichnet das räumliche (gr. stereo) Sehen (gr. skopien) und beschreibt ein Verfahren, um räumliche Abbildungen zu erzeugen und zu betrachten.

**Stereoskopie:** "Gesamtheit der Verfahren zur Aufnahme u. Wiedergabe von raumgetreuen Bildern." (Duden 2000, 948)

Die Stereoskopie erweitert herkömmliche Bilder um eine neue Dimension und nähert die Abbildungseigenschaften eines Bildes noch mehr an die menschliche Wahrnehmung an. Durch die Verringerung der Anstrengung etwas als glaubwürdig zu erachten, wird die immersive Erfahrung maßgeblich erhöht. (Mendiburu 2009, 3)

Im Zusammenhang mit Stereoskopie wird oft von 3D gesprochen. Der Begriff 3D wird auch in der Computergrafik verwendet und sollte nicht mit der Stereoskopie verwechselt werden. Während in der Computergrafik dreidimensionale Modelle verwendet werden, um zweidimensionale Bilder zu erzeugen, beschreibt die Stereoskopie das Erzeugen oder Betrachten räumlicher Bilder.<sup>4</sup>

# **3.2 Räumliches+Sehen**

!!!!!!!!!!!!!!!!!!!!!!!!!!!!!!!!!!!!!!!!!!!!!!!!!!!!!!!

Die Fähigkeit unsere Umgebung dreidimensional wahrzunehmen, erleichtert uns die Orientierung im Raum und das Abschätzen von Entfernungen. Zudem ist diese Fähigkeit

<sup>&</sup>lt;sup>4</sup> Es ist mit Computergrafik ebenfalls möglich, stereoskopische Bilder zu erzeugen.

wichtig zum Greifen von Objekten oder Erkennen von Gefahren. Erst die anatomische Eigenschaft zweier parallel angeordneter Augen in Kombination mit dem Sehzentrum des Gehirns befähigt den Menschen räumlich zu sehen.

Die Prinzipien des räumlichen Sehens werden in diesem Abschnitt beschrieben.

#### **3.2.1 Monokulares+Sehen**

Um ein Gefühl für die Tiefe eines Raumes zu erhalten, sind nicht zwingend zwei Augen erforderlich. Durch Wissen und Erfahrung sind wir in der Lage, aus verschiedenen Faktoren Tiefenrelationen abzuleiten. Zu diesen Faktoren gehören folgende Aspekte:

Als Verdeckung bezeichnet man eine Anordnung von Objekten, bei der sich ein Objekt vor einem anderen befindet und einen Teil davon verdeckt. Folglich weiß man durch die Verdeckung welches Objekt sich näher bzw. weiter entfernt befindet.

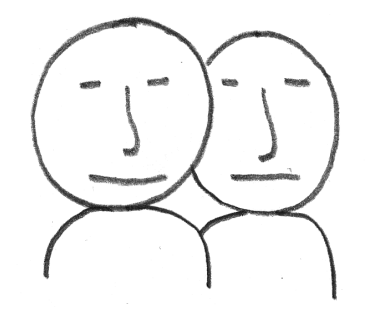

Abbildung 8 Verdeckung (linke Person erscheint vor der rechten)

Perspektive und relative Größe bemerkt man durch Größenverhältnisse. Unterscheiden sich zwei identische Objekte in ihrer Größe, so ist das größere näher und das kleinere weiter entfernt. Dies funktioniert auch bei unterschiedlichen Objekten, deren Größe wir kennen. Durch die Relationen können wir abschätzen, welches Objekt sich näher oder weiter weg befindet. Ebenso dienen gerade verlaufende Linien als Indikator für Entfernungen.

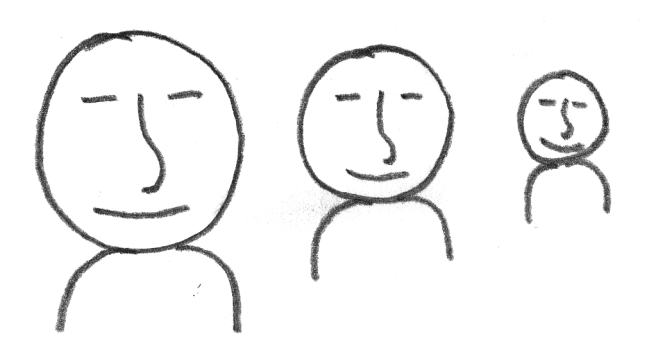

Abbildung 9 Perspektive und relative Größe (linke Person erscheint nah, rechte entfernt)

Licht und Schatten erzeugen ebenfalls eine Raumwirkung. Durch die Richtung des Lichteinfalls können die Positionen zweier Objekte relativ zueinander abgeschätzt werden. Ein Beispiel hierfür ist ein kurzer bzw. langer Schlagschatten.

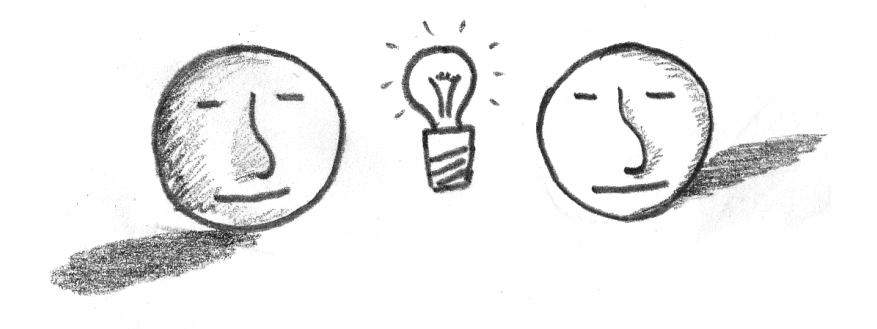

Abbildung 10 Licht und Schatten (linke Person erscheint näher als rechte)

Atmosphärische Effekte wie Weichzeichnung, Sättigung und Farbabweichungen bewirken einen Dunst bei weiten Entfernungen, durch dessen Ausmaß die Entfernung geschätzt werden kann.

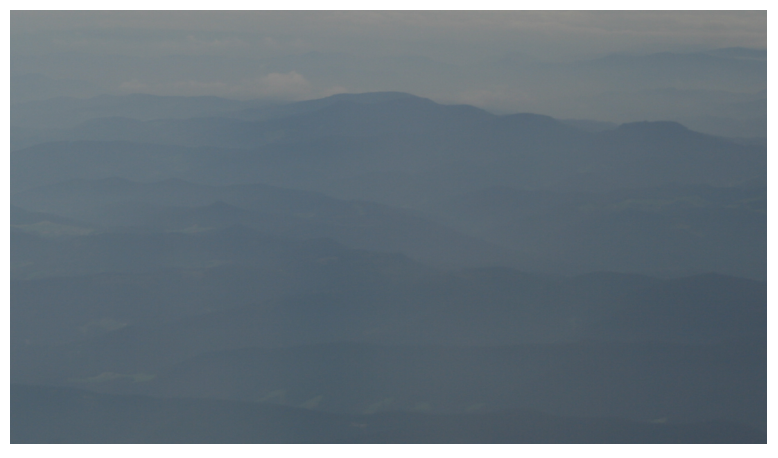

**Abbildung 11 Atmosphärische Effekte** 

**Schärfe** dient besonders bei Filmen als Indikator für Entfernungen. Je unschärfer ein Objekt ist, desto weiter entfernt befindet es sich von einem scharf abgebildeten Objekt.

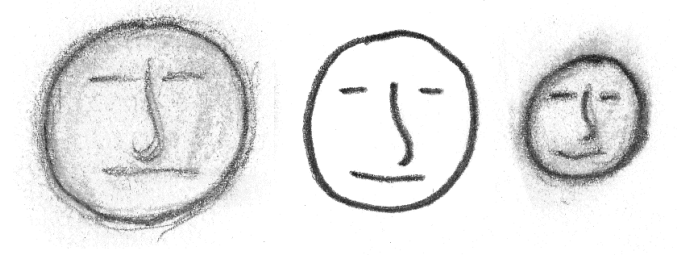

Abbildung 12 Schärfe (unscharfe Personen sind vor bzw. hinter der scharfen)

All diese Eigenschaften können über die Zeit differenziert wahrgenommen werden. So ist beispielsweise ein größer werdendes Fahrzeug ein Indiz dafür, dass sich dieses dem Betrachter nähert. (Mendiburu 2009, 11ff) (Vierling 1965, 11ff)

#### **3.2.2 Binokulares+Sehen**

!!!!!!!!!!!!!!!!!!!!!!!!!!!!!!!!!!!!!!!!!!!!!!!!!!!!!!!

Eine Voraussetzung für räumliches Sehen sind zwei Augen (binokular). Diese befinden sich beim Menschen in einem Augenabstand von durchschnittlich 65 Millimetern. Dabei richtet sich unser Blickfeld stets nach unserer Aufmerksamkeit, indem beide Augen auf das anvisierte Objekt **akkommodieren** (durch den Sehmuskel auf das Objekt scharf stellen) und **konvergieren** (die Sehstrahlen der beiden Augen auf das Objekt richten).

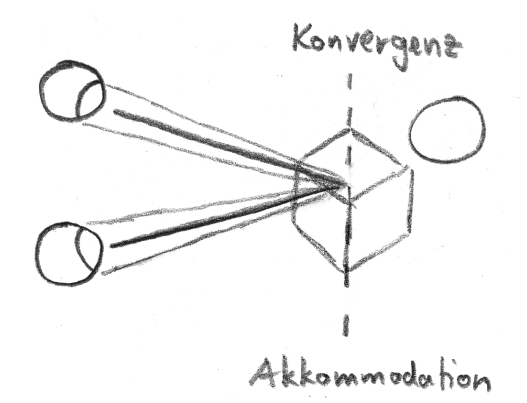

Abbildung 13 Konvergenz und Akkommodation

Durch den Abstand der Augen nimmt jedes Auge ein unterschiedliches Halbbild<sup>5</sup> auf. Die beiden Halbbilder unterscheiden sich perspektivisch leicht voneinander. Diese Eigenschaft wird Disparität oder Deviation genannt und äußert sich darin, dass Objekte sich auf der Achse der Augen, also horizontal, gegeneinander verschieben.

Erst durch die Disparität ist es dem Sehzentrum des Gehirns möglich, ein räumliches Bild zu erzeugen. Dazu werden die Impulse der korrespondierenden Netzhautstellen zum selben Bereich im Gehirn geleitet. Dort findet die Fusion der beiden Halbbilder zu einem räumlichen Sinneseindruck statt. Das Gehirn berechnet aus der Verschiebung jedes Objektes dessen Entfernung zum Betrachter. (Mendiburu 2009, 17) (Kuhn 1992, 19f) (Vierling 1965, 6ff) (Brown 1909, 8ff)

<sup>&</sup>lt;sup>5</sup> Bei einem Halbbild handelt es sich um ein vollwertiges Bild. Daher ist der Begriff nicht mit dem Halbbild aus der Videotechnik zu verwechseln, bei dem ein Vollbild mittels Zeilensprungverfahren in zwei Bilder geteilt wird.

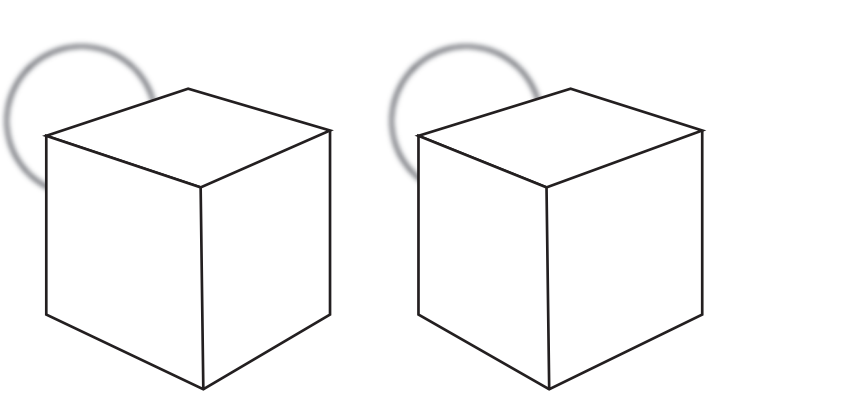

**Abbildung(14(Disparität**

Die Fähigkeit, mit nur einem Auge Entfernungen abzuschätzen, wird durch ein zweites Auge nicht überflüssig. Vielmehr ergänzen sich die beiden Methoden zu einem noch effizienteren Werkzeug des Menschen, ein räumliches Bild zu sehen und die Umgebung wahr zu nehmen.

## **3.2.3 Grenzen+der+Tiefenwahrnehmung**

Im Gegensatz zur monokularen Tiefenwahrnehmung, die praktisch keine Grenzen in den Entfernungen kennt, reicht die binokulare Tiefenwahrnehmung etwa nur bis zu 180 Metern vom Betrachter entfernt. Bei größeren Entfernungen können die Augen keine Disparität mehr zwischen den beiden Halbbildern auflösen. Dabei können Tiefenunterschiede sehr genau wahrgenommen werden. Absolute Entfernungen können wir aber nur ungenau bestimmen.

Es gibt einen Nahpunkt der stereoskopischen Wahrnehmung; wird dieser unterschritten, ist der Abstand der korrespondierenden Bereiche im Bild zu groß, wodurch keine Fusion mehr durchgeführt werden kann. In diesem Fall unterdrückt das Gehirn eines der Halbbilder oder es kommt zu Doppelbildern.

Etwa 3-15 Prozent der Bevölkerung haben Schwierigkeiten oder sind nicht fähig, stereoskopisch zu sehen. Dies kann verschiedene Gründe haben, wie etwa einseitige Blindheit oder!fehlendes!Konvergenzvermögen. (Mendiburu 2009, 21f) (Vierling 1965, 26)

#### **3.2.4 Disparität / Parallaxe**

Ein Punkt in der Umgebung wird aufgrund des Augenabstandes in jedem Auge an einer anderen Stelle auf der Netzhaut abgebildet. Den Abstand zwischen diesen beiden abgebildeten Punkten bezeichnet man als **Disparität** (auch Querdisparität oder Deviation). Sie kann auch als Entfernung eines Punktes oder Objektes in zwei verschiedenen Bildern gesehen werden. In diesem Fall verwendet man den Begriff **Parallaxe**.

Der Grad der Verschiebung hängt von der Entfernung des Objektes zum Betrachter ab. In der Entfernung, auf welche die Augen konvergiert sind, entsteht keine Parallaxe. Objekte hinter dem Konvergenzpunkt haben eine positive Parallaxe, Objekte davor eine negative.

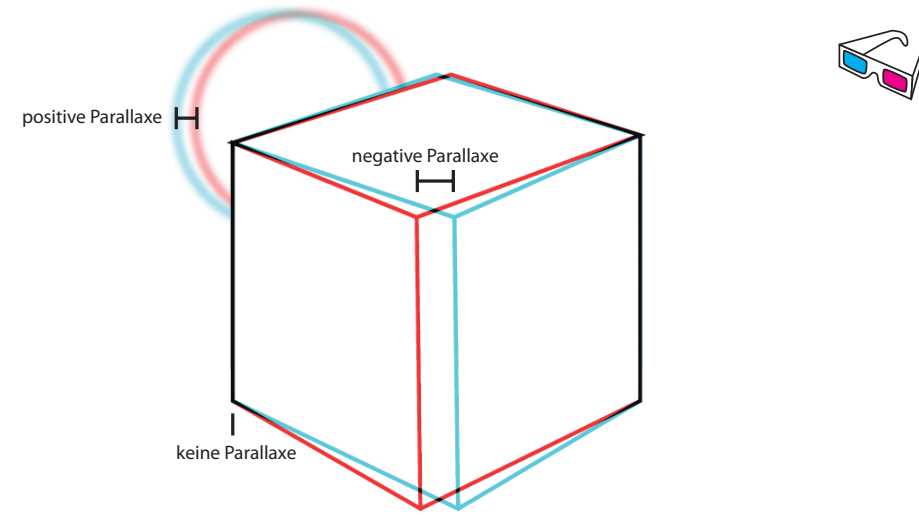

**Abbildung 15 Parallaxe** 

Da unsere Augen horizontal angeordnet sind, ist es uns lediglich möglich, eine horizontale Parallaxe wahrzunehmen. Doch reicht dies in den meisten Fällen vollkommen aus, zumal wir noch auf unsere monokulare Wahrnehmung zurückgreifen können. (Mendiburu 2009, 15ff,22) (Kuhn 1992, 21f) (Vierling 1965, 24f)

# **3.2.5 Verdeckung+/+Aufdeckung**

Wenn ein Objekt aus zwei verschiedenen Perspektiven betrachtet wird kann es zu Verdeckung kommen. So ist beispielsweise mit einem Auge das Ohr einer Person zu sehen. Durch die verschobene Position des anderen Auges kann es vom Kopf verdeckt und somit nicht zu sehen sein. Diese optische Eigenschaft verstärkt zusätzlich den räumlichen Eindruck. (Mendiburu 2009, 18)

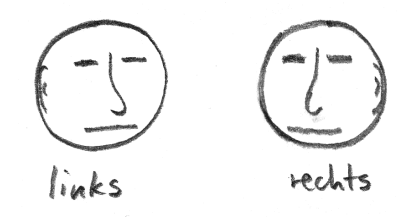

Abbildung 16 Verdeckung / Aufdeckung

Zudem ist es nicht möglich, mit einfachen Mitteln, ein einzelnes Bild in ein Stereobild zu wandeln, da die verdeckten Bereiche für eine Rekonstruktion fehlen.

#### **3.2.6 Hyperstereo / Hypostereo**

Bei **Hyperstereo** handelt es sich um eine Abbildung mit einer größeren Stereobasis als der menschlichen von 65 mm. Dadurch entsteht ein optischer Effekt, der dazu führt, dass der Betrachter das Gefühl hat, sich einem Objekt nahe zu fühlen.

Mit **Hypostereo** wird hingegen eine kleinere Stereobasis als die menschliche bezeichnet. Diese erzeugt das Gefühl, sich weit entfernt von einem Objekt zu befinden. (Mendiburu 2009, 19)

Die Stereobasis ist von der gewünschten Tiefenwirkung abhängig. So sind für Makroaufnahmen sehr kleine Stereobasen zwingend erforderlich. Für Landschaftaufnahmen sind hingegen weite Stereobasen notwendig, um den großen Tiefenbereich abbilden zu können. Selbstverständlich haben diese Aufnahmen keine Relation mehr zum normalen Tiefeneindruck des Menschen. Oft erwartet der Rezipient dennoch einen 3D Effekt auch bei solchen Aufnahmen.

#### **3.3 Geschichte und Entwicklung**

Das Interesse, die Stereoskopie und deren Funktionsweise zu erforschen ist schon sehr alt und geht weit in die menschliche Geschichte zurück.

Bereits 280 v. Chr. entdeckte der griechische Mathematiker Euklid die Existenz des Stereoeffektes und im zweiten Jahrhundert n. Chr. befasste sich der griechische Physiker Galen mit dem Thema.

Im Jahre 1834 entwickelte Sir Charles Wheatstone ein Stereoskop, mit dessen Hilfe es erstmals möglich war selbst gezeichnete Bilder stereoskopisch zu betrachten. Fünf Jahre darauf, 1839, veröffentlichte er seine Theorien zur Stereoskopie.

Einige Jahre später war es mit der Erfindung der Fotografie möglich, auch Bilder stereoskopisch zu betrachten. Sir David Brewster entwickelte hierfür einen entsprechenden Apparat im Jahr 1844. (Brown 1909, 31) (Bräutigam 1996, 7)

1862 begannen Oliver Wendell Holmes Jr. und Joseph Bates mit der Massenproduktion von günstigen Stereoskopen zur Betrachtung räumlicher Fotografien, wodurch diese in den USA weit verbreitet wurden.

Durch die Weiterentwicklung der bewegten Bilder stieg auch die Nachfrage nach stereoskopischen Filmen. Nach Übergangslösungen, wie stereoskopischen Diashows und sich bewegender stereoskopischer Dias, wurde dies durch eine von William Friese-Greene im Jahre 1888 entwickelte Kamera erstmals möglich.

In den frühen 1890er Jahren entstanden die ersten stereoskopischen Filme im 35mm-Format und 1891 entwickelte die Edison Company eine 35mm-Filmkamera speziell für die Stereoskopie.

Der erste öffentlich vorgeführte 3D-Film war *L'arrivée du train* von Auguste und Louis Lumière. Er wurde in Dual 35mm gefilmt und 1903 in Frankreich im Anaglyph-Verfahren (vgl. Seite 43) aufgeführt.

1915 wurden die ersten szenischen 3D-Kurzfilme von der Famous Players Film Company (später Paramount Pictures Corporation) für den kommerziellen Markt produziert. Dieser und weitere vor allem in den 20er Jahre veröffentlichte Kurzfilme wurden anaglyph!vorgeführt. (Hayes 1989, 1ff)

Edwin H. Land entwickelte 1935 ein Verfahren auf der Basis von polarisiertem Licht (vgl. Seite 45), das erstmals das Betrachten von 3D-Filmen in unverfälschten Farben ermöglichte. (Hayes 1989, 10)

In den 1950er Jahren wurde Hollywood auf das 3D-Kino als Alleinstellungsmerkmal zum aufkommenden!Fernsehen aufmerksam. *Bwana\$Devil*!war! 1952 der erste 3D Film in voller Spielfilmlänge. Darauf folgte ein Boom mit zahlreichen Full-Featurefilmen. Dieser dauerte bis 1955, als neue Technologien wie CinemaScope das 3D-Equipment aus den Vorführräumen verdrängten.

Von 1955 bis in die Anfänge der 70er Jahre wurden dennoch Filme, zumeist Independent- und Pornografie-Filme, in 3D produziert. (Hayes 1989, 20ff)

Ab 1971 erlebte das 3D-Kino dank verbesserter Technik mit Widescreen, Stereoton und vor allem Ein-Kamera-Lösungen einen erneuten Boom. Zum

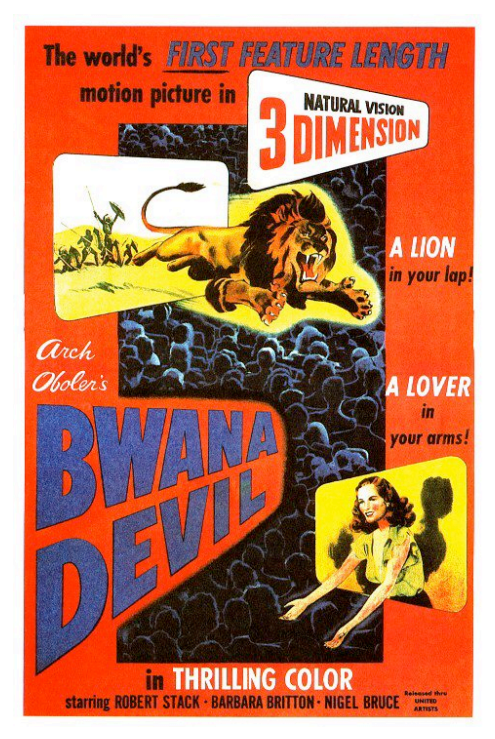

**Abbildung 17 Bwana Devil (www.stereoscopy.com)**

Erfolg trugen auch 3D-Titel erfolgreicher Filmreihen, wie *Jaws 3D*, bei. 1985 endete der zweite Boom wegen zu geringer Einnahmen an den Kinokassen. (Hayes 1989, 89ff) Seit 2003 wachsen die zwei voneinander abhängigen Faktoren für die Entwicklung des 3D-Kinos: zum einen die Veröffentlichungen von 3D-Filmen und zum anderen die Zahl 3D-fähiger Kinosäle. Für den sprunghaften Anstieg ist die Digitalisierung des Kinos verantwortlich. Denn erst eine durchgängig digitale Verarbeitungskette von Dreh bis

Projektion ermöglicht eine exzellente Qualität des räumlichen Eindrucks, ohne Kopfschmerzen zu verursachen. Vorreiter dieses Verfahrens waren vollständig computeranimierte Filme wie beispielsweise *The Polar Express*. (Mendiburu 2009, 4ff)

2009 wurden 3D-Realfilme wie *My Bloody Valentine 3D* oder *Final Destination* veröffentlicht. (Film-Releases 2009)

3D verspricht auch in Zukunft weiter erfolgreich zu sein. Denn die Einnahmen pro Sitzplatz eines Films in 3D sind, im Vergleich zum selben Film in 2D, bis zu 14 mal höher. (Mendiburu 2009, 4)

#### **3.4 Anwendungsgebiete**

Eine Technik ist nur dann sinnvoll, wenn sie auch Anwendung findet. Die Stereoskopie erweitert die Darstellung einer Abbildung um die dritte Dimension und vergrößert so den Nutzen für alltägliche wie spezielle Anwendungen.

Die **Fotografie** war die erste Anwendung von Stereoskopie. Schon in den Anfängen des 19. Jahrhunderts wurden spezielle Fotoapparate und Betrachtungsapparaturen hergestellt und somit auch die Möglichkeiten für stereoskopische Fotografien geschaffen. Auch heute noch besteht eine große Fangemeinde der stereoskopischen Fotografie.

Der dreidimensionale **Film** war bereits in den 50er Jahren ein großer Erfolg und verspricht auch in Zukunft an Bedeutung zu gewinnen. Durch die neue Dimension eröffnen sich neue Mittel der Bildgestaltung und Erzählweise.

Auch das **Fernsehen** experimentiert derzeit mit räumlichen Übertragungen. Bereits in den letzten Jahrzehnten gab es Spezialsendungen, die in 3D ausgestrahlt wurden.

**Themenparks** nutzen 3D-Filme, um bestimmte Inhalte beeindruckender vermitteln zu können. Durch die exklusive Präsentation eines Films kann dieser an den Vorführraum und dessen Darstellungssystem optimal angepasst werden.

Vergnügungsparks verwenden gerne 3D-Filme, oft auch in Verbindung mit einem Motion Ride, um ein intensiveres Erlebnis bieten zu können. Auch sie haben den Vorteil eines stationären Präsentationssystems, für das der Film optimiert werden kann.

Die **Entwicklung** von Fahrzeugen, Flugzeugen im räumlichen bietet entscheidende Vorteile, die es ermöglichen, Probleme einer Konstruktion bereits im Vorfeld zu erkennen. Dadurch lassen sich die Kosten für Modelle und Prototypen reduzieren.

**Medizinische Anwendungen** profitieren von Stereoskopie, durch präzisere Diagnosen anhand dreidimensionaler Darstellungen.

Der Lehrbetrieb erfährt durch 3D-Modelle anschaulichere Methoden und somit einen größeren Lernerfolg.

**Trainingssimulationen** können noch realistischer gestaltet werden um Raumfahrer, Piloten, Polizisten oder Soldaten besser auf ihren Einsatz vorzubereiten.

Die **Forschung** erlangt durch stereoskopische Aufnahmen mehr Erkenntnisse in der Mikroskopie, Geologie oder Planetenforschung.

So kann die Stereoskopie dazu beitragen, das tägliche Leben angenehmer zu gestalten und effizienter zu arbeiten.

## **3.5 Preproduction**

Bereits vor dem Dreh müssen die Eigenschaften einer stereoskopischen Produktion bedacht und mit eingeplant werden. Nur so lassen sich die Möglichkeiten der Stereoskopie im Storytelling voll ausschöpfen.

Ein Beispiel ist der Film Oben von Disney/Pixar. Bei diesem wurde die Tiefe nicht als Schockelement, sondern subtil eingesetzt, um die Geschichte zu unterstreichen. So ist zu Anfang des Films wenig Tiefe im Bild, um die Einsamkeit des Protagonisten zu betonen. Dies ändert sich grundlegend mit dessen Aufbruch ins Abenteuer. (Marks 2009) Um die stereoskopischen Eigenschaften bereits in der Preproduction einzubeziehen,

gibt es neue Methoden der Veranschaulichung oder es lassen sich einige herkömmliche Methoden erweitern. Eine Auswahl der Möglichkeiten wird nun aufgeführt.

#### **Depth Script**

Durch das Depth Script lässt sich die Intensität des Tiefeneffekts über den gesamten Film visualisieren. Man kann die Tiefe in die Dramaturgie einbinden, indem beispielsweise die Spannungskurve als Referenz herangezogen wird, sodass diese mit der Tiefe in Verbindung steht. (Mendiburu 2009, 94f)

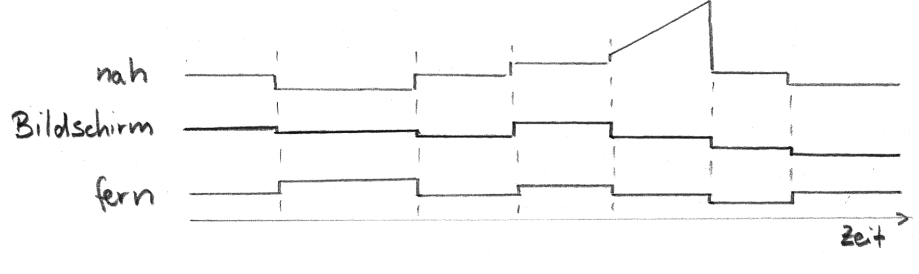

**Abbildung 18 Depth Script** 

# *3D,Storyboard*

Im dreidimensionalen Storyboard lassen sich einzelne Einstellungen inklusive ihrer Tiefenstaffelung darstellen. Dabei wird die Dicke der Umrisslinie als Maß für die Entfernung eines Objektes verwendet. Nahe Objekte werden mit dicken Linien, Objekte auf der Bildschirmebene mit normalen Linien und entfernte Objekte mit dünnen Umrisslinien gezeichnet. So können verschiedene Tiefenebenen anhand der Linienbreite schnell gezeichnet und auch erkannt werden. (Mendiburu 2009, 95)

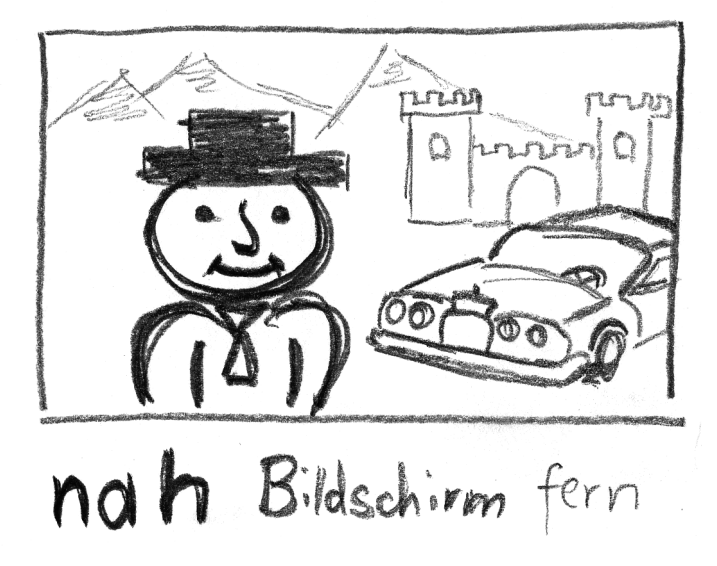

**Abbildung 19 3D Storyboard** 

#### *Depth,Layout*

Zusätzlich können die Positionen der einzelnen Objekte in einem Depth Layout detaillierter dargestellt werden. Besonders die Relationen zwischen den einzelnen Tiefenebenen können dadurch feiner abgestimmt werden. (Mendiburu 2009, 95)

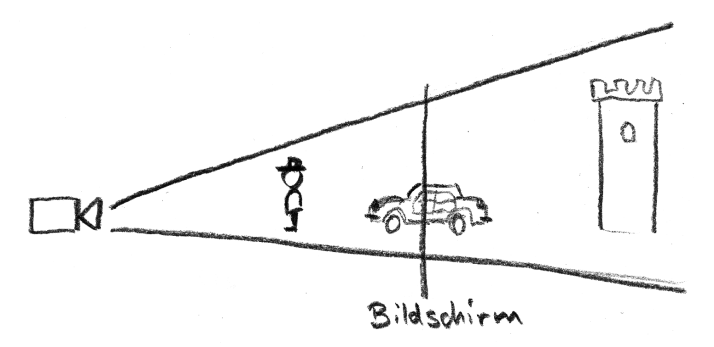

**Abbildung 20 Depth Layout** 

#### **3.6 Aufnahme**

Für die Aufnahme von stereoskopischen Bildern oder Filmen gilt es einige Besonderheiten zu beachten, damit das Bild mit dem gewünschten Tiefeneffekt wiedergegeben werden kann. Diese Besonderheiten werden nun behandelt, sowie die jeweiligen Vorund Nachteile zweier konkurrierender Aufnahmeverfahren erläutert.

#### **3.6.1 Konvergenz-Aufnahme**

Diese Methode bildet den menschlichen Sehapparat nach, indem es zwei Kameras wie zwei Augen gegeneinander auf einen Fokus konvergieren. Dieser erscheint später auf der Ebene der Leinwand. Alle Objekte davor kommen aus der Leinwand heraus und alle hinter dem Fokus liegende Objekte erscheinen hinter der Leinwand.

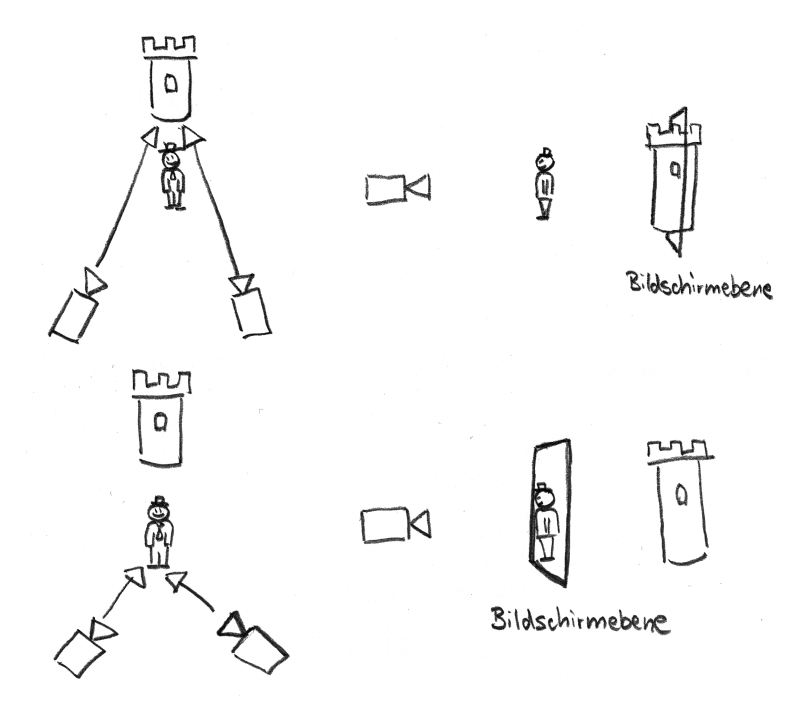

Abbildung 21 Konvergenz-Aufnahme mit ferner (oben) und naher Konvergenz (unten)

Da die Konvergenz dem menschlichen Sehen sehr nahe kommt, entsteht sofort ein räumlicher Eindruck. Das Bild kann ohne Nachbearbeitung räumlich betrachtet werden. Doch entsteht durch die Konvergenz der Kameras ein Keystone-Effekt, der den 3D-Eindruck stört und entfernt werden muss. Durch die Korrektur verliert das Bild an Auflösung.

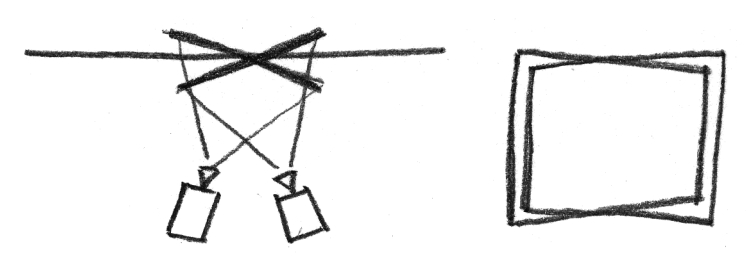

**Abbildung 22 Keystone-Effekt** 

Der gravierendste Nachteil besteht darin, dass der Konvergenzfokus fix ist und nachträglich nur mit Kompromissen geändert werden kann. Daher muss der gesamte Aufbau während der Aufnahme genau kontrolliert werden und ein Kontrollmonitor ist unverzichtbar. (Mendiburu 2009, 74ff)

#### **3.6.2 Parallel-Aufnahme**

Anstatt die Kameras zu konvergieren, können diese auch parallel ausgerichtet werden. Somit sind die Kameras auf einen in der Unendlichkeit liegenden Konvergenzpunkt gerichtet. Dadurch erscheinen alle Objekte vor der Leinwand. Durch einfaches Verschieben der Halbbilder zueinander kann der Konvergenzpunkt nachträglich festgelegt und somit bestimmt werden, welche Objekte vor, auf oder hinter der Bildschirmebene zu sehen sind. Dies ermöglicht einen größeren gestalterischen Spielraum noch während der Nachbearbeitung.

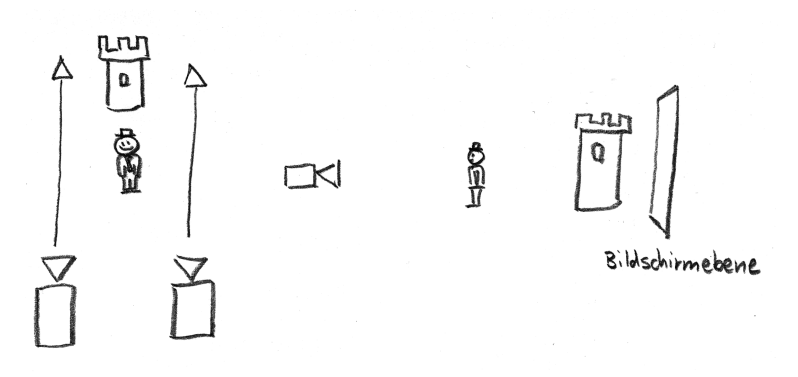

#### **Abbildung 23 Parallel-Methode**

Die parallele Anordnung hat den weiteren Vorteil, dass kein Keystone-Effekte entsteht. Allerdings geht durch das Verschieben der Halbbilder zueinander an den seitlichen Rändern Bildinformation verloren und der effektive Bildbereich wird eingeschränkt. Dies kann durch Beschneiden oder Vergrößern des Bildes, auf Kosten der Auflösung, kompensiert werden. Außerdem ist keine Vorschau möglich und somit auch kein 3dfähiger Vorschaumonitor nötig, da der stereoskopische Effekt erst in der Nachbearbeitung entsteht. (Mendiburu 2009, 73ff)

Die beschriebenen Verfahren werden nach demselben Prinzip auch in der Computergrafik verwendet, um stereoskopische Bilder zu erzeugen.

Wegen der aufgezählten Vorteile, wird vom Autor die Parallel-Aufnahme empfohlen. Diese Aussage deckt sich mit derjenigen der meisten Supervisor. (Kluger and Kaltwasser 2009) (Swoboda 2009)

#### **3.6.3 Allgemeine+Eigenschaften**

Unabhängig von der Aufnahmemethode müssen einige Eigenschaften der Stereoskopie beachtet werden. Diese können herangezogen werden, um den Tiefenraum gestalterisch zu nutzen. Bei einer unzureichenden Berücksichtigung dieser Eigenschaften kann der Tiefeneffekt allerdings auseinanderbrechen.

#### *Stereobasis*

Durch den Abstand der Kameras (Stereobasis) wird maßgeblich die Größe des Tiefenraums bestimmt. So wird durch das Ändern der Stereobasis der Tiefenraum linear zusammengestaucht oder erweitert. Ein kleiner Abstand lässt die Szene flach wirken. Ein großer Abstand gibt der Szene viel Tiefenwirkung, was ihr mehr Plastizität verleiht.

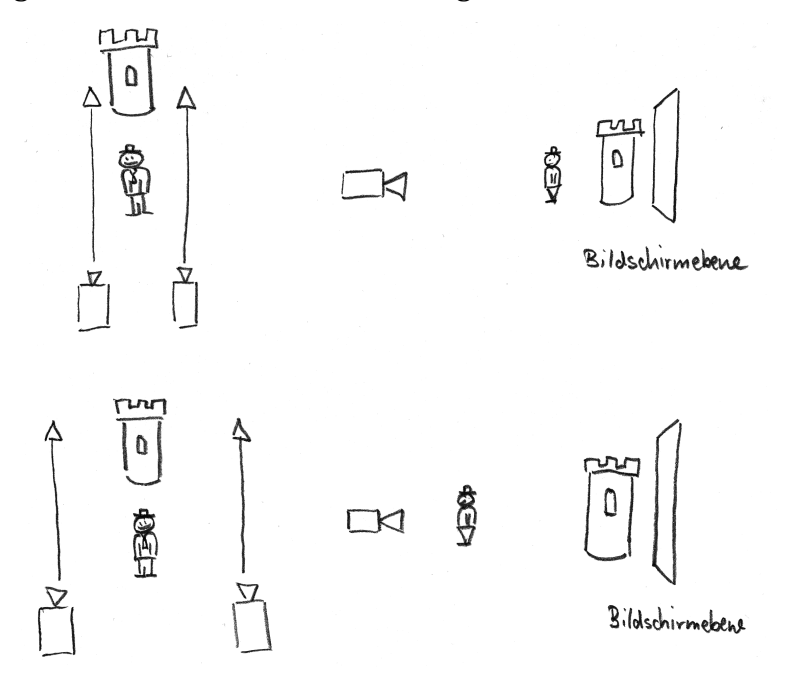

Abbildung 24 Geringe (oben) und große Stereobasis (unten)

Die Stereobasis S wird anhand der Brennweite f, der Parallaxe p und den Nah- und Fernpunktweiten n bzw. w (siehe nächster Abschnitt) ermittelt:

**Formel 2 Stereobasis** 

$$
S = \frac{p}{f} \cdot \left(\frac{n}{w - n} + 1\right) \cdot (n - f)
$$

 $^{\circ}$ Die durch die Stereobasis entstandene **Parallaxe** p hängt von der Darstellungsgröße bzw. der Vergrößerung v und der Stereobasis S ab und lässt sich folgendermaßen berechnen:

#### **Formel 3 Parallaxe**

$$
p=\frac{S}{v}
$$

Die Größe der Parallaxe sollte im Regelfall den Wert von 1/30 der Bildschirmbreite nicht überschreiten, da der stereoskopische Effekt ansonsten zerbricht. In Ausnahmefällen kann dieser Wert kurzzeitig überschritten werden, um beispielsweise starke Screen-Outs als Schockmoment zu erzielen.

Unabhängig von der Aufnahmemethode kann die während der Aufnahme festgelegte Stereobasis nachträglich nicht mehr geändert werden. Dies bedeutet, dass der relative Abstand der Objekte zueinander fix ist.

Durch diese Formeln lässt sich die entsprechende Stereobasis für den gewünschten Tiefenbereich ermitteln, was für den Dreh unverzichtbar ist. Als Erleichterung für die Arbeit gibt es Computerprogramme, welche die Berechnung übernehmen.<sup>6</sup> (Mendiburu 2009, 21,73f) (Kuhn 1992, 22,26)

Die Stereobasis kann und sollte als gestalterisches Mittel genutzt werden, um die Aussage des Filmes zu unterstreichen.

Mit der Stereobasis lässt sich aber auch experimentieren und zum Beispiel ein räumlicher Vertigo-Effekt erzielen.

#### **Eingeschränkter Tiefenbereich**

Abhängig von der Kamerabasis kann das aufgenommene Bild einen bestimmten Tiefenbereich abbilden. Dieser befindet sich zwischen dem Nah- und Fernpunkt.

Die Nahpunktweite beschreibt hierbei die Entfernung, ab welcher ein Objekt stereoskopisch abgebildet werden kann. Dieses kommt später am weitesten aus dem Bildschirm hervor. Die Nahpunktweite n lässt sich aus der Stereobasis S, der Brennweite f und der gewünschten Parallaxe p mit der folgenden Formel errechnen:

#### Formel 4 Nahpunktweite

$$
n = f \cdot \left(\frac{S}{p} + 1\right)
$$

€ Die **Fernpunktweite** hingegen markiert die Entfernung, bis zu welcher noch ein Tiefeneffekt abgebildet wird. Weiter entfernte Objekte weisen keine Parallaxe mehr auf und werden dadurch flächig wahrgenommen. Die Fernpunktweite errechnet sich aus der Stereobasis S, der Brennweite f, der gewünschten Parallaxe p und dem Nahpunkt n nach der folgenden Formel:

#### **Formel 5 Fernpunktweite**

$$
w = \frac{n}{1 - p \cdot (n - f)/fS}
$$

€ Der nun abgebildete Tiefenbereich wird **Scheinfensterweite** s genannt und kann aus der Differenz der Nah- und Fernpunktweite errechnet werden.

!!!!!!!!!!!!!!!!!!!!!!!!!!!!!!!!!!!!!!!!!!!!!!!!!!!!!!!

Stereoscopic camera calculator (Tabellenkalkulation) http://www.binocularity.org/page19.php STEREO BASE http://www.berezin.com/3D

 $6$  Empfehlenswert sind die kostenlosen Programme:

Triaxes StereoMeter http://triaxes.com/index.php?id=70
#### **Formel 6 Scheinfensterweite**

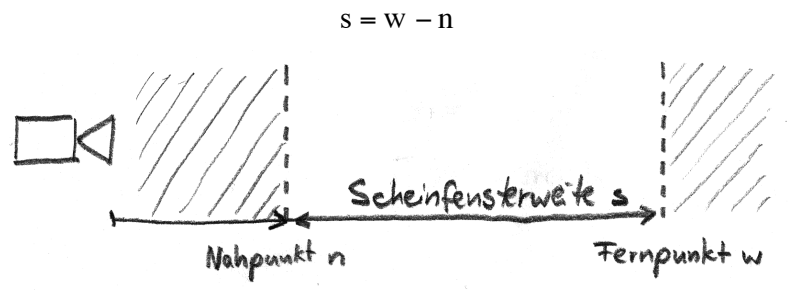

**Abbildung(25(Tiefenbereich**

Mit Hilfe dieser Berechnungen lässt sich der Tiefenbereich leicht festlegen bzw. umgekehrt aus den gewünschten Nah- und Fernpunktweite die erforderliche Stereobasis errechnen. (Kuhn 1992, 23ff) (Mendiburu 2009, 21f)

#### *Divergenzverbot*

Schon bei der Aufnahme ist darauf zu achten, die Parallaxe nicht zu groß werden zu lassen. Denn wenn während der Darstellung die Parallaxe den Augenabstand überschreitet, müssten die Augen nach außen schielen, um der Parallaxe zu folgen. Diese Situation widerstrebt den menschlichen Sehgewohnheiten. Daher gilt es sie unbedingt zu vermeiden. (Kuhn 1992, 22f)

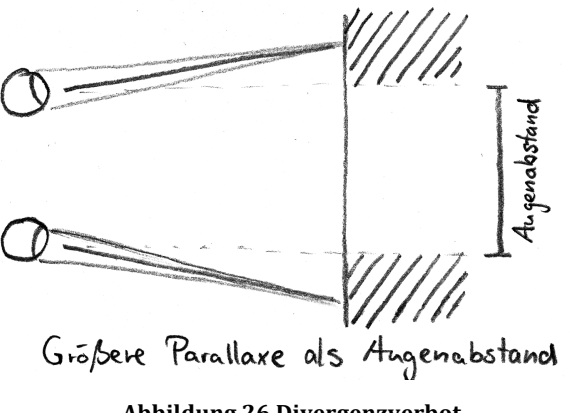

#### **Abbildung(26(Divergenzverbot**

#### *Tiefenschärfe*

Im 2D-Film wird Tiefe unter anderem durch Tiefenschärfe suggeriert. Ein stereoskopisches Bild ist hingegen idealerweise komplett scharf abgebildet. Denn eine spätere Akkommodation, wie beim menschlichen Auge, ist nicht mehr möglich ist. Sie ist beim längeren Betrachten eines Bildes, wie es bei der Fotografie vorkommt, wichtig, um alle Details in ihrer Tiefenrelation wahrzunehmen. Durch Tiefenschärfe wird der Raumeindruck in den unscharfen Bereichen abgeschwächt oder ganz aufgehoben.

Dabei dominiert der monoskopische Tiefeneindruck über den stereoskopischen, wodurch es im stereoskopischen Film gut möglich ist, die Tiefenschärfe gestalterisch zu nutzen, um eine Tiefenebene hervorzuheben. (Kuhn 1992, 65) (Mendiburu 2009, 26)

#### *Bildgestaltung*

Die Regeln der Bildgestaltung müssen für den stereoskopischen Film angepasst und erweitert werden.

So kommt es zu **Bildrahmenverletzungen**, wenn bildwichtige Objekte außerhalb der Bildschirmebene den Bildrahmen seitlich anschneiden. In diesem Fall sieht das eine Auge mehr von einem Objekt als das andere. Der Rand wird für jedes Auge unterschiedlich abgeschnitten. Dies führt zu Irritationen beim Betrachter. Diesem Effekt kann man mit dem Floating Window entgegenwirken. (vgl. Seite 39)

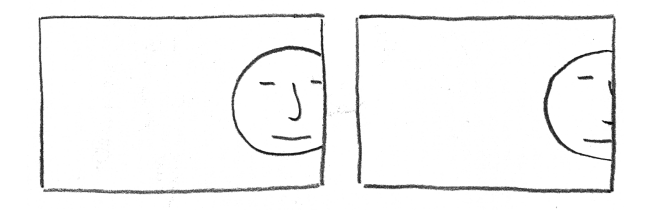

**Abbildung 27 Verletzung des Bildrahmens** 

Das Bild sollte eine **Tiefenstaffelung** aufweisen. Dadurch wirkt es angenehmer als zwei in ihrer Tiefe sehr weit entfernte Objekte.

Die Brennweite der verwendeten Objektive beeinflusst die Plastizität der Tiefenwirkung. Eine kurze Brennweite erzeugt einen runden, plastischen Eindruck, während lange Brennweiten flache Objekte, ähnlich wie Pappaufsteller, zur Folge haben.

**Muster** sind enorm wichtig für das Funktionieren eines stereoskopischen Bildeindrucks. Ohne Muster hat der Betrachter keine Möglichkeit, eine Parallaxe zu erkennen. So lässt sich ein Objekt vor einer homogenen Wand nicht in eine Tiefenrelation zu dieser setzen. (Mendiburu 2009, 97ff)

### *Kameraeinstellungen*

Die Konfiguration der verwendeten Kameras muss absolut identisch sein, um keine Abweichungen in den Halbbildern zu erhalten. Dies gilt für sämtliche Einstellungen wie Weißabgleich, Filter, Kantenanhebung, Gamma, Shutter etc.

Es ist ratsam, die Kameras auf die Werkseinstellungen zurückzusetzen und die gewünschte Konfiguration erneut vorzunehmen.

Zudem müssen die Kameras synchronisiert werden, um keine zeitlichen Differenzen in den Halbbildern zu erhalten, welche den Stereoeffekt bei zu schnellen Bewegungen stören können.

### *Kamerasausrichtung*

Um keine Abweichungen in den Halbbildern zu erzeugen, ist es wichtig, die Kameras exakt auszurichten. Denn die Abweichungen kompromittieren je nach Ausmaß den stereoskopischen Effekt und müssen nachträglich korrigiert werden. Eine horizontale Ausrichtung der Kameras ist ebenso wichtig.

# **3.6.4 Rig / Montage**

Für die Befestigung der Kameras gilt allgemein, dass das Rig möglichst stabil sein muss um das zusätzliche Gewicht der zweiten Kamera und anderer Erweiterungen tragen zu können. Zudem muss das Rig möglichst exakt gearbeitet, kalibriert und verwindungssteif sein, dass keine ungewollten Abweichungen in den Halbbildern entstehen. Für die Anordnung der Kameras haben sich zwei verschiedene Varianten mit entsprechenden Vor- und Nachteilen entwickelt. Auch existieren optische Bildtrennungsverfahren, die nur eine Kamera benötigen. Sie werden nun vorgestellt.

### Side-by-Side Rig

Diese Anordnung ahmt die menschliche Anatomie nach, indem sie die Kameras, horizontal versetzt, nebeneinander (Side-by-Side) anordnet. Dazu werden die Kameras auf einer Schiene montiert. Durch das Verschieben entlang der Schiene kann die Stereobasis variiert werden. Die Konvergenz wird durch die Drehung der Kameras zueinander eingestellt. Es ist darauf zu achten, dass die Kameras in einer exakten Ebene liegen.

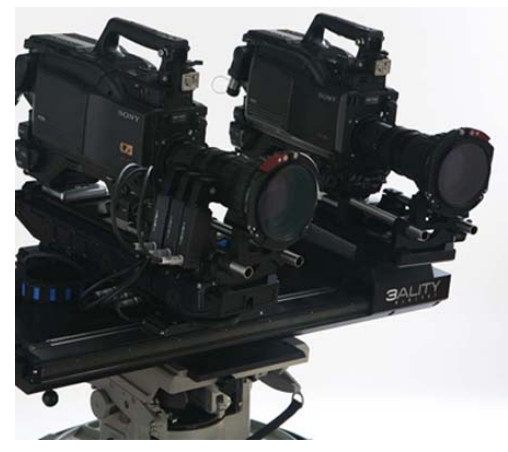

Abbildung 28 Side-by-Side Rig

Eine Side-by-Side-Anordnung bietet den Vorteil, dass sie sehr günstig realisierbar ist.

Dabei bildet die Breite der Kameras eine bauartbedingte Begrenzung für die minimale Stereobasis. Zumeist liegt diese noch über dem menschlichen Augenabstand von 65 mm. Es ist also ratsam, möglichst kleine Kameras zu verwenden. Doch ist die Bildqualität größerer Kameras mit hochwertigeren Objektiven meist besser. Außerdem können kleine Kameras nur selten synchronisiert werden.

Hinzu kommt, dass die Parameter zumeist nur schlecht und in der Regel nicht reproduzierbar eingestellt werden können. Erst komplexere Schienensysteme mit vorwiegend elektrischen Einstellfunktionen sind hierzu in der Lage.

Aufgrund der limitierten Stereobasis wird das Side-by-Side Rig vorzugsweise bei weit entfernten Motiven verwendet. (Mendiburu 2009, 197ff)

# **Spiegel Rig**

Um beliebig kleine Stereobasen verwenden zu können, benutzt das Spiegel Rig einen halbdurchlässigen Spiegel, um die Strahlengänge zu entkoppeln. Dies ermöglicht es, die Kameras räumlich zu trennen. Somit können auch große Kameras mit besseren Objektiven bei beliebig kleinen Stereobasen eingesetzt werden.

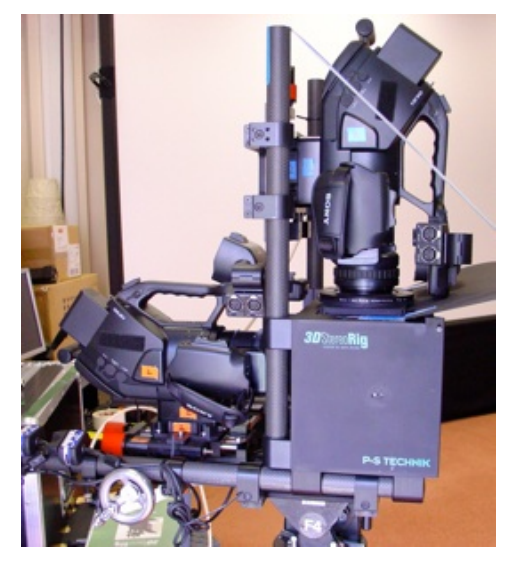

**Abbildung 29 Spiegel Rig** 

Halbdurchlässige Spiegel sind allerdings sehr teuer und erzeugen durch unterschiedliche Transmissions- und Reflexionseigenschaften für verschiedene Wellenlängen immer Tonwertverschiebungen in den Halbbildern. Zudem sind sie anfällig für Staub und Kratzer. Die Größe des Spiegels limitiert gleichzeitig auch die maximal einstellbare Stereobasis. Je nach Anordnung der Kameras steht eines der Halbbilder auf dem Kopf und muss wieder zurück gespiegelt werden, um es stereoskopisch betrachten zu können.

Durch die Bauart ist das Spiegel Rig für Aufnahmen mit kleinen Stereobasen prädestiniert. (Mendiburu 2009, 199f) (Leuthner 2009)

#### **Optische Systeme**

Besonders in den 70er und 80er Jahren war es populär, stereoskopische Filme mit speziellen stereoskopischen Aufsätzen und nur einer Kamera zu filmen. Dabei wird das linke und rechte Bild anamorphotisch verzerrt und die beiden Halbbilder werden nebeneinander (Side-by-Side) auf einem Bild angeordnet. Durch dieses Verfahren wird keine Synchronisation und kein spezielles Rig benötigt. Doch lässt sich die Stereobasis nicht variieren und das Bild verliert die halbe horizontale Auflösung. (Mendiburu 2009, 202)

Auf der NAB 2009 hat Panasonic einen experimentellen optischen Aufsatz für seine P2 Kamera HPX 170 entwickelt, der nach demselben Prinzip arbeitet. (übergizmo 2009)

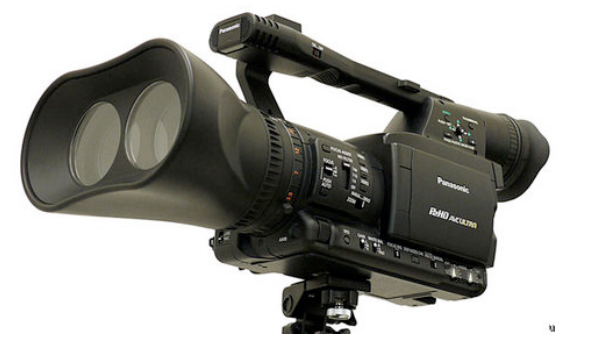

**Abbildung(30(optischer(Stereoskopieaufsatz((www.uebergizmo.com)**

#### *Zwei,Sensoren*

Sony entwickelt derzeit den Prototypen eines stereoskopischen Kamerasystems mit nur einem Objektiv und zwei Bildsensoren. Hierbei werden die Strahlengänge erst hinter der Optik mit Spiegeln getrennt und auf die Bildsensoren aufgeteilt. Durch dieses Verfahren werden Verzerrungs-, Schärfe-, Helligkeits- und Farbabweichungen, wie sie bei der Verwendung zweier Objektive auftreten können, vermieden.

Allerdings ist durch diese Bauart nur eine sehr geringe Stereobasis möglich, wodurch sich das System besonders für Makroaufnahmen eignet. (Sony 2009)

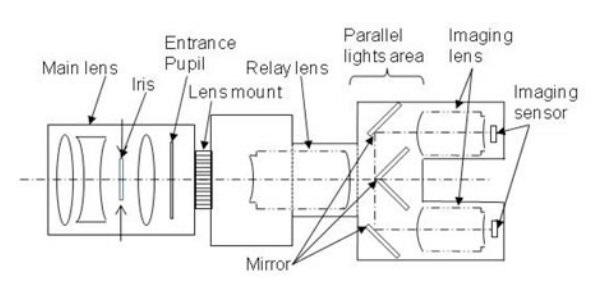

Abbildung 31 Funktionsweise zweier Sensoren (www.sony.net)

# **3.7 Nachbearbeitung**

Wie für die Aufnahme ist auch für die Nachbearbeitung ein Mehraufwand für stereoskopische Filmproduktionen notwendig. So muss jede Aufnahme nachbearbeitet werden, um zumindest die Korrekturen des Aufnahmeverfahrens durchzuführen.

Auch muss mit dem Material konzeptionell anders verfahren werden. Die neue Dimension bringt neue Möglichkeiten der Gestaltung, aber auch veränderte Sehgewohnheiten beim Betrachter, die beachtet werden müssen.

### **3.7.1 Schnitt**

Für den Schnitt von stereoskopischem Bildmaterial muss speziell auf die Tiefenwirkung der Bilder eingegangen werden, da es bei einer Unterbrechung der Tiefenkontinuität zu Irritationen bei der Wahrnehmung kommen kann. Der menschliche Sehapparat muss sich nach einem Schnitt erst an die Tiefe des neues Bildes gewöhnen. Dieser Vorgang benötigt etwa eine Zeit von 4 Sekunden, in der nicht geschnitten werden sollte. Eine Ausnahme gilt bei einem Match Cut, bei dem sich der Tiefenbereich und die Bildgestaltung in den Schnittbildern ähnlich sind. Alternativ kann der Effekt jedoch gestalterisch als **Active Depth Cut** genutzt werden, um einen bestimmten Filminhalt hervorzuheben. Zur Beurteilung des Materials ist jedoch immer eine Betrachtung und Bearbeitung in 3D nötig. Bei einer Bearbeitung in 2D kann es zu räumlichen Anschlussfehlern kommen. (Mendiburu 2009, 153) (Kluger and Kaltwasser 2009) (Swoboda 2009)

### **3.7.2 Farbkorrektur**

Je nach verwendetem Darstellungssystem (vgl. Seite 38ff) kann es zu unterschiedlichen Farb-, Helligkeits- und Kontrastwiedergaben kommen. Daher ist es unter Umständen nötig, für jedes System eine speziell abgestimmte Variante anzufertigen. Bei heutigen 3D-Veröffentlichungen kann ein Digital Cinema Package (DCP) bis zu 14 verschiedene Variationen enthalten. (Mendiburu 2009, 171)

### **3.7.3 Visuelle+Effekte**

Auch bei der Erweiterung des Quellmaterials um visuelle Effekte müssen Besonderheiten der Stereoskopie beachtet werden. Mit diesem Thema setzt sich das Kapitel 4 detailliert auseinander.

### **3.7.4 Technik**

Aus technischer Sicht handelt es sich um den doppelten Aufwand an Rechen- und Speicherkapazität. Zudem muss die verwendete Hardware die Verarbeitung von stereoskopischem Bildmaterial unterstützen und sollte entsprechende Tools integriert haben. Außerdem wird zusätzliches Equipment benötigt, um das Material stereoskopisch betrachten zu können.

Dies muss bei der Bearbeitung von stereoskopischem Bildmaterial beachtet und einkalkuliert werden. (Mendiburu 2009, 61f)

# **3.7.5 Speicherung+und+Übertragung**

Dieser Abschnitt befasst sich mit verschiedenen Methoden der Speicherung und Übertragung von stereoskopischem Bildmaterial. Generell gilt, dass das Material möglichst nicht oder nur wenig komprimiert werden sollte, um Qualitätseinbußen zu vermeiden. Doch insbesondere, wenn ein für 2D ausgelegtes Format genutzt werden soll, muss das Bildmaterial so angepasst werden, dass ein herkömmliches Bild beide Halbbilder aufnehmen kann.

### *Dual,Stream*

Verlustfrei kann das Material nur in einzelnen Spuren gespeichert oder übertragen werden. Hierfür wird die doppelte Speichermenge bzw. Bandbreite benötigt.

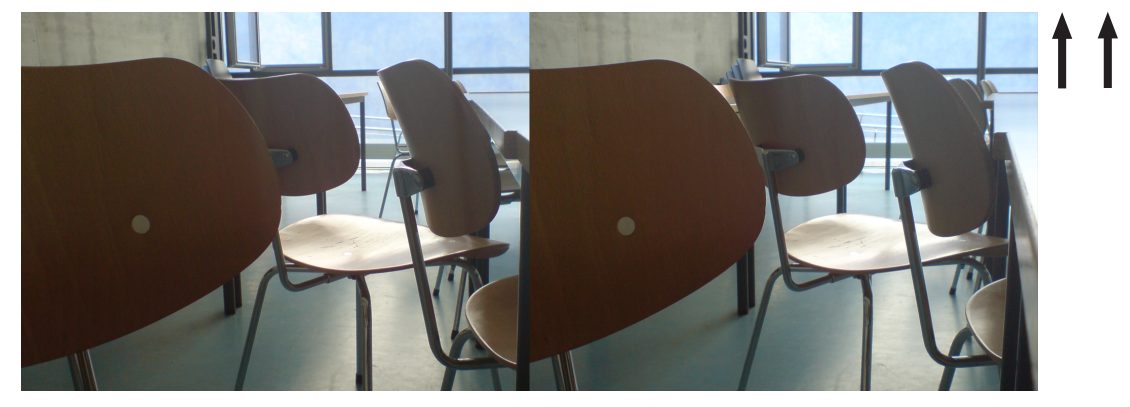

**Abbildung 32 Dual Stream** 

### Side-by-Side

Eine Möglichkeit zur Verwendung nur eines Formates besteht darin, die beiden Halbbilder horizontal zu stauchen und nebeneinander in einen herkömmlichen Bildausschnitt zu platzieren. Jedoch halbiert sich hierbei die horizontale Auflösung.

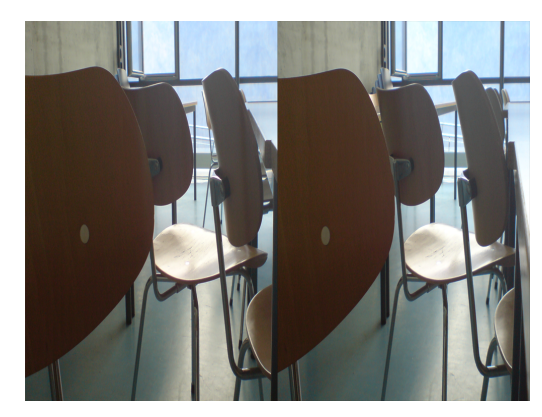

Abbildung 33 Side-by-Side

# *Over/Under*

Nach demselben Prinzip geht dieses Over/Under-Verfahren vor, das die beiden Halbbilder vertikal staucht und übereinander anordnet. Dabei halbiert sich die vertikale Auflösung.

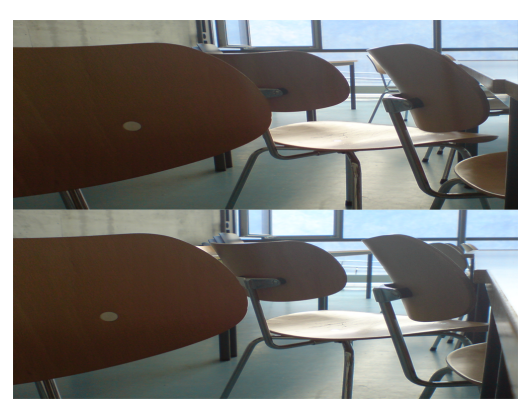

Abbildung 34 Over/Under

# *Interleaved/Interlaced*

Ähnlich dem Zeilensprungverfahren beim Fernsehen können die beiden Halbbilder auch zeilenweise abwechselnd in einem Bild platziert werden. So halbiert sich die horizontale Auflösung um die Hälfte, da jede zweite Zeile pro Halbbild verworfen wird. (Mendiburu 2009, 158f)

Bei der Verwendung dieses Formats muss die Medienauflösung exakt der Bildschirmauflösung entsprechen. Sonst können die Zeilen nicht dem richtigen Auge präsentiert werden. Zudem empfiehlt sich bei der Verwendung eines komprimierten Formates die Option Interlaced zu wählen um die Kompressionsartefakte an den Zeilen so gering wie möglich zu halten.

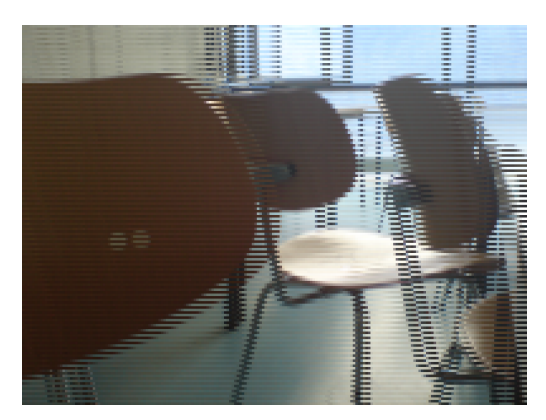

Abbildung 35 Interleaved (für Darstellung optimiert)

# **3.8 Darstellung**

Nachfolgend werden die allgemeinen Vorraussetzungen für eine stereoskopische Darstellung behandelt und die gängigsten Verfahren vorgestellt.

# **3.8.1 Allgemeine+Voraussetzungen**

Um stereoskopisches Bildmaterial betrachten zu können, bedarf es einer Methode, die jedem Auge das entsprechende Halbbild präsentiert. Dies sollte ohne Ghosting der Bilder geschehen, um eine Störung des räumlichen Eindrucks zu vermeiden. (vgl. Seite 40) Durch etwaige Filter und Brillengläser geht viel Lichtleistung verloren, was durch möglichst helle Bilder kompensiert werden muss, damit so viel Licht wie möglich bei den Augen des Betrachters ankommt.

Die Digital Cinema Initiative (DCI) hat eine Norm für das digitale Kino entwickelt, die Richtlinien für die Wiedergabe von digitalen Filmen vorgibt. Diese legt fest, dass Filme in einer Auflösung von 2K auch mit der doppelten Bildfrequenz von 48 Bildern pro Sekunde abgespielt werden können. Dies ist eine wichtige Voraussetzung für die parallele Projektion beider Halbbilder mit jeweils 24 Bildern pro Sekunde. (Digital Cinema Initiatives 2008, 27)

### **3.8.2 Darstellungsprobleme**

Bei der Darstellung von stereoskopischem Bildmaterial kommt es zu Einschränkungen, welche den Komfort beeinträchtigen können. Diese werden nun aufgeführt.

### *Konvergenz,und,Akkommodation*

Das menschliche Auge ist es gewohnt, auf einen einzigen Entfernungspunkt zu konvergieren und diesen gleichzeitig scharf zu stellen. Bei der Betrachtung eines stereoskopischen Bildes befindet sich der Entfernungspunkt immer auf dem Bildschirm, da zwei 2D-Bilder betrachtet werden. Das Auge muss sich auf diesen scharf stellen. Durch die Parallaxe der Halbbilder entsteht jedoch ein anderer Entfernungspunkt für die Konvergenz. Diese Diskrepanz zwischen Schärfe- und Konvergenzpunkt unterscheidet die Stereoskopie von der echten Wahrnehmung und führt dazu, dass die Bilder anders wahrgenommen werden und wirken. (Kluger and Kaltwasser 2009) (Kuhn 1992, 20) (Mendiburu 2009, 22)

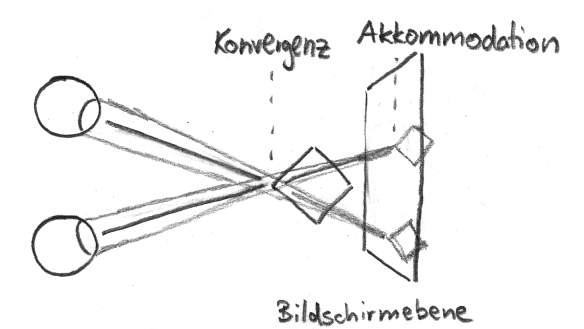

Abbildung 36 Diskrepanz zwischen Konvergenz und Akkommodation

# *Bildschirmgröße*

Je nach Betrachtungsgröße das stereoskopischen Bildes, ändert sich der Tiefeneindruck. Je größer das Bild betrachtet wird, desto größer wird der Tiefenraum. Dies geschieht bei positiver wie negativer Parallaxe und führt im Extremfall dazu, dass der Tiefeneffekt zerfällt oder das Divergenzverbot verletzt wird.

Der Betrachtungsabstand führt dazu, dass der Tiefenraum in die Länge gezogen wird und Objekte unnatürlich tief wirken.

Befindet sich der Betrachter seitlich versetzt zum Bildschirm so werden die Objekte trapezförmig verzerrt. (Mendiburu 2009, 76ff 181f)

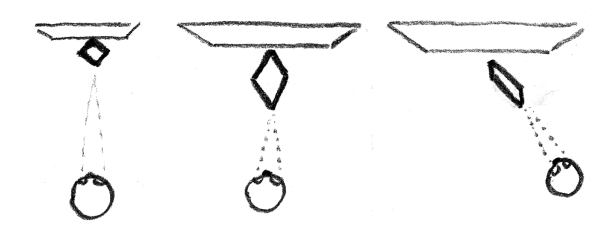

**Abbildung(37(Bildschirmgröße(und(Verzerrung**

# **Floating Window**

Ist ein parallaktisch verschobenes Objekt seitlich von der schwarzen Bildbegrenzung angeschnitten, sieht ein Auge mehr von dem Objekt als das andere. Es kommt zu Irritationen, da diese Situation nicht dem natürlichen Sehen entspricht.

Mit einem Floating Window kann man diesen Effekt jedoch kompensieren. Dazu verdeckt ein schwarzer Balken am Bildrand die zu viel wahrgenommene Bildinformation. Das kann je nach Bedarf an jeder Seite geschehen.

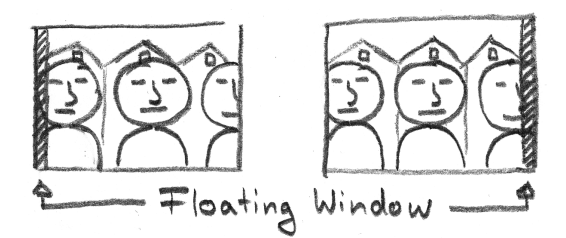

#### **Abbildung(38(Floating(Window**

Das Floating Window kann auch animiert werden, um Parallaxeänderungen an den Bildschirmseiten, wie sie beim Eintreten eines Objektes in den Bildbereich auftreten, zu kompensieren. (Mendiburu 2009, 182)

Bei der Verwendung des Floating Windows muss sichergestellt sein, dass in der Projektion der gesamte Bildausschnitt gezeigt wird. Werden die Seiten kaschiert, wird der Effekt teilweise oder ganz aufgehoben.

#### *Pseudostereoskopie*

Werden bei der Betrachtung das linke und das rechte Halbbild vertauscht, dreht sich die Tiefe um. Objekte im Vordergrund werden hinten und der Hintergrund vorne wahrgenommen. Dieser Effekt kann beispielsweise leicht entstehen, wenn eine Anaglyph-Brille verkehrt herum aufgesetzt wird. (Kuhn 1992, 113) (Vierling 1965, 31ff)

Der Effekt tritt auch auf, wenn man ein für den Kreuzblick vorgesehenes Bild mit dem Parallelblick betrachtet. (vgl. Seite 41)

### **Ghosting und Ghost-Busting**

Kein Darstellungssystem produziert perfekt getrennte Halbbilder. Dies äußert sich in einem Geisterbild, das durch das leichte Durchscheinen des anderen Halbbildes verursacht wird.

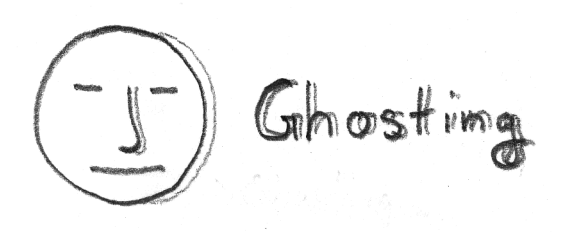

#### **Abbildung 39 Ghosting**

Durch ein Ghost-Busting lässt sich das sogenannte Ghosting kompensieren. Dazu wird das Geisterbild vorher vom Originalbild abgezogen, sodass das spätere Geisterbild kompensiert wird. Das Ghost-Busting lässt sich aus dem Originalbild O, dem Durchscheingrad D, purem Weiß W und dem anderen Halbbild H mit dieser Formel berechnen:

#### **Formel 7 Ghost-Busting**

$$
ghost -busted Bild = (O \times (1 - D) + D \times W) - (H \times D)
$$

Für die Korrektur muss ein Verlust der Dynamik in Kauf genommen werden. (Mendiburu 2009, 176f) !

# **3.8.3 Stereoblick**

Die einfachste Methode stereoskopische Bilder zu betrachten ist der Stereoblick, für den keinerlei Hilfsmittel benötigt werden. Es existieren zwei Methoden des Stereoblickes. Beide basieren auf der Trennung von Akkommodation und Konvergenz.

# *Parallelblick*

Der Parallelblick besteht darin, die Augen parallel auszurichten, also auf Unendlich zu konvergieren und gleichzeitig auf die Bildebene zu akkommodieren. Durch diese Methode überlagern sich die beiden Halbbilder und ergeben ein stereoskopisches Bild.

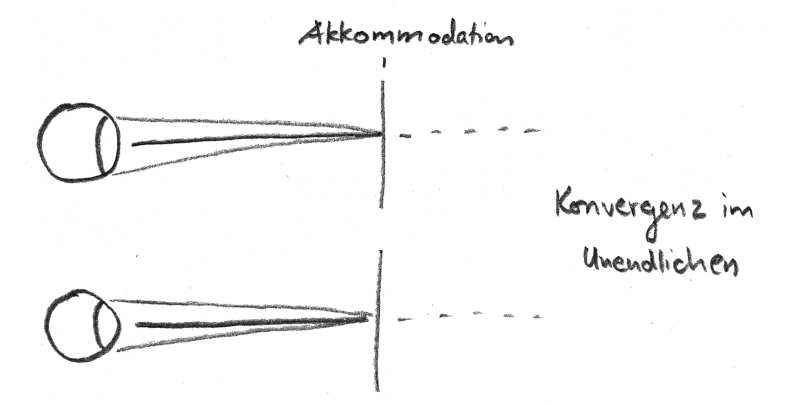

**Abbildung 40 Parallelblick Schema** 

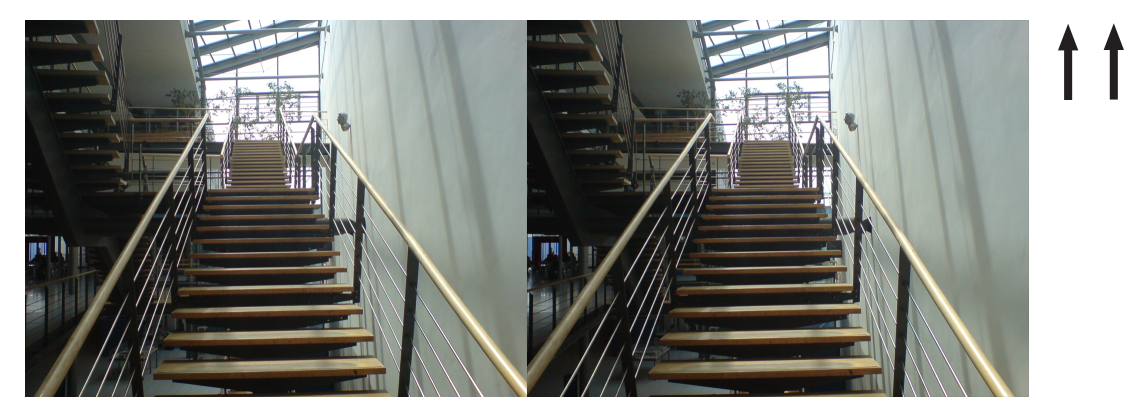

**Abbildung 41 Parallelblick Beispiel** 

# *Kreuzblick*

Beim Kreuzblick wird ebenfalls auf die Bildebene akkommodiert. Die Augen werden hingegen so stark konvergiert, dass die Sehstrahlen sich kreuzen. So sieht das linke Auge das rechte Bild und umgekehrt. Folglich müssen die Bilder beim Kreuzblick andersherum abgebildet werden.

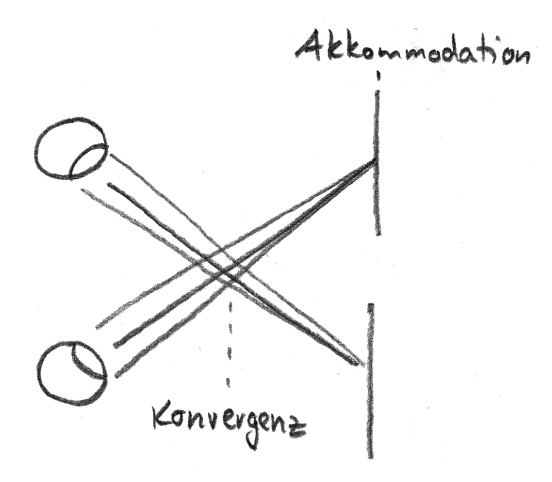

**Abbildung 42 Kreuzblick Schema** 

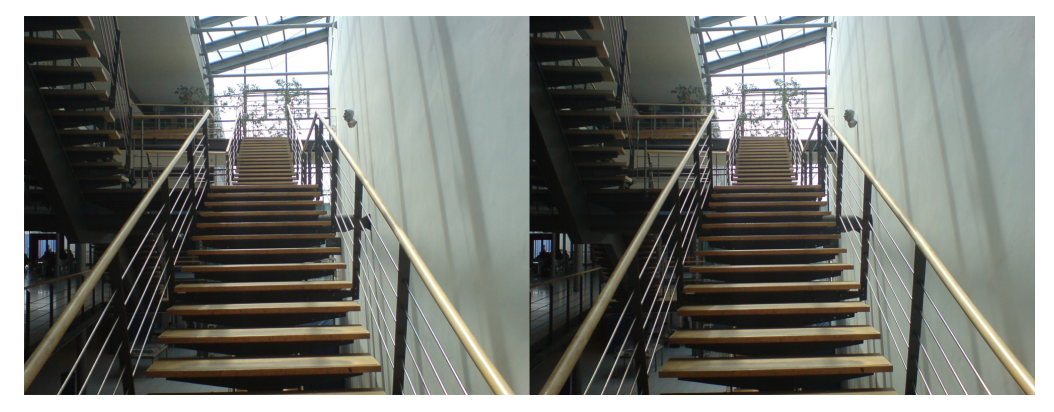

**Abbildung 43 Kreuzblick Beispiel** 

### *Einschränkungen*

Bei beiden Betrachtungsmethoden driften Konvergenz und Akkommodation sehr stark auseinander. Dadurch wirken die Bilder unnatürlich und das Betrachten wird schon nach kurzer Zeit als anstrengend empfunden. (Kuhn 1992, 15ff) (Mendiburu 2009, 30ff) Daher ist diese Methode höchstens für Standbilder zu empfehlen, die kurz betrachtet werden. Für Filme, die eine wesentlich längere Betrachtungszeit erfordern ist die Methode nicht geeignet.

# **3.8.4 Farbkodierung**

Bei diesem Verfahren wird die Trennung der Halbbilder durch die Verwendung zweier, sich nicht überlappender Farbbereiche erreicht. In diesem Zusammenhang wird auch von Spektrum- oder Wellenlängen-Multiplexing gesprochen, welche dasselbe Verfahren beschreiben. Die Farbwerte jedes Halbbildes werden in einen unterschiedlichen Farbbereich verschoben und gleichzeitig dargestellt. Die eigentliche Trennung der Halbbilder erfolgt durch eine Brille mit zwei unterschiedlichen Gläsern. Jedes Glas filtert aus dem gesamten Farbspektrum nur den gewünschten Bereich für das linke bzw. rechte Auge heraus. Idealerweise transformiert es den Farbbereich in den ursprünglichen Zustand zurück, damit keine Falschfarben wahrgenommen werden.

Die Verschiebung der Farbbereiche hat eine Verringerung des verwendbaren Farbraums zur Folge. Auch kann es zu Änderungen in der Farbwahrnemung kommen und durch eine Ungenauigkeit der Filter können Farbsäume entstehen. Dieses Phänomen wird Ghosting genannt und kann durch Ghost-Busting entfernt werden. (vgl. Seite 40) (Mendiburu 2009, 172)

Nachfolgend werden zwei Darstellungsverfahren vorgestellt, welche auf dem Prinzip der Farbkodierung basieren.

#### *Anaglyph*

Eine einfache und zugleich günstige Methode, stereoskopische Bilder oder Filme darzustellen, ist das Anaglyph-Verfahren. Es wurde 1858 von Joseph d'Almeida entwickelt und basiert auf der Einfärbung der Halbbilder in Komplementärfarben, die anschließend überlagert werden. Hierzu werden die beiden Halbbilder miteinander verrechnet. Für die Zusammenführung der Bilder existieren verschiedene Varianten.

Formel 8 Graue Anaglyphen (www.3dtv.at)

$$
\begin{pmatrix} R \ G \ B \end{pmatrix} = \begin{pmatrix} 0,229 & 0,587 & 0,114 \ 0 & 0 & 0 \ 0 & 0 & 0 \end{pmatrix} \cdot \begin{pmatrix} r_1 \ g_1 \ b_1 \end{pmatrix} + \begin{pmatrix} 0 & 0 & 0 \ 0,229 & 0,587 & 0,114 \ 0,229 & 0,587 & 0,114 \end{pmatrix} \cdot \begin{pmatrix} r_r \ g_r \ b_r \end{pmatrix}
$$

Formel 9 Farbige Anaglyphen (www.3dtv.at)

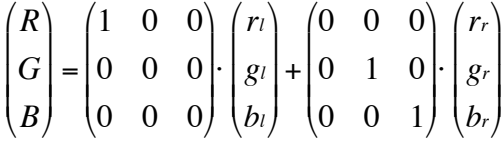

Formel 10 Halbfarbige Anaglyphen (www.3dtv.at)

$$
\begin{pmatrix} R \\ G \\ B \end{pmatrix} = \begin{pmatrix} 0,229 & 0,587 & 0,114 \\ 0 & 0 & 0 \\ 0 & 0 & 0 \end{pmatrix} \cdot \begin{pmatrix} r_1 \\ g_1 \\ h_2 \end{pmatrix} + \begin{pmatrix} 0 & 0 & 0 \\ 0 & 1 & 0 \\ 0 & 0 & 1 \end{pmatrix} \cdot \begin{pmatrix} r_r \\ g_r \\ h_r \end{pmatrix}
$$

Formel 11 Optimierte Anaglyphen (www.3dtv.at)

$$
\begin{pmatrix} R \\ G \\ B \end{pmatrix} = \begin{pmatrix} 0.229 & 0.7 & 0.3 \\ 0 & 0 & 0 \\ 0 & 0 & 0 \end{pmatrix} \cdot \begin{pmatrix} r_1 \\ g_1 \\ b_1 \end{pmatrix} + \begin{pmatrix} 0 & 0 & 0 \\ 0 & 1 & 0 \\ 0 & 0 & 1 \end{pmatrix} \cdot \begin{pmatrix} r_r \\ g_r \\ b_r \end{pmatrix}
$$

Die farbigen Brillengläser einer Rot/Cyan-Brille filtern die jeweils ungewünschten Bildinformationen aus und separieren die beiden Halbbilder.

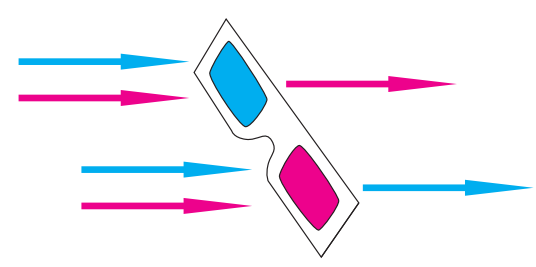

**Abbildung 44 Funktion einer Anaglyph-Brille** 

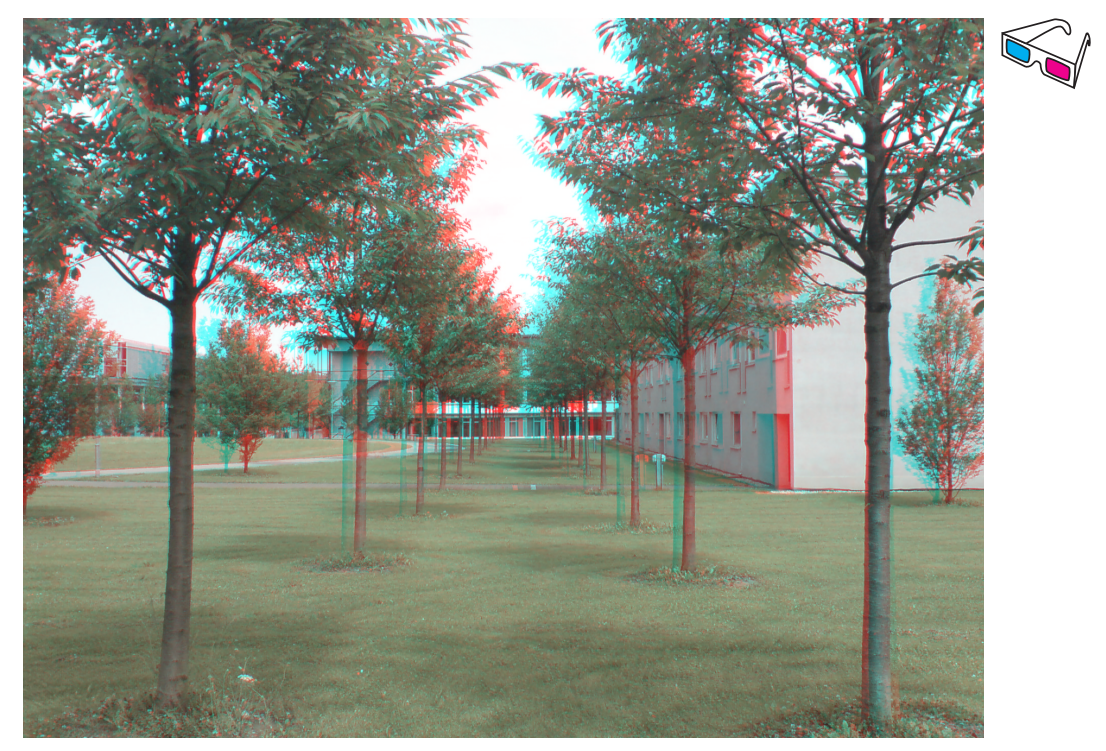

Abbildung 45 Anaglyph dargestelltes Bild

Durch die Verrechnung der Halbbilder zu einem Einzelbild kann die Bildinformation über jeden (farbfähigen) Kanal, z.B. Fernsehen, übertragen und auf jedem Farbbildschirm betrachtet werden. Somit ist eine einfache und kostengünstige Verbreitung ohne Neuanschaffung von Geräten möglich. Es ist lediglich eine günstige Rot/Cyan-Brille nötig.

Durch die Filterung mit Farben entsteht der gravierende Nachteil, dass lediglich Graustufenbilder korrekt dargestellt werden können. Bei Farbbildern wird der Farbraum beeinträchtigt und es kommt zu Fehlfarben. (Vierling 1965, 140ff)

# *Dolby Digital 3D*

Dieses ursprünglich von der deutschen Firma INFITEC entwickelte System stellt eine weiterentwickelte Umsetzung der Farbkodierung dar. Das Spektrum wird in sechs Teile, jede Grundfarbe für jedes Auge, aufgeteilt.

Zwei Farbfilter vor dem Projektor teilen das Bild für das entsprechende Auge in die verschiedenen Spektren auf. Um lediglich einen Projektor verwenden zu müssen, sind

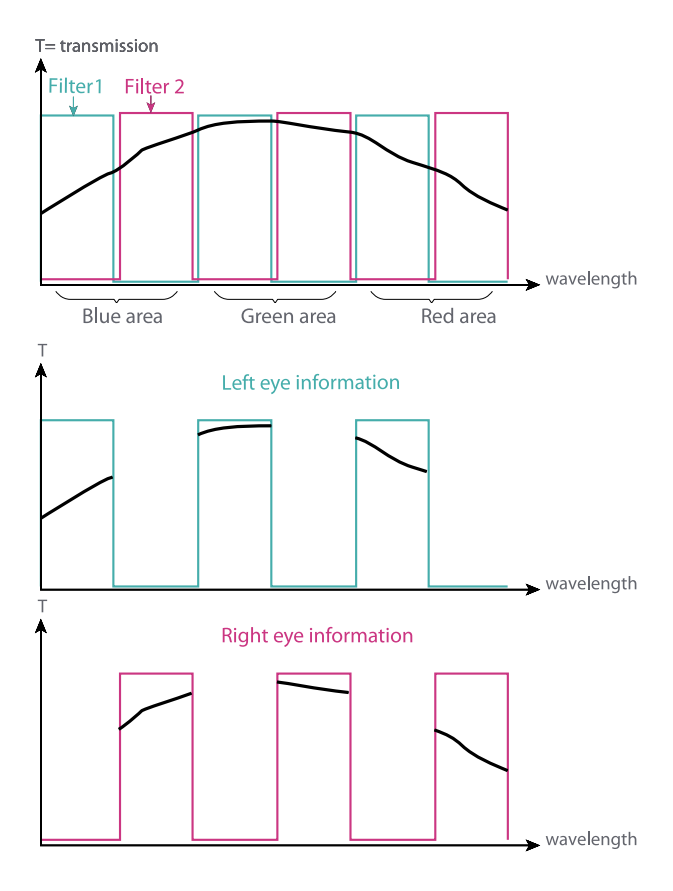

**Abbildung 46 Spektrale Aufteilung INFITEC (www.barco.com)**

die Filter in einem drehbaren Rad montiert, das, zur Bildfrequenz synchronisiert, den jeweiligen Filter vor dem Objektiv positioniert. Eine Interferenzbrille mit speziellen Filtergläsern, die nur das für das jeweilige Auge vorgesehenen Spektren der Grundfarben passieren lassen, separiert die Bilder.

Die Gläser bestehen aus 20 bis 30 verschiedenen Schichten und sind daher sehr teuer. Dieses Verfahren funktioniert auf jeder Leinwand. (Mendiburu 2009, 174) (Janssen 2008)

### **3.8.5 Polarisiertes+Licht**

Eine weitere Möglichkeit zur Trennung der Bilder stellt die Polarisierung dar. Das 1891 von John Anderton erfundene Verfahren zur Bildtrennung orientiert die Wellenlänge des Lichts in unterschiedliche Richtungen. Hierzu werden vor den Projektor Filter montiert, welcher das ausgesandte Licht entgegengesetzt polarisieren. Es wird eine teure Silberleinwand benötigt, die das Licht samt Polarisation reflektiert. Eine passive Brille mit zwei unterschiedlichen Polfiltern lässt jeweils nur eine Polarisationsrichtung passieren und trennt gleichzeitig die Halbbilder. Ein Vorteil dieses Verfahrens sind die geringen Kosten für die Brillen. (Mendiburu 2009, 172) (Janssen 2008) (Vierling 1965, 143ff)

#### *Doppelprojektion*

Zwei synchronisierte Projektoren projizieren jeweils ein linear polarisiertes Halbbild. Die Polarisationsrichtung der beiden Halbbilder erfolgt orthogonal zueinander mit einem entsprechendem Polfilter vor jedem Projektor.

Linear polarisierte Filter einer Brille lassen nur das entsprechende Licht passieren und trennen so die Halbbilder voneinander.

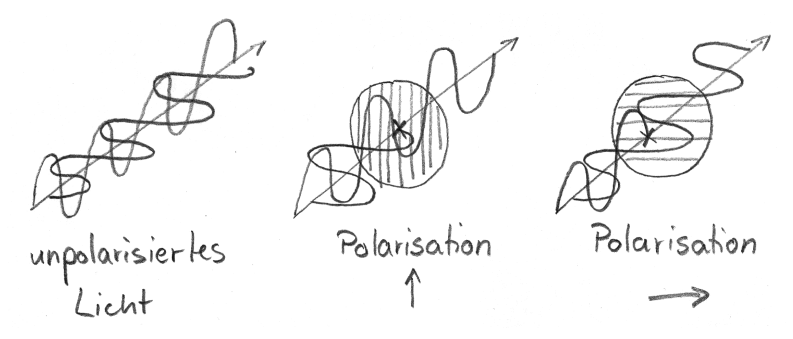

**Abbildung 47 lineare Polarisation** 

Die Verwendung zweier Projektoren erzeugt eine hohe Lichtleistung, die auch für sehr große Leinwände ausreicht. Allerdings entstehen dadurch doppelte Kosten für Hardware, Wartung und Energie.

Zudem wird durch Kopfbewegungen der räumliche Bildeindruck bei linear polarisierten Brillen beeinträchtigt. (Mendiburu 2009, 175) (Janssen 2008)

# *RealD*

Der kanadische Hersteller RealD hat ein ebenfalls auf Polarisation basierendes System entwickelt, das lediglich einen Projektor benötigt. Eingesetzt wird ein zirkulares Polarisationssystem, das aus einem sogenannten Z-Filter und passiven polarisierten Brillen besteht. Der vor dem Projektor befestigte aktive Z-Filter ändert synchron mit dem Projektor abwechselnd für das linke und rechte Halbbild die Polarisationsrichtung. Diese ist zirkular ausgerichtet, was den Vorteil bietet, dass der Raumeindruck auch bei Kopfbewegungen erhalten bleibt. Die Trennung der Halbbilder erfolgt durch passive polarisierte Brillen. (Mendiburu 2009, 173) (Janssen 2008)

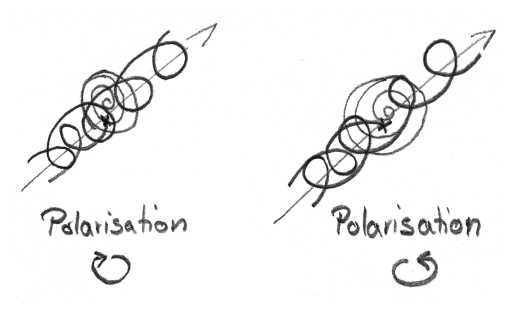

**Abbildung 48 zirkulare Polarisation** 

# **3.8.6 Shutter-Brille**

Diese Variante beruht auf einer batteriebetriebenen aktiven Shutter-Brille und dem Verfahren des Zeit-Multiplexing. Die Brillengläser bestehen aus Flüssigkristallanzeigen (LCD), die ihren Zustand zwischen transparent und undurchsichtig elektrisch wechseln können. Während der Wiedergabe werden die beiden Halbbilder abwechselnd projiziert und die Shutter-Brille lässt jeweils das passende Auge auf die Leinwand blicken. Die Sicht des anderen Auges wird blockiert. Die Synchronisation der Brillen erfolgt durch einen Infrarot-Sender über der Leinwand.

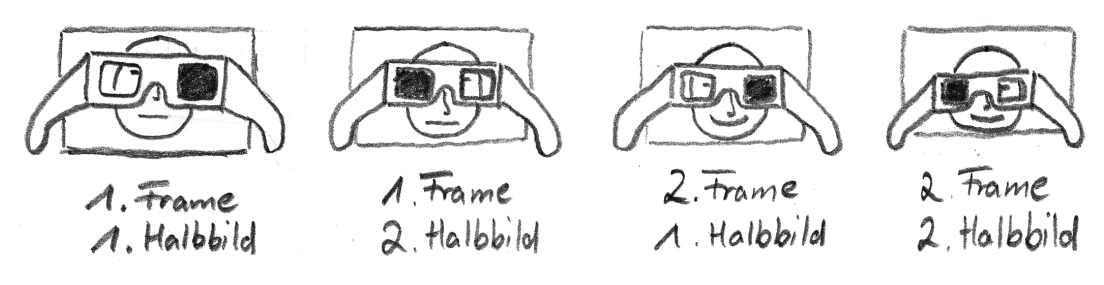

**Abbildung 49 Shutter-Brille** 

Der Vorteil dieses Systems besteht darin, dass keine spezielle Leinwand notwendig ist und der Kinosaal nicht umgerüstet werden muss. (Mendiburu 2009, 172) (Janssen 2008)

# *XpanD*

Die slowenische Firma XpanD propagierte eine Lösung für stereoskopische Projektion auf der Basis einer Shutter-Brille

Diese Brille lässt aber in der aktuellen Version keinen Austausch der Batterien zu. Somit reicht eine Brille lediglich für 200 bis 300 Vorstellungen.

Nach dem selben Prinzip funktionieren Shutter-Brillen ebenfalls für den Gebrauch an Bildschirmen, die in der Lage sind, die doppelte Bildwiederholrate mit kurzer Reaktionszeit!wiederzugeben. (Mendiburu 2009, 174f)

# **3.8.7 Autostereoskopisches+Display**

Die vorgestellten Darstellungsmethoden arbeiten alle mit Brillen für die Trennung der Halbbilder. Einen anderen Weg geht die Autostereokopie, welche die Trennung bereits auf dem Bildschirm durchführt und so ohne Brille auskommt. Hierfür gibt es verschiedene Methoden der Realisierung. Diese arbeiten immer mit einem vertikalen Interleaving-Verfahren, welches die Halbbilder spaltenweise abwechselnd darstellt.

Beim Parallax Barrier befindet sich ein Gitter vor dem Bildschirm. Es schirmt für jedes Auges jeweils das ungewollte Halbbild ab, jedes Auge sieht nur das für es bestimmte Halbbild.

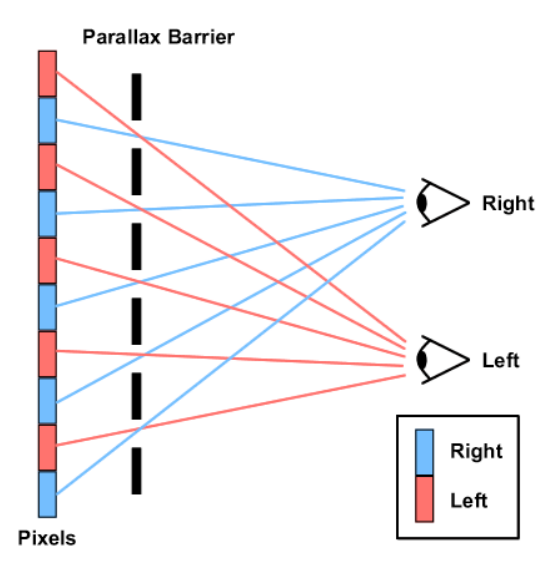

Abbildung 50 Parallax Barrier (www.3d-forums.com)

Bei der Verwendung von Lenticular Lenslets befinden sich kleine Linsen auf dem Bildschirm, die das Licht einer Spalte jeweils nur in das vorgesehene Auge lenken.

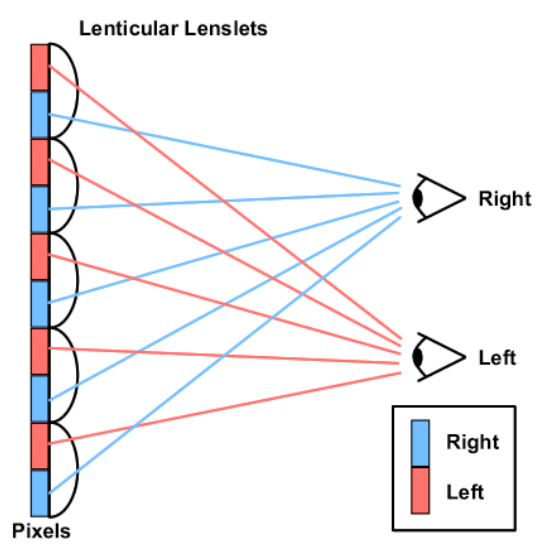

Abbildung 51 Lenticular Lenslets (www.3d-forums.com)

Alle Verfahren haben den Nachteil, dass sie nur an bestimmten Positionen funktionieren. Bewegt sich der Betrachter, so vertauschen sich die Halbbilder und es kommt zu Pseudostereoskopie. (Ian 2009)

# **3.9 Zusammenfassung**

Die Stereoskopie ermöglicht die Aufnahme von dreidimensionalen Bildern. Damit nähert sich die Abbildung dem menschlichen Sehvermögen an und lässt realistischere Aufnahmen zu. Diese werden heutzutage vielfältig in der Forschung, Entwicklung und Unterhaltungsindustrie genutzt.

Für die Erstellung stereoskopischer Medien müssen die Besonderheiten dieser Medienform beachtet werden, um einen Tiefeneffekt zu erzielen. Bei der Konzeption ist es wichtig, die neu hinzugekommene Dimension sinnvoll in das Storytelling zu integrieren. Für die Aufnahme gilt es die zahlreichen stereoskopischen Parameter mit Bedacht zu wählen, um einen guten räumlichen Eindruck einzufangen. Auch bei der Nachbearbeitung darf das Ergebnis den Raumeindruck nicht beeinträchtigen. Für die Darstellung des Endproduktes gibt es eine Fülle von verschiedenen Systemen mit unterschiedlichen Vorund Nachteilen.

Die Verbreitung 3D-fähiger Kinos nimmt bundesweit zu. Dies steigert die Nachfrage nach hochwertigen 3D-Filmen in der Bevölkerung. Da aktuelle Filme kaum noch ohne visuelle Effekte auskommen, müssen auch sie stereoskopisch angefertigt werden. Mit einem Teilgebiet der visuellen Effekte für 3D-Film, dem stereoskopischen Compositing, beschäftigt sich das nächste Kapitel.

# **François de La Rochefoucauld:** (Französischer Schriftsteller, 1630 - 1680, Reflexionen)

*"Selten\$reicht\$unser\$Glaube\$weiter\$als\$unser\$Auge."*

# **4 Stereoskopisches+Compositing**

Wie in normalen Filmproduktionen, wird auch in stereoskopischen Projekten nach visuellen Effekten verlangt, um die Geschichte besser vermitteln oder günstiger bzw. einfacher produzieren zu können. Daher wird Compositing ebenfalls in stereoskopischen Filmen angewandt.

Wie sich das Compositing in seiner herkömmlichen Weise auf stereoskopische Filme übertragen lässt, wird in diesem Kapitel behandelt. Dabei wird auf die Besonderheiten eingegangen, die es in Bezug auf die Technik zu beachten gilt. Etwaige Probleme werden angesprochen und diskutiert sowie Lösungsansätze entwickelt. Die hier vermittelten Erkenntnisse über das stereoskopische Compositing stammen neben der Literaturrecherche ebenfalls aus den Erfahrungen des durchgeführten stereoskopischen Filmprojekts. (vgl. Seite 72ff)

# **4.1 Definition**

Das stereoskopische Compositing verbindet die beiden Gebiete des Compositing und der Stereoskopie. Daher handelt es sich um ein Compositing, das auf stereoskopische Bilder angewandt wird und diese als Ergebnis hat. Dementsprechend definiert sich diese Disziplin folgendermaßen.

Stereoskopisches Compositing: Die Kombination von mindestens zwei stereoskopischen Bildquellen, um ein stereoskopisches, integriertes Ergebnis zu erzeugen.

Wie beim herkömmlichen Compositing bezieht sich diese Definition auf die Verarbeitung von Bildsequenzen. Die Definition ist unabhängig davon, ob das Compositing auf analogem oder digitalem Wege erstellt wird. Da durch die Möglichkeiten der digitalen Bildverarbeitung Compositings einfacher und qualitativ hochwertiger erstellt werden können, wird in dieser Arbeit ausschließlich das digitale Compositing für die Verarbeitung von stereoskopischem Bildmaterial behandelt.

# **4.2 Geschichte**

Zur Geschichte des stereoskopischen Compositings in den 50er Jahren ist nichts bekannt. In den 90er Jahren wurde mit der Einführung der digitalen Nachbearbeitung auch bei 3D-Filmen stereoskopisches Compositing eingesetzt. Ein Beispiel hierfür ist die 3D-Produktion *Spy Kids*. (Mendiburu 2009, 7)

Die Compositingsoftware Fusion wurde bereits 1990 erstmals für stereoskopisches Compositing verwendet. (eyeon 2008, 2)

# **4.3 Verarbeitung**

Da es sich in der Stereoskopie um zwei Datenströme handelt, muss jedes Glied in der Verarbeitungskette in der Lage sein, zwei Bildströme parallel zu verarbeiten. Hierbei gilt zu beachten, dass durch die beiden Bildströme die doppelte Datenmenge anfällt. Jede Operation muss an jedem Halbbild separat durchgeführt werden, wodurch sich der Rechenaufwand für das Rendering verdoppelt.

Je nach dem Grad der Stereoskopie-Integration der Software ist auch ein mehr oder weniger großer Mehraufwand in der Bedienung erforderlich.

# **4.4 Techniken,+Probleme+und+Lösungsansätze**

Beim Compositing für stereoskopische Produktionen gelten zunächst dieselben Grundsätze wie für das herkömmliche Compositing. Auch die meisten Techniken werden übernommen. Dabei sind Anpassungen nötig, um diese auf stereoskopisches Bildmaterial anwenden zu können. Die Anpassungen, sowie völlig neue Techniken für die ausschließliche Bearbeitung von stereoskopischem Material, werden in diesem Abschnitt behandelt.

Es ist sehr wichtig, bereits während des Drehs auf die Besonderheiten der Stereoskopie, insbesondere in Bezug auf das spätere Compositing, einzugehen. Eine präzise Dokumentation der Parameter ist Voraussetzung für den reibungslosen Ablauf. Dies gilt besonders für die Kombination mit CGI-Material. (Kluger and Kaltwasser 2009)

### **4.4.1 Farbkorrektur**

Wie beim herkömmlichen Compositing ist zumeist auch bei stereoskopischem Bildmaterial eine Farbkorrektur notwendig. Es kommt hinzu, dass die verschiedenen Bildströme, aufgrund von Abweichungen in der Farbwiedergabe der beiden Kameras, gegebenenfalls mit unterschiedlichen Parametern korrigiert werden müssen. Bei der Verwendung eines Spiegel Rigs kommt es durch unterschiedliche Transmissions- und Reflexionseigenschaften des Spiegels zu Verschiebungen in den Wellenlängen und somit zu Farbabweichungen, die ebenfalls korrigiert werden müssen. (Leuthner 2009)

### **4.4.2 Einfaches+Compositing**

Bei der Kombination verschiedener stereoskopischer Bildquellen (layering) ist es wichtig, nicht nur den monokularen Bildeindruck homogen zu gestalten. Durch das Hinzufügen einer neuen Dimension müssen die generierten Bilder auch den Ansprüchen der räumlichen Abbildung entsprechen. Es empfiehlt sich die Aufnahme samt ihrer Tiefenwirkung und separat zu filmenden Ebenen bereits in der Preproduction sorgfältig zu planen. Dieselbe Sorgfalt gilt auch für den Dreh. Nur so kann sichergestellt werden, dass die einzelnen Aufnahmen später zu einem Bild mit nahtlosem Tiefeneindruck zusammengesetzt werden können.

Alle Bildebenen sollten mit der selben Stereobasis und in entsprechender Entfernung aufgenommen werden, um einen konsistenten Tiefeneindruck im Compositing zu gewährleisten.!

Im Compositing müssen die einzelnen Layer ihrer Tiefenwirkung nach entsprechend angeordnet werden, ansonsten kann es leicht zu Irritationen des Raumeindruckes kommen. Zu diesem Zweck ist die Kontrolle der räumlichen Wirkung zwingend erforderlich.

Die Regel derselben Stereobasis kann als gestalterisches Mittel gebrochen werden. Bei einem großen Abstand von Vorder- und Hintergrund kann es zu flachen Objekten kommen. Wird hingegen für jedes Objekt eine individuelle Stereobasis gewählt, wirken die Einzelobjekte plastischer. So werden im Compositing trotz des großen Abstandes in jeder Tiefenebene plastische Objekte abgebildet. Dieser Effekt wird Multi-Rig-Trick genannt und wurde bei den 3D-Filmen *Meet the Robinsions* und *Beowulf* genutzt. (Mendiburu 2009, 129)

### **4.4.3 Matte-Generierung**

Für die Erstellung einer Matte können die bereits aus dem herkömmlichen Compositing bekannt Techniken verwendet werden. Was sich hierbei für die Verwendung mit stereoskopischem Bildmaterial ändert, wird nachfolgend beschrieben.

### *Keying*

Für das Freistellen von Objekten mit einer Matte ist zu beachten, dass die Aufnahmen zweier Kameras niemals exakt übereinstimmen. Minimale Abweichungen bei der Abbildungsqualität der Optiken, Chips bzw. des Filmmaterials sind hierfür ausschlaggebend. Auch kommt es bei der Verwendung eines Spiegel Rigs zwangsläufig zu Farbdiskrepanzen zwischen den beiden Halbbildern. Hinzu kommt eventuell ein nicht exakt identischer Weißabgleich. Aus diesen Gründen ist es oftmals notwendig, die Parameter des Keyers für jedes Halbbild separat einzustellen, um ein optimales Ergebnis zu erzielen.

Diese Erkenntnis stimmt mit der Aussage von Ron Brinkmann überein. Nach seiner Ausführung muss hier separiert und jedes Auge einzeln bearbeitet werden, wegen feiner Unterschiede zwischen den korrespondierenden Bildern. (Brinkmann 1999, 285)

Änderungen an den Keyer-Parametern haben unterschiedliche Kantenabbildungen zur Folge. So kann eine leichte Expansion der Kante Unterschiede in der Parallaxe hervorrufen und die Tiefenposition des Objektes ändern. Daher muss auf diesen Aspekt während der Mattegenerierung geachtet werden. (Mendiburu 2009, 134)

Um diesen Vorgang zu automatisieren, können die Bilder vor der Mattegenerierung farblich angeglichen werden und so später dieselben Parameter für den Key verwendet werden. Allerdings hat dieses Vorgehen den Nachteil, dass durch die Manipulation Informationen verloren gehen können, wodurch ein schlechteres Endergebnis entsteht.

#### *Rotoscoping*

Das Rotoscoping ist eine sehr zeitaufwändige Arbeit. Daher wären automatisierte Methoden zur Erstellung bzw. Übertragung auf das korrespondierende Halbbild wünschenswert.

In den meisten Fällen unterscheiden sich die Umrisse des freizustellenden Objektes signifikant voneinander, sodass die Maske komplett neu generiert oder überarbeitet werden muss. Dies bedeutet doppelten Arbeitsaufwand.

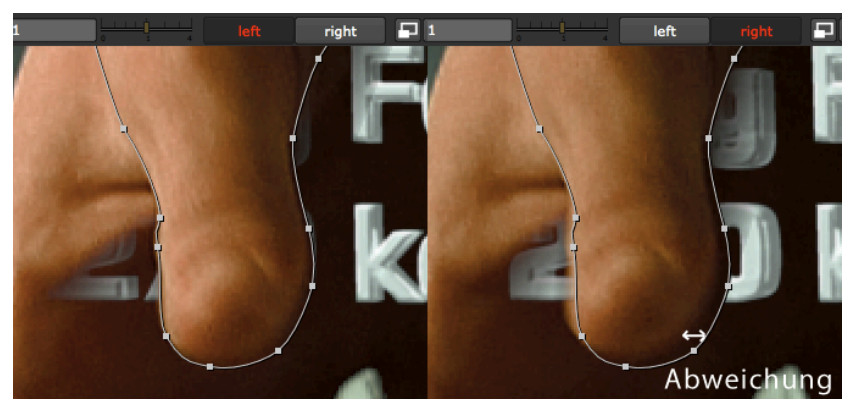

**Abbildung(52(Abweichung(beim(Rotoscoping**

Unter der Voraussetzung, dass ein Objekt mit seinem Umriss parallel zum Kamerasensor ausgerichtet ist, lässt sich die Maske einfach um die Parallaxe verschieben.

Kommt hinzu, dass sich der Umriss vollständig auf der Bildschirmebene befindet, muss die Maske nicht abgeändert werden, da keinerlei Parallaxe vorhanden ist.

Bewegt sich das Objekt in seiner Tiefe, muss die Parallaxe entsprechend angepasst werden.

Es gibt für das herkömmliche Compositing Ansätze, die versuchen eine grobe Maske zu verfeinern. Mit Hilfe dieser Methode sollte es ebenfalls möglich sein, eine Maske von einem auf das andere Halbbild zu übertragen. Mit einem Algorithmus für die lokale Suche<sup>7</sup> kann für jeden Kontrollpunkt der Maske der entsprechende Bildausschnitt im korrespondierenden Halbbild gesucht werden. Hierbei kann es zu Problemen bei sehr homogenen Kanten kommen.

Allerdings sind diese Methoden laut Aussage von Thomas Kaufmann (Digital Artist) und Robert Zeltsch (eyeon Software Inc) zu unpräzise, sodass das Ergebnis auf jeden Fall nachbearbeitet werden muss. Diese Gegebenheit kompensiert die mögliche Zeitersparnis. Daher bevorzugen sie das Maskieren auf konventionellem Wege, auch bei stereoskopischem Material. (Kaufmann and Zeltsch 2009)

# **4.4.4 Tracking**

Bewegungen von Objekten sollen auch im stereoskopischen Film verfolgt werden. Jedoch entsteht durch die Parallaxe eine vertikale Abweichung zwischen den Halbbildern. Ob ein Tracker für beide Halbbilder oder jeweils ein Tracker je Halbbild zum Einsatz kommt, hängt von der Situation ab.

<sup>!!!!!!!!!!!!!!!!!!!!!!!!!!!!!!!!!!!!!!!!!!!!!!!!!!!!!!!</sup> <sup>7</sup> Die "lokale Suche" sucht in einem festgelegtem Umkreis nach identischen Bildinhalten in zwei unterschiedlichen Bildern.

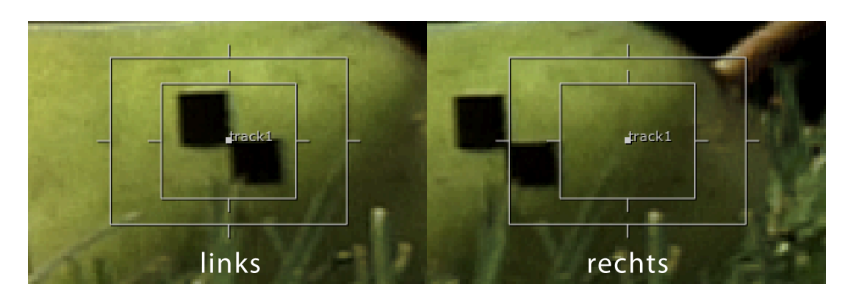

**Abbildung 53 Abweichung durch Parallaxe** 

Bei einer sich in der räumlichen Tiefe nicht ändernden Bewegung genügt ein Tracker, der für das korrespondierende Halbbild um die Parallaxe versetzt wird. Durch das Duplizieren der ermittelten Positionswerte gelangen keine weiteren Abweichungsfehler durch einen zusätzlichen Tracker in die Bewegung. Dies führt zu einer harmonischeren Bewegung. Zudem wird der Arbeits- und Zeitaufwand für die Erstellung des zweiten Trackers!eingespart. (Rothballer 2009)

Im Falle einer Tiefenänderung muss die Parallaxe entsprechend nachanimiert werden. Um diese Arbeit zu automatisieren, schlägt der Autor vor, einen zweiten Tracker im korrespondierenden Halbbild einzusetzen. Dieser reguliert die Parallaxe automatisch. Er kann Fehler generieren, die sich als Positionsabweichungen bemerkbar machen.

Eine Lösung hierfür ist das koppeln des y-Wertes des zweiten Trackers an den ersten. Der Tracker bestimmt alleine durch den x-Wert die Parallaxe. Durch dieses Vorgehen wird die vertikale Ungenauigkeit des Trackers ignoriert.

Ein weiterer Ansatz besteht darin, die beiden Tracker in Relation zu setzen und deren Informationen zu verknüpfen. So kann der entsprechende Bildausschnitt des ersten Trackers mit einem Algorithmus für die lokale Suche im korrespondierenden Halbbild gesucht werden. Die so entstandene Verbindung zwischen den Halbbildern ermittelt die Parallaxe des verfolgten Punktes und verspricht eine bessere Qualität wegen der zusätzlichen Informationsnutzung.

### **4.4.5 3D+Tracking**

Ziel ist es hierbei, die Bewegung der Szenerie auch auf computergenerierte Objekte zu übertragen. Im Unterschied zum konventionellen Matchmoving werden in der Stereoskopie zwei Kamerapositionen gesucht. Für diese Aufgabe gelten dieselben Voraussetzungen wie für das herkömmliche Matchmoving.

Besonders wichtig ist eine exakte Dokumentation der Parameter. Diese erweitern sich um die speziellen Parameter der Stereoskopie: Kamerabasis und Konvergenz.

Für die präzise Rekonstruktion im dreidimensionalen Raum ist ebenfalls eine Korrektur der Verzerrungen der Objektive notwendig. Nach Ron Brinkmann gelingen nur so zufriedenstellende!Ergebnisse. (Brinkmann 1999, 281ff)

Für die Berechnung der Kamerapositionen kann, ähnlich dem 2D Tracking, aus unterschiedlichen Vorgehensweisen ausgewählt werden, die stark von den Eigenschaften des Drehs abhängen.

Bleibt die Basis der aufnehmenden Kameras identisch, so kann lediglich eine Kameraberechnung durchgeführt und die zweite Kamera in der 3D-Applikation um einen der Kamerabasis entsprechenden Offset verschoben werden. Dieses Vorgehen verspricht analog zum 2D Tracking eine höhere Qualität aufgrund der Fehlerminimierung. Zudem wird die Zeit für die aufwändige Berechnung der zweiten Kamera eingespart.

Für den Fall einer sich während der Aufnahme ändernden Kamerabasis/Konvergenz können diese selbstverständlich in der 3D Software per Hand nachanimiert werden. Denkbar wäre hierfür eine Kombination mit der im vorherigen Abschnitt vorgestellten Methode zur automatisierten Ermittlung der Parallaxe.

Eine weitere Möglichkeit, mit einer variierenden Kamerabasis/Konvergenz umzugehen, ist die unabhängige Berechnung beider Kamerapositionen und -ausrichtungen. Durch Trackingfehler kann dies zu Abweichungen der Werte und somit zu schlechten Ergebnissen führen. Um dem vorzubeugen schlägt der Autor vor, auch hier die Kamerainformationen zu verknüpfen und lediglich die errechnete Stereobasis als Offset zu verwendet. Dadurch verdoppelt sich in jedem Fall der Zeitaufwand für die Berechnung der Kamerawerte.

Aus diesen Gründen ist, soweit möglich, die erste Methode vorzuziehen. Unter Umständen lässt sich die Berechnung beider Kamerapositionen nicht vermeiden. Zum Beispiel durch Aufnahmefehler, hervorgerufen durch Nachlässigkeit oder mindere Qualität des Rigs, kann es zu Abweichungen zwischen den Bildern kommen, die eine separate Berechnung notwendig machen.

### **4.4.6 Nachträgliches+Konvertieren+zu+3D**

Anstatt einen Film von vorneherein dreidimensional aufzuzeichnen, kann er im Nachhinein mit Tiefe versehen werden. Dieser Vorgang ist allerdings extrem aufwändig und wird daher nur angewandt, wenn eine direkte räumliche Aufnahme nur schwer oder überhaupt nicht möglich ist. Eine Anwendung ist das Erweitern von alten Filmklassikern um die Tiefenebene. Eine große Produktion war die nachträglich erstellte 3D-Fassung von "Nightmare before Christmas" durch Industrial Light & Magic. (Mendiburu 2009, 143f)

Unter bestimmten Voraussetzungen wird diese Technik auch bei der Erstellung neuer 3D-Filme angewandt. Dies ist zum Beispiel bei extremen Zoom Einstellungen der Fall, wobei die Objekte nur sehr flach wirken und den Eindruck von Pappaufstellern hervorrufen. Hier kann der Tiefeneindruck der Szene und/oder innerhalb der Objekte entweder verstärkt oder nachträglich komplett neu erzeugt werden. (Kluger and Kaltwasser 2009)

Um ein Bild nachträglich mit einer Tiefeninformation zu versehen gibt es vier Methoden, welche zur Verbesserung des Ergebnisses auch kombiniert werden können.

Es ist bei allen Methoden zu beachten, dass durch die Verschiebung der Objekte Stellen in der dahinterliegenden Ebene frei gegeben werden, die keinerlei Informationen enthalten. Daher müssen diese Stellen durch Retuschieren mit neuen Bildinformationen gefüllt werden. Aus diesem Grund handelt es sich immer um manipulierte Bilder.

(Mendiburu 2009, 147)

# *Ausschneiden,und,verschieben*

Bei dieser Methode werden die jeweiligen Objekte freigestellt und auf einzelnen Ebenen platziert. Dabei sind die Ebenen nach ihrer logischen Tiefe entsprechend angeordnet. Anschließend wird den Ebenen eine Tiefeninformation im dreidimensionalen Raum zugeordnet. Mit einer Verschiebung der Kamera wird das Bild für das zweite Auge erzeugt.

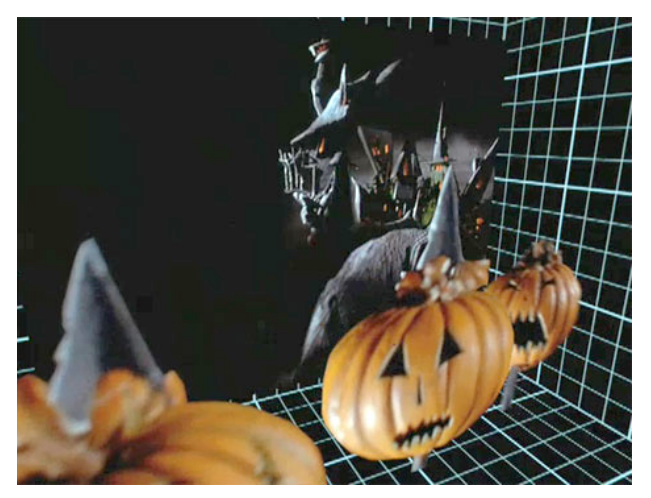

**Abbildung(54(Tiefeneben(bei(Nightmare(before(Christmas((www.popularmechnaics.com)**

Durch dieses Vorgehen entstehen lediglich flächige Objekte, ohne jegliche Tiefenverläufe innerhalb des Objektes. Dieser Eindruck kann durch das Verzerren der Bilder künstlich erzeugt werden. Jedoch ist dies, je nach Beschaffenheit des Objektes, oftmals ein sehr aufwändiger!Arbeitsschritt. (Mendiburu 2009, 145f) (Sullivan 2006)

### *Depth,Map*

Eine Tiefenkarte stellt die Tiefenverteilung des Bildes in einem Graustufenbild dar. Hierbei steht Weiß für einen Nahpunkt und Schwarz für einen Fernpunkt. In dem Bereich zwischen Weiß und Schwarz ist die Tiefe jedes Pixels als Grauwert gespeichert. Eine Depth Map kann aus der Analyse eines Bildes über die Zeit gewonnen werden.

Der Vorteil ist, dass so auch Tiefenunterschiede innerhalb der Objekte erzeugt werden können. Die Erstellung einer Tiefenkarte ist ebenso aufwändig wie die zuvor vorgestellte Methode. (Mendiburu 2009, 136ff, 146)

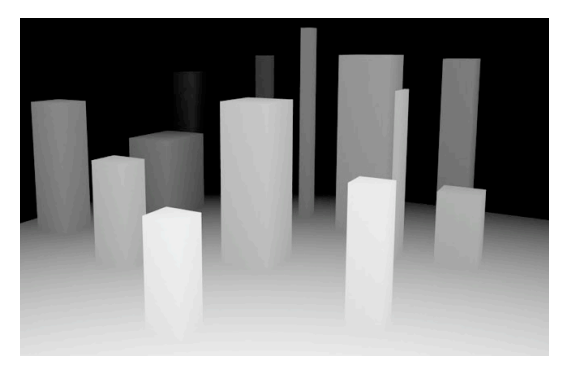

Abbildung 55 Depth Map (www.formz.com)

### *3D,Rekonstruktion*

Eine ebenfalls sehr aufwändige Methode ist die Rekonstruktion der Szene in 3D. Hier werden die Objekte der Szene einzeln nachmodelliert und animiert. Anschließend werden die 3D Modelle mittels Kameraprojektion texturiert. Nun kann durch das Versetzen der Kamera eine weitere Sicht für das fehlende Auge rekonstruiert werden. Diese Methode wird oft bei der Rekonstruktion von Featurefilmen verwendet. (Mendiburu 2009, 146)

# *Bewegungsparallaxe*

Carl Pulfrich erfand die Methode der Ausnutzung der Bewegungsparallaxe, durch die es sehr einfach möglich ist, 2D Bilder in 3D zu konvertieren. Diese Methode funktioniert nur bei einer sich seitlich bewegenden Kamerafahrt, wie beispielsweise bei der Sicht aus einem Zugfenster. Um einen stereoskopischen Effekt zu erzielen muss ein Auge zeitlich versetzt werden. Dadurch kann es bei Bewegungen innerhalb der Szenerie, wie fahrenden Autos, zu Abweichungen kommen. (Mendiburu 2009, 146f) (Westphal 2009)

# **4.5 Korrektur von+Aufnahmefehlern**

Die Raumwirkung eines stereoskopischen Bildes funktioniert nur dann, wenn alle Parameter korrekt abgebildet werden, wie dies beim freien binokularen Sehen der Fall ist. Das Auge kann geringe Abweichungen zwar kompensieren, werden diese aber zu groß, kommt es zu Störungen oder zum Ausfall der Raumwirkung. Es ist eine große Herausforderung, Fehler der stereoskopischen Parameter, die während der Aufnahme entstanden sind, nachträglich zu korrigieren. Da es sich um zahlreiche Parameter handelt, bilden diese einen erhöhten Spielraum für Fehler. Etwaige Fehlerursachen werden nachfolgend beschrieben und Möglichkeiten zur Korrektur vorgestellt.

### **4.5.1 Falsche+Stereobasis**

Wie in Abschnitt 3.6.3 Stereobasis beschrieben, sollte die Stereobasis mit Bedacht gewählt werden, da diese maßgeblich den Tiefeneindruck bestimmt. (vgl. Seite 28) Dementsprechend massiv wirken sich falsche Größen auf die Stereoskopie aus. So wirken der Raum und auch die Objekte bei einer zu geringen Stereobasis sehr flach. Eine zu groß gewählte Stereobasis hingegen bewirkt, dass das Gehirn, aufgrund einer zu großen Parallaxe, keine Räumlichkeit mehr ableiten kann. Somit zerfällt der Tiefeneindruck und es entstehen Geisterbilder. Zusätzlich kann es zum Divergenzverbot kommen. (vgl. Seite 30)

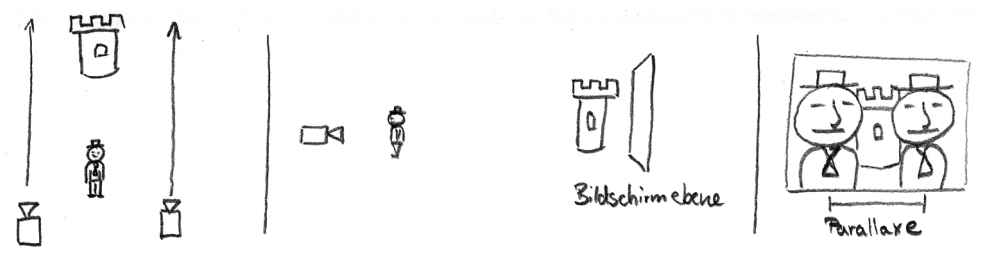

**Abbildung 56 zu große Stereobasis** 

Für das Compositing kann es unter Umständen dennoch nötig sein eine kleinere Stereobasis zu wählen, da das Objekt nur einen kleinen Bereich der Tiefe in einem größeren Raum ausfüllen soll, in den es integriert wird.

Kommt es dennoch zu einer falsch aufgenommenen Stereobasis, kann diese mit sehr viel Aufwand nachträglich angepasst werden. Hierbei kommen dieselben Verfahren zur Anwendung, wie sie bei der nachträglichen Erstellung eines stereoskopischen Bildes zum Tragen kommen. (vgl. Seite 56)

Die britische Firma The Foundry entwickelte das Plug-In Ocula für ihre Compositing-Software Nuke, die diesen Vorgang automatisiert. Hierzu errechnet die Software eine **Disparity Map**. Sie speichert Vektoren zwischen den korrelierenden Bildpunkten der

Halbbilder. Mit Hilfe der Disparity Map kann die Stereobasis nachträglich verringert werden, sodass zwei neue Ansichten der Szenerie entstehen. Vergrößert kann die Stereobasis mit dieser Methode nicht werden, da die Bildinformationen zum Füllen der frei werdenden Bildbereiche fehlen. Die Software Ocula wird auf Seite 66 ausführlich besprochen. (Foundry 2009)

Der Autor schlägt an dieser Stelle einen weiteren Ansatz vor, der eine Technik aus dem Bereich der Computer Vision einbezieht. Durch das **Image-Based Modelling and Rendering** (IBMR) wird anhand mehrerer Kamerapositionen ein 3D Modell automatisch erstellt und texturiert. Anschließend kann die Kamera beliebig um das 3D Modell bewegt werden, sodass beliebig neue Ansichten im 3D-Raum gerendert werden können. In der Stereoskopie sind bereits zwei Bilder vorhanden, die sich für diesen Vorgang nutzen ließen. Nach der Berechnung des 3D Modells können zwei neue Kamerapositionen erstellt werden, um die Stereobasis zu korrigieren.

### **4.5.2 Falsche+Konvergenz**

Wird für die Aufnahme die Konvergenz-Methode gewählt, so muss diese mit derselben Sorgfalt gewählt werden, die auch bei der Wahl der richtigen Stereobasis notwendig ist. Ist die Konvergenz falsch eingestellt, kommt es zu einer falschen Tiefenrelation. Der gesamte Tiefenbereich ist nach vorne bzw. hinten versetzt. In extremen Fällen kann dies dazu führen, dass der Tiefeneffekt für sehr nahe Objekte nicht mehr funktioniert oder dass es zum Divergenzverbot kommt. (vgl. Seite 30)

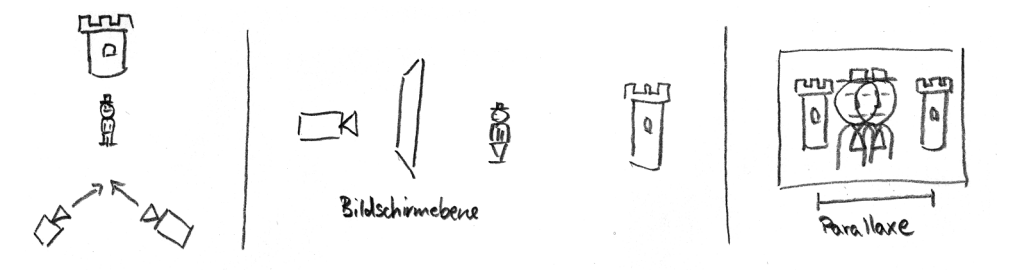

**Abbildung 57 zu nahe Konvergenz** 

Durch das Verschieben der beiden Halbbilder zueinander lässt sich diesem Effekt entgegen wirken. Allerdings bringt dies den bekannten Nachteil mit sich, dass die Bilder an den Rändern beschnitten werden müssen und das Bild zur Kompensation vergrößert werden muss. Dies führt zu einem weiteren Auflösungsverlust, zusätzlich zur obligatorischen Keystone-Entzerrung.

Außerdem können Abbildungsfehler wie Verzerrungen zu Problemen in der Raumwirkung führen. Folglich müssen diese gegebenenfalls ausgeglichen werden.

# **4.5.3 Unzureichende+Kameramontage**

Wenn die verwendeten Kameras unzureichend montiert werden, führt dies unweigerlich zu Beeinträchtigungen in der Kohärenz der Stereobilder, die nachträglich korrigiert werden müssen. Eine nachträgliche Korrektur hat in gewissem Maße immer eine beeinträchtigte Bildqualität zur Folge.

Die Abweichungen von der idealen Positionierung können in allen Transformations- und Rotationsrichtungen bestehen und sind aufwändig zu korrigieren. Prinzipiell gilt, dass leichte Abweichungen vom menschlichen Sehapparat selbst kompensiert werden oder leicht korrigiert werden können. Schwerwiegende Abweichungen hingegen führen zum Verlust der Raumwirkung und sind zumeist nur schwer oder gar nicht korrigierbar.

Für die folgenden Beispiele wird zur Vereinfachung davon ausgegangen, dass eine Kamera richtig positioniert ist und lediglich die zweite abweicht.

Die **Transformation** der Kamera entlang der

- **X-Achse** hat eine Änderung der Stereobasis zur Folge und wirkt sich auf die relative Tiefenwirkung aus. Diese lässt sich nur schwer korrigieren.
- **Y-Achse** lässt das Bild größer oder kleiner werden und ist mit einem Perspektivwechsel verbunden. Bei geringen Abweichungen lässt sich der Effekt durch Skalieren kompensieren.
- **Z-Achse** verschiebt den Bildausschnitt in der Vertikalen. Dem lässt sich durch eine vertikale Transformation zwar entgegenwirken; der Perspektivwechsel kann allerdings nur schwer kompensiert werden. Eine vertikale Parallaxe kann bereits ab 1° Abweichung zu Irritationen führen. (Kuhn 1992, 44) (Vierling 1965, 43)

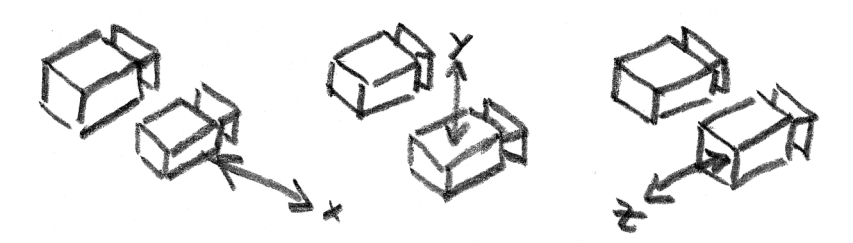

**Abbildung(58(Transformationsabweichungen**

Durch eine Transformation ändert sich zusätzlich immer die Perspektive, was sich in geringfügigen Abweichungen äußert und den Raumeindruck stören kann. Diese Abweichungen lassen sich nachträglich nur sehr schwer kompensieren. Spezielle Funktionen für eine Korrektur auf Basis einer Disparity Map bietet das Ocula Plug-In für Nuke an.  $(vgl. Seite 66)$ 

# Eine!**Rotation**!um!die

- **X-Achse** entspricht dem Neigen der Kamera, was sich durch einen Versatz und eine gleichzeitige Verzerrung in der Vertikalen bemerkbar macht. Diese Verzerrung kann durch vertikales Transformieren und Keystoneentzerren kompensiert werden.
- **Y-Achse** dreht die Kamera, wodurch sich die Konvergenz ändert, was den Tiefeneindruck ändern kann. Es wird die Bildschirmebene in der Tiefe verschoben, was aufwändige Korrekturen erfordert. Zusätzlich wird das Bild horizontal verschoben und verzerrt, was sich durch eine Transformation und Keystone-Entzerrung in der Horizontalen ausgleichen lässt.
- Z-Achse rollt die Kamera seitlich, wodurch das Bild um den Mittelpunkt gedreht wird. Eine Rotation in die Gegenrichtung kompensiert diesen Effekt.

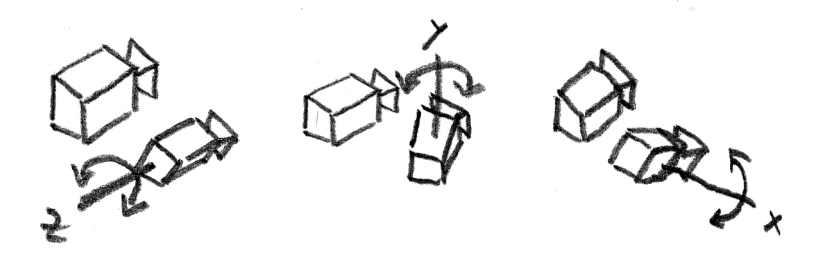

**Abbildung(59(Rotationsabweichungen**

Unabhängig von der Art der Rotation geht immer ein Teil des Bildausschnittes verloren, wodurch das Bild vergrößert werden muss. Eine Rotation hat immer eine ungewollte Abweichung der Bilder zur Folge, die den Raumeindruck stören können und korrigiert werden müssen. In der Realität wird die Kamera allerdings meist nie um ihren Mittelpunkt sondern um ihren Befestigungspunkt gedreht. Daher ergeben sich Kombinationen aus Rotation und Transformation.

# **4.5.4 Inhomogene+Kamerabewegung**

Die im vorherigen Abschnitt beschriebenen Abweichungen beziehen sich immer auf statische Fehler zwischen den beiden Kameras. Allerdings können sich diese auch während der Aufnahme ändern und so den Raumeindruck empfindlich stören.

Gründe für solch inhomogene Kamerabewegungen können Mängel bei der Befestigung sein, die dazu führen, dass die Kameras ihre Position durch eine oder mehrere Bewegungen verändern. Ebenso kann ein zu **unstabil ausgelegtes Rig**, welches den Beanspruchungen nicht gewachsen ist, zu Abweichungen führen. Dies kann je nach Konstruktion schon bei geringen Erschütterungen der Fall sein. In extremen Situationen, wie

beispielsweise einer Onboard Auto-Verfolgungsjagd, muss darauf geachtet werden, dass das Material den erhöhten Anforderungen standhält.

#### **4.5.5 Bedienungsfehler**

Fehler in der Bedienung führen bereits bei herkömmlichen Aufnahmen zu unbrauchbaren Ergebnissen. Im Fall eines stereoskopischen Drehs kommen noch mehr Faktoren hinzu, wodurch sich die Gefahr von Fehlern erhöht.

Grundsätzlich müssen beide Kameras identisch konfiguriert sein. Ist dies nicht der Fall, so müssen die Diskrepanzen korrigiert werden, wobei sich die Fehler jedes einzelnen Parameters unterschiedlich auswirken und dementsprechend leicht oder schwer zu beheben sind. Nachfolgend werden diese Parameter und deren Auswirkungen bei falscher Anwendung beschrieben.

Das **Aufnahmeformat** bestimmt die Auflösung, Bildrate sowie das Pixel-/Bildseitenverhältnis. Diese können unter einem Auflösungsverlust in Ort und Zeit umkonvertiert werden. Auch können unterschiedliche Halbbildverfahren Artefakte bei der Zusammenführung von Interlaced- und Progressive-Material verursachen.

**Gain** wirkt sich in einer unterschiedlichen Helligkeit und als Rauschen im Bild aus. Ein Entrauschfilter kann diesen Effekt reduzieren.

Ein! unterschiedlich! eingestellter! **Shutter**! führt! zu! zeitlich! inkonsistenten!Halbbildern,! was bei schnellen Bewegungen zu Irritationen des Raumeindrucks führt und nur durch eine Retusche korrigiert werden kann.

Der **Fokus** bestimmt den Schärfebereich. Durch einen Fehler werden die wichtigen Bildbereiche unscharf abgebildet. Dadurch wird die Aufnahme unbrauchbar und lässt sich nicht mehr reparieren. Schon leichte Abweichungen der Schärfe führen zu Irritationen beim Betrachter. Besonders bei der Verlagerung der Schärfe muss durch eine entsprechende Schärfezieheinheit sichergestellt sein, dass beide Objektive identisch angesteuert werden.

Eine unterschiedlich eingestellte **Blende** führt zu unterschiedlichen Helligkeiten der Halbbilder. Leichte Abweichungen lassen sich durch Helligkeitsanpassungen korrigieren. Kommt es zu Clipping, lassen sich die Bildinformationen nicht wieder herstellen.

Der Weißabgleich verändert die Farbigkeit der Bilder, was sich durch eine Farbkorrektur korrigieren lässt.

Filter führen zu unterschiedlichen Farbigkeiten oder verschiedenen Helligkeiten, denen man mit denselben Methoden entgegenwirken kann.

Eine **Elektronik** verarbeitet bei jeder digitalen Kamera die Daten nach der Aufnahme und führt beispielsweise eine Kantenanhebung oder Gammakorrektur durch. Auch diese Parameter müssen identisch eingestellt sein. Sinnvoll ist es hier, beide Kameras zurückzusetzen und eigene möglichst übertragbare Profile anzulegen.

Ebenso wichtig ist eine korrekte **Synchronisation** der Kameras um Laufzeitunterschiede zwischen den Halbbildern zu verhindern.

Ist durch Fehler nur ein Halbbild verwertbar, so lässt sich notfalls durch das nachträgliche Konvertieren, das fehlende Halbbild aus dem verwendbaren erzeugen. (vgl. Seite 56ff)

# **4.5.6 Mangelnde+Qualität+des+Equipments**

Weitere Beeinträchtigungen können durch die mangelnde Qualität des verwendeten Equipments entstehen. So sind selbst zwei baugleiche Objektive in ihren Abbildungseigenschaften nie absolut identisch. Die folgenden Eigenschaften von **Objektiven** können Abweichungen in den Halbbildern hervorrufen.

- Verzerrungen treten je nach Brennweite unterschiedlich stark auf und können durch Entzerren kompensiert werden.
- **Farbtreue** ist nicht hundertprozentig gegeben und kann zu leichten Änderungen in den Farbnuancen führen, welche durch Farbkorrektur ausgeglichen werden können.
- Vignettierung beeinträchtigt die Helligkeit an den Rändern und Ecken, was durch Aufhellen dieser Bereiche korrigiert werden kann.

Nachfolgend werden die Abweichungen aufgezählt, die durch den Bildsensor verursacht werden. Diese sind aufgrund des Herstellungsprozesses nie absolut identisch.

- Rauschen führt zu einem unterschiedlichen Gesamteindruck der beiden Halbbilder. Sie wirken nicht homogen. Daher muss das entsprechende Bild entweder entrauscht oder dem anderen Rauschen hinzugefügt werden. Einige Kameras bieten eine Funktion zur Rauschreduzierung des Chips an, welche den Chip mittels eines Schwarzbildes analysiert und so das Rauschen verringert.
- Fehlerhafte Bildpunkte können mit derselben Methode erkannt und durch Interpolation korrigiert werden.
- **Farbtreue** ist nicht sicher gegeben. Daher können Farbnuancen auch hier entstehen und gegebenenfalls korrigiert werden.

Diese Fehler lassen sich nicht vermeiden, sondern nur reduzieren. Daher ist darauf zu achten, hochwertiges Equipment zu verwenden, um Fehler durch mangelnde Qualität möglichst gering zu halten.

### **4.5.7 Fehlervermeidung**

Die behandelten Fehler sollten direkt am Dreh vermieden werden. Eine gute Möglichkeit hierzu bietet ein stereoskopisches Monitoring. Damit lässt sich die Tiefenwirkung unmittelbar beurteilen und gegebenenfalls korrigieren.

Im Falle einer Parallel-Anordnung ist eine Bildverarbeitung notwendig, welche eine Verschiebung der Bilder zueinander durchführt. Bei der Verwendung eines Spiegel-Rigs ist zudem eines der Bilder umzukehren.

Die Aufnahme von **Referenzaufnahmen mit Farbtafeln und Gitternetzlinien** ist sinnvoll. So lassen sich Fehler bereits während des Drehs leichter erkennen. Vor allem für die Korrektur in der Postproduktion sind solche Aufnahmen eine große Hilfe.

# **4.6** Software für stereoskopisches Compositing

Jedes Handwerk benötigt Werkzeug. Im Fall des digitalen Compositings sind dies spezielle Softwarelösungen. Dieser Abschnitt beschäftigt sich damit, inwieweit sie für das Arbeiten mit stereoskopischem Material geeignet sind. Es wird besonders auf die Integration in die Software und auf zusätzliche Funktionen eingegangen.

# **4.6.1 Verarbeitung**

Im Grunde ist jede Compositing-Software im Stande, stereoskopisches Material zu verarbeiten, da sie in der Lage ist, mit mehreren Bildströmen parallel zu arbeiten. Von den Herstellern werden verschiedene Philosophien verfolgt, wie sie mit stereoskopischem Compositing umgehen.

### **4.6.2 Philosophien**

Dieser Abschnitt behandelt die verschiedenen Ansätze und stellt sie gegenüber.

Zum einen gibt es den Ansatz der **Automation**, der versucht die häufig auftretenden und komplexen Vorgänge zu automatisieren, um dem Compositing-Artist Arbeit abzunehmen. Somit befindet sich das Know-How innerhalb der Software und der Compositing-Artist muss lediglich die speziellen Tools für Stereoskopie verwenden. Das erleichtert die Arbeit, was vor allem bei arbeitsintensiven Vorgängen, wie dem Anpassen unterschiedlich verwackelter Bilder, enorm viel Zeit sparen kann. Dabei kann es vorkommen, dass die Automatik bei Fehlern oder schwierigeren Aufgaben nicht richtig arbeitet. In
diesem Fall ist der Compositing-Artist wieder alleine auf sich und sein Können angewiesen, die erforderlichen Aufgaben mit Hilfe der Standard-Tools zu bearbeiten.

Diesen Weg geht der zweite Ansatz, welcher auf dem **Know-how des Compositing-**Artist beruht. Der Artist hat hierbei die völlige Freiheit, wie er den gewünschten Effekt mit Hilfe von Standard-Tools erzielt. Das Fachwissen und die Erfahrung werden vom Artist eingebracht, der für jede Aufgabe deren spezielle Herausforderungen und Eigenheiten den optimalen Weg wählen kann.

### **4.6.3 Integration**

Mehrere Produkte für Compositing haben seit 2009 Funktionen für die Arbeit mit stereoskopischem Bildmaterial in die aktuellen Versionen integriert. Diese werden im Folgenden vorgestellt und auf die speziellen Funktionen zur Stereoskopie und den allgemeinen Grad der Integration in den Workflow hin untersucht.

### *Nuke*

Das Node-basierte Produkt der britischen Firma The Foundry kann als Vorreiter für die Verarbeitung von stereoskopischem Bildmaterial angesehen werden. Hier lassen sich mehrere Bildströme (in Nuke Views genannt) parallel in einem Workflow verarbeiten, was den Aufwand für die Erstellung eines Flow Graphs verringert und ihn übersichtlicher gestaltet. Es ist nur ein Node für eine Operation an beiden Bildströmen notwendig. Dennoch ist die Möglichkeit gegeben, die Parameter für jeden Strom unabhängig voneinander zu verändern. Außerdem können die kombinierten Bildströme jederzeit aufgebrochen und durch separate Verarbeitungsketten geleitet werden. Diese Änderungen erleichtern den Arbeitsablauf.

Die Software wurde durch neue Tools speziell für stereoskopische Aufgaben erweitert. Sie enthält Tools, um eine Anaglyph- oder Side-by-Side-Ansicht aus zwei Bildströmen zu erzeugen. Auch ein Tool zur nachträglichen Korrektur der Konvergenz kam hinzu. Bei diesen Effekten handelt es sich um sehr einfache Tools, die sich durch Scripting bzw. ein Transform-Node selbst erzeugen lassen.

### *Ocula*

The Foundry bietet zusätzlich das Plug-In Ocula für Nuke an. Es erweitert die Compositing-Lösung um spezielle Features zum Thema Stereoskopie. Das Plug-In beruht auf der Philosophie, möglichst viele Arbeitsschritte zu automatisieren und den Artist zu entlasten. Auf diesem Gebiet ist Ocula das innovativste und am weitesten entwickelte Produkt.

Die meisten Tools des Plug-Ins basieren auf einer **Disparity Map**. Diese verbindet korrespondierende Bildpunkte in den Halbbildern durch Vektoren. Dies geschieht in beide Richtungen, von linken zum rechten Halbbild und umgekehrt. Die Berechnung der korrespondierenden Bildpunkte basiert auf dem Verfahren der lokalen Suche um geeignete Features und deren korrespondierenden Bildpunkte zu ermitteln. Diese Aufgabe übernimmt!das!Tool!**Solver**.

Die Übertragung der Featurepunkte in eine Disparity Map ist die Aufgabe des **Disparit**-Generator Tools. Es hinterlegt ebenfalls Bildinformationen der verdeckten Bildbereiche in der Disparity Map. Die so entstandene Karte kann direkt weiterverarbeitet werden. Mit der Disparity Map als Ausgangspunkt können weitere Tools in Ocula arbeiten. Dabei ist die Güte der Disparity Map maßgeblich für die Qualität der einzelnen Effekte verantwortlich.

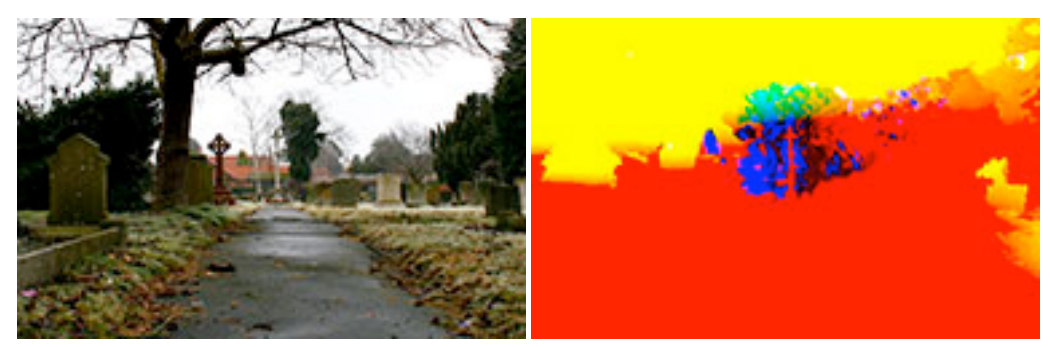

Abbildung 60 Disparity Map (www.thefoundry.co.uk)

Das am meisten verwendete Tool ist der VerticalAligner. Es nutzt die Vektoren der Disparity Map um vertikale Abweichungen der Bilder sowie den Keystone-Effekt auszugleichen.!

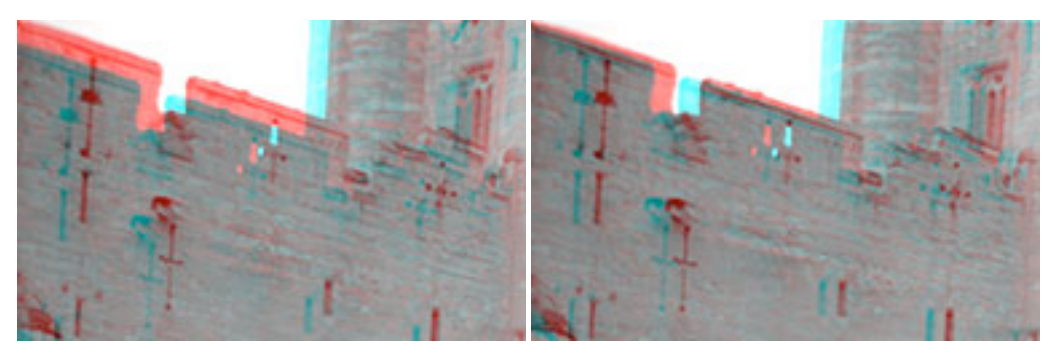

Abbildung 61 VerticalAligner (www.thefoundry.co.uk)

Ein sehr hochentwickeltes Tool ermöglicht die nachträgliche Änderung der Stereobasis. Dies kann beispielsweise erforderlich sein, um eine Produktion auch auf größeren Darstellungsformaten abbilden zu können. Der **InteraxialShifter** errechnet hierzu aus der Disparity Map zwei virtuelle Kameras mit neuen Perspektiven. Die Funktionsweise ähnelt der nachträglichen Konvertierung von 2D zu 3D, mittels Depth Map. Das Tool

besitzt die Informationen aus zwei Bildern und kann so auch die verdeckten Bildinformationen mit einbeziehen. Dies funktioniert nur, wenn die Stereobasis verringert wird, da nur dann die erforderlichen Informationen aus den Originalbildern vorliegen. Der Effekt leidet bei feinen Details, wie zum Beispiel offenen Haaren. Dies ist auf Ungenauigkeiten in der Disparity Map zurückzuführen.

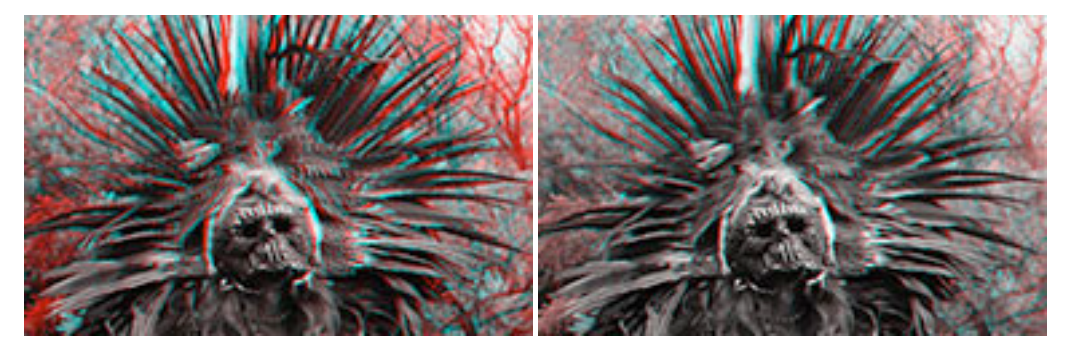

Abbildung 62 InteraxialShifter (www.thefoundry.co.uk)

Nach demselben Prinzip arbeitet das Tool **NewView**. Es generiert eine virtuelle Kamera zwischen den beiden reellen Kameras.

Das Tool DisparityToDepth ermöglicht die Umwandlung der Disparity Map in eine Depth Map. Diese kann anschließend beispielsweise in der herkömmlichen Weise verwendet werden, um den Effekt einer Tiefenschärfe zu erzeugen.

Umgekehrt lassen sich mit DepthToDisparity vorhandene Depth Maps in Disparity Maps konvertieren, um die beschriebenen Tools ebenfalls auf CGI-Elemente anwenden zu können.

**Correlate** erweitert Nuke um Funktionen für einen leichteren Workflow mit stereoskopischem Bildmaterial. Diese umfassen eine Erweiterung für Paint Effects, die es ermöglicht Pinselstriche in einem Halbbild auf das andere zu übertragen und gleichzeitig die Parallaxe automatisch anzugleichen. Dazu werden die Pinselstriche entlang der Vektoren der Disparity Map verschoben. Nach demselben Prinzip wird beim Rotoscoping die Übertragung der Masken auf das andere Halbbild durchgeführt.

Das Tool ColourMatcher ist hingegen nicht auf die Disparity Map angewiesen. Es dient dazu Farbunterschiede in den Halbbildern auszugleichen. (Foundry 2009, 17ff)

Durch die Tools des Plug-Ins Ocula lassen sich viele monotone Arbeitsschritte automatisieren und dementsprechend viel Zeit und Aufwand in der Nachbearbeitung sparen.

Im Gegensatz zum Vorschlag des Autors, korrespondierende Bildpunkte direkt bei Verwendung zu suchen, verlagert Ocula diese Aufgabe in die Generierung der Disparity Map und generiert die Verknüpfung der Punkte einmalig in einem Schritt. Dieser Ansatz hat den Vorteil der mehrfachen Verwendung und ist für Aufgaben geeignet, welche Korrespondenzpunkte jeden Bildpunktes benötigen. Eine direkte Berechnung wäre jedoch für einfache Aufgaben, die nur einzelne Bildpunkte verknüpfen müssen, wie das Tracking oder Rotoscoping, effizienter.

### *Toxik*

Das Produkt der US-amerikanischen Firma Autodesk ersetzt deren Compositing-Software Combustion. Toxik unterstützt neben dem Single- auch einen Multi-Stream-Modus für die parallele Verarbeitung von stereoskopischem Bildmaterial. Außerdem bietet es ein Tool zur Unterstützung der nachträglichen Konvertierung von 2D- zu 3D-Material. (Autodesk 2008, 303ff)

Autodesk vertreibt Toxik seit der neuesten Version nur noch innerhalb der 3D Suite Maya 2010 und lenkt die Ausrichtung von Toxik hin zur Verarbeitung von vollständig computeranimierten Filmen.

### **Digital Fusion**

Die kanadische Firma eyeon hat die neueste Version ihrer Compositing-Lösung ebenfalls um Tools für die Arbeit mit stereoskopischem Material erweitert. Diese ermöglichen allerdings nur die Erstellung von Anaglyph- und Side-by-Side-Ansichten. Der Flow Graph muss doppelt aufgebaut und Operationen müssen als Instanzen (durch Strg-Umschalt-V) für den zweiten Bildstrom angelegt werden.

Daran erkennt man die Philosophie, welche eyeon mit Digital Fusion vertritt. Sie baut auf das Know-how des Artist und vertraut auf dessen Fähigkeit, den gewünschten Effekt mit den Standard-Tools zu realisieren. (Kaufmann and Zeltsch 2009)

### **After Effects**

!!!!!!!!!!!!!!!!!!!!!!!!!!!!!!!!!!!!!!!!!!!!!!!!!!!!!!!

Die Layer-basierte Compositing-Software der Firma Adobe enthält von Haus aus keine Erweiterungen für stereoskopische Projekte. Allerdings kursieren Erweiterungen im Internet, mit denen man die Software um Features des stereoskopischen Compositings erweitern kann.<sup>8</sup>

Diese bieten beispielsweise einfache Tools für die anaglyphe Ansicht oder zur Korrektur der Konvergenz.

<sup>&</sup>lt;sup>8</sup> Eine Erweiterung für After Effects namens " Stereo Script for Adobe After Effects" ist unter http://www.pinkau.com/download/aestereoscripts.zip verfügbar. Videotutorials hierzu sind unter http://www.vimeo.com/5918877 zu finden.

### *Shake*

Das von Apple aufgekaufte Produkt wurde seit 1996 nicht mehr maßgeblich weiter entwickelt und im Juli 2009 endgültig eingestellt. (Slivka 2009)

Aufgrund seiner Entwicklungsgeschichte hat Shake keine Erweiterungen speziell für Stereoskopie integriert. Dennoch lassen sich mit der Software stereoskopische Compositings erstellen. Der Artist ist hierbei auf die Standard-Tools angewiesen.

### *PFTrack*

Die Tracking/MatchMoving Anwendung der britischen Firma The Pixel Farm bietet bereits Optionen für die Verwendung von stereoskopischem Bildmaterial. Dazu werden beide Halbbilder getrackt. Für die Rekonstruktion der Kameraparameter stehen verschiedene Methoden zur Auswahl.

Zum einen kann die zweite Kamera durch eine Verknüpfung fest mit der primären Kamera verbunden werden. Alternativ kann die zweite Kamera durch Informationen aus beiden Bildern rekonstruiert werden. So ist es möglich eine variable Stereobasis zu rekonstruieren. Bei großen Abweichungen innerhalb der Halbbilder können die Kameras auch komplett getrennt voneinander berechnet werden. (vgl. Seite 55) (PixelFarm 2008, 95f)

# *SynthEyes*

Die von der amerikanischen Firma Andersson Technologies stammende Tracking/Matchmoving Anwendung hat ebenfalls Erweiterungen für Stereoskopie. So lassen sich zusätzlich zu den Parametern für die Stereobasis und Konvergenz die Abweichungen wie drehen, kippen, verschieben manuell eintragen. Jeder Parameter lässt sich hierbei verlinken oder getrennt berechnen. (AnderssonTechnologies 2009)

### *Boujou*

Vicon bietet für seine Tracking/Matchmoving Anwendung keinerlei Erweiterungen für die Arbeit mit stereoskopischem Bildmaterial an.

### *Maya*

Autodesk hat die Tracking/Matchmover Anwendung MatchMover aufgekauft und zusammen mit Toxik in seine 3D Suite Maya 2010 integriert. Allerdings enthält MatchMover keine Funktionen für Stereoskopie.

Maya hingegen hat seit der Version 2009 zahlreiche Erweiterungen zur Stereoskopie integriert. So lässt sich eine Stereokamera nutzen und alle Parameter gebündelt einstellen. Auch die Ansicht im View Port kann stereoskopisch betrachtet und so unmittelbar begutachtet werden.

# **4.7 Zusammenfassung**

Zusammenfassend lässt sich feststellen, dass stereoskopisches Compositing auf den selben Prinzipien wie herkömmliches Compositing beruht. Die Methoden lassen sich jedoch leicht erweitern und führen zu guten Ergebnissen. Allerdings steigt der Arbeitsaufwand je nach Aufgabe erheblich, weshalb automatisierte Verfahren wünschenswert sind.

Bedingt durch das Aufnahmeverfahren, ob parallel oder konvergiert, muss jede Aufnahme digital nachbearbeitet werden. Während des Drehs kann es zusätzlich zu Fehlern kommen, die den Raumeindruck empfindlich stören. Doch lassen sich in den meisten Fällen Korrekturen durchführen.

Deshalb haben zahlreiche Compositing-Programme Erweiterungen für stereoskopisches Bildmaterial integriert, womit sich viele Aufgaben leicht durchführen lassen. Den Workflow dazu haben allerdings erst wenige Hersteller optimiert. Hier herrscht bei vielen Produkten noch Verbesserungsbedarf.

Abschließend lässt sich sagen, dass sich mit dem nötigen Hintergrundwissen stereoskopische Filmprojekte mit einem vertretbaren Mehraufwand durchführen lassen. Wie ein solches Projekt aussehen kann, beschreibt das nächste Kapitel.

### **Sprichwort aus Abessinien: (Hochland von Äthiopien)**

*"Kein\$Zeuge\$ist\$besser\$als\$die\$eigenen\$Augen."*

# **5** Stereoskopisches Filmprojekt

Um Erfahrungen beim Erstellen eines stereoskopischen Films und insbesondere der Nachbearbeitung zu sammeln, wurde ein selbstständiges Filmprojekt durchgeführt. Ziel hierbei war es, die Arbeitsabläufe und Probleme während des Drehs und der Postproduktion besser nachvollziehen zu können, um Rückschlüsse über die Problemvermeidung und -beseitigung ziehen zu können.

Es wurden Compositingtechniken ausgewählt, die im Rahmen des Filmprojektes analysiert werden sollten. Diese waren das Keying, Rotoscoping, Tracking und Matchmoving, welche jeweils in mindestens einer Einstellung vorkommen sollten.

Mit diesen Vorgaben wurde ein Konzept zu einem Social Spot zum Thema *Gesunde Ernährung*!mit!dem!Arbeitstitel!*Vitaminbombe\$vs.\$Kalorienbombe*!entwickelt.

Im Folgenden wird die Entstehung des Filmprojektes von der Idee bis zum fertigen Spot aufgezeigt. Die dabei gewonnenen Erkenntnisse über das stereoskopische Compositing bilden neben der Literaturrecherche die Grundlage für das Kapitel Stereoskopisches Compositing. (vgl. Seite 50ff)

# **5.1 Preproduction**

Im Vorfeld der Produktion wurden verschiedene Dokumente für die Entwicklung der Geschichte und besonders die Integration der Tiefenwirkung erarbeitet.

### **5.1.1 Exposé**

Der Social Spot Vitaminbombe vs. Kalorienbombe soll in skurriler Weise auf die Folgen falscher Ernährung hinweisen und den Rezipienten zum Reflektieren seiner Essgewohnheiten auffordern.

Zunächst fährt die Kamera an einer Wiese entlang, auf der verschiedene gesunde Lebensmittel liegen. Sie werden mit der Angabe ihrer Nährwerte präsentiert. Die Präsentation endet mit einem Hamburger mit extrem ungesunden Nährwerten als Negativbeispiel. Der Protagonist wählt aus den Lebensmitteln den Hamburger und freut sich darüber. Da bemerkt er, dass etwas nicht stimmt, blickt nach oben und sieht eine Orange aus dem Himmel auf ihn zu kommen. Als Folge seines Handelns wird er von einer gigantischen Orange erschlagen. Abschließend wird der Rezipient durch die Einblendung einer Frage direkt auf seine Ernährungsgewohnheiten angesprochen.

Dies soll den Rezipienten dafür sensibilisieren, dass die Wahl der falschen Ernährung unmittelbare Auswirkungen auf die Gesundheit hat.

### **5.1.2 Depth Script**

Um den Tiefeneffekt über die Laufzeit besser planen zu können, wurde ein Depth Script erstellt.

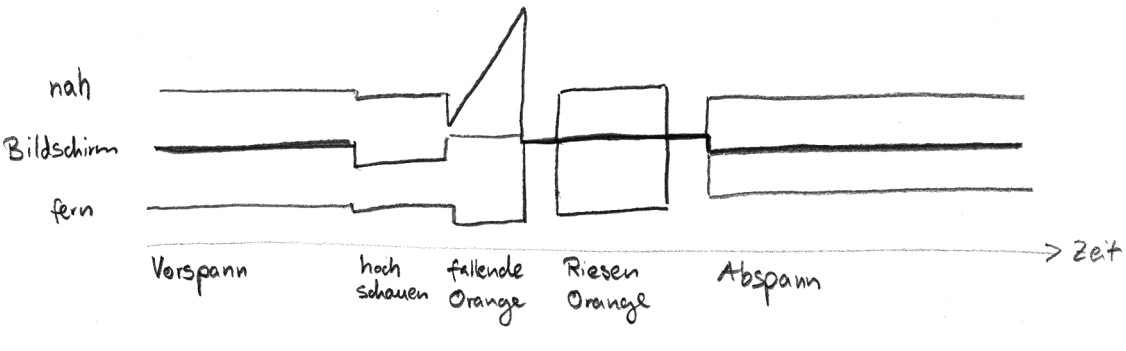

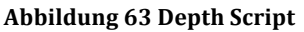

# **5.1.3 3D Storyboard**

Für die bessere Visualisierung und Planung der Tiefenwirkung wurde ein 3D Storyboard entwickelt.

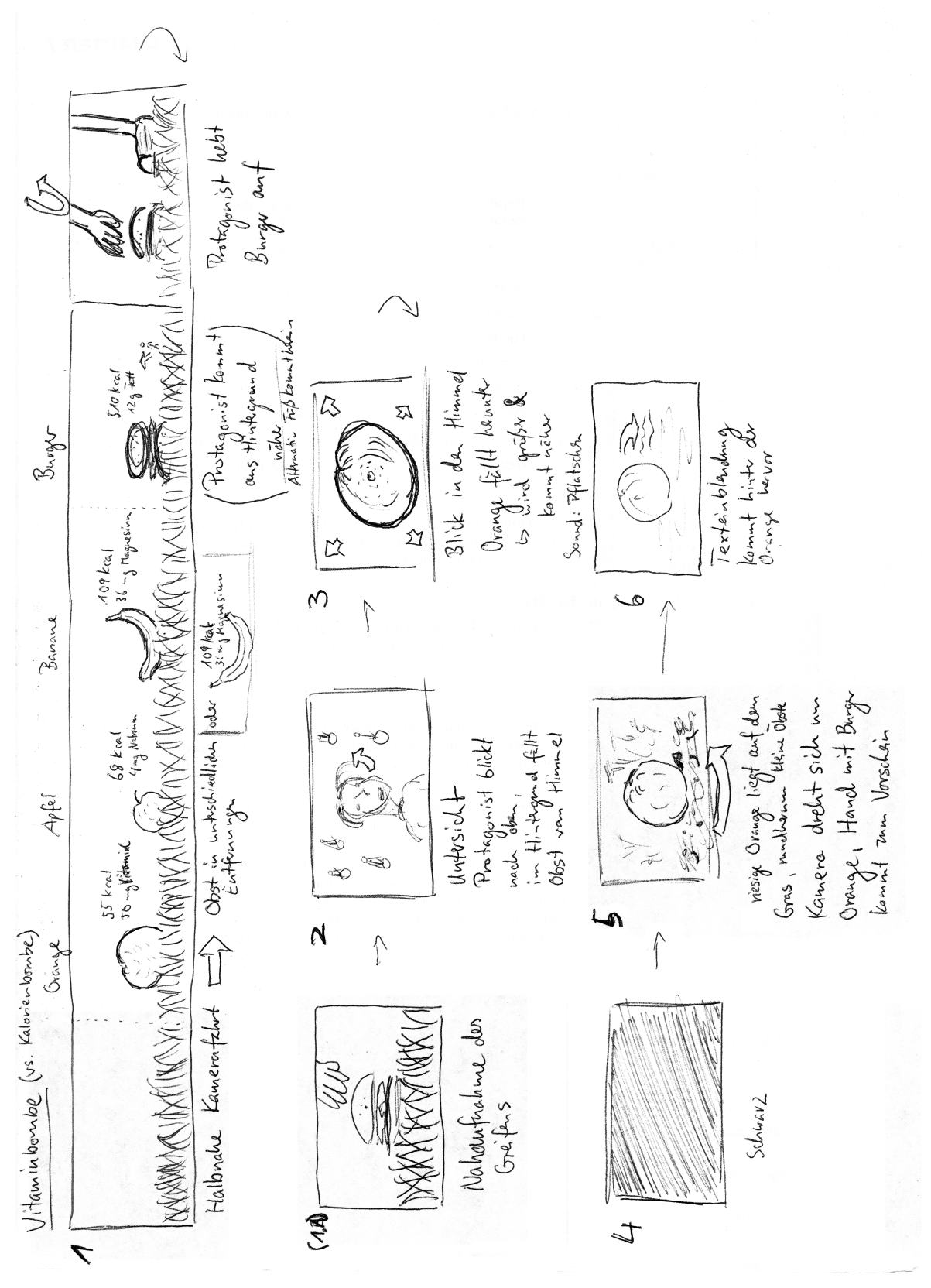

**Abbildung 64 3D Storyboard** 

### **5.2 Production**

Die Produktion des Spots wurde im August 2009 organisiert und durchgeführt.

### **5.2.1 Equipment**

Für die Aufnahmen wurde hauptsächlich Equipment der Hochschule der Medien Stuttgart (HdM) verwendet.<sup>9</sup> Zum Einsatz kamen zwei Panasonic HPX 170 Kameras. Diese bieten leider keine Möglichkeit zur Synchronisation der Bildsensoren, lediglich eine Verkoppelung des Timecodes ist möglich. Da der Spot keine schnellen Bewegungen im Bild enthält, wurde diese Einschränkung in Kauf genommen. Aufgezeichnet wurde auf P2 Karten.

Montiert wurden die Kameras auf einem leihweise zur Verfügung gestellten Spiegel Rig von P+S Technik, das speziell auf die verwendeten Kameras angepasst wurde.<sup>10</sup> Die Verwendung eines Spiegel Rigs war zwingend erforderlich, da

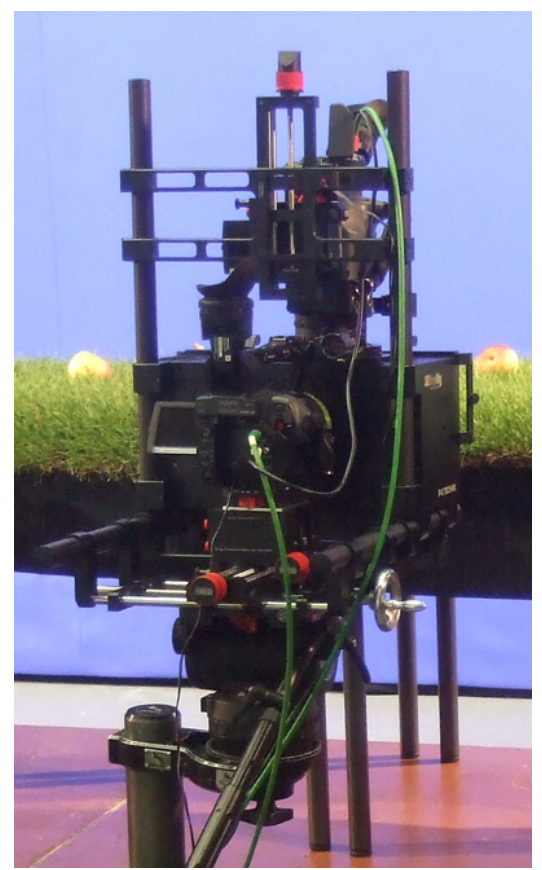

die Shots teilweise sehr geringe Stereobasen Abbildung 65 Zwei Panasonic HPX 170 auf P+S vorsahen. **Technik Spiegel Rig** 

Für den Außendreh in Shot 2 und 5 wurde Equipment der Hochschule Reutlingen verwendet.<sup>11</sup> Dies bestand aus zwei Sony HDR-SR1E Kameras auf einer Side-by-Side Rig Eigenkonstruktion. Aufgezeichnet wurde hierbei im AVCHD-Format auf HDD.

Das komplette Equipment wurde während der Dreharbeiten über eine Filmapparateversicherung versichert.

### **5.2.2 Set**

!!!!!!!!!!!!!!!!!!!!!!!!!!!!!!!!!!!!!!!!!!!!!!!!!!!!!!!

Das Set bestand aus einer erhöhten Grasnarbe vor Bluescreen mit Nahrungsmitteln als Requisiten. Für das Näherkommen des Protagonisten in Shot 1 wurde eine abfallende Rampe gebaut, um den perspektivischen Größeneffekt zu simulieren.

<sup>9</sup> An dieser Stelle möchte ich mich bei allen beteiligten Mitarbeitern der HdM Stuttgart für die schnelle und unbürokratische Hilfe bedanken.

<sup>&</sup>lt;sup>10</sup> Für die freundliche Leihgabe danke ich Simon Schleidt, Anna Piffl und Karin Fröschl. Informationen zum Spiegel Rig finden sich unter: http://www.pstechnik.de/en/3d-rig.php

<sup>&</sup>lt;sup>11</sup> Herrn Prof. Dr. Uwe Kloos möchte ich für die freundliche und unkomplizierte Zusammenarbeit danken.

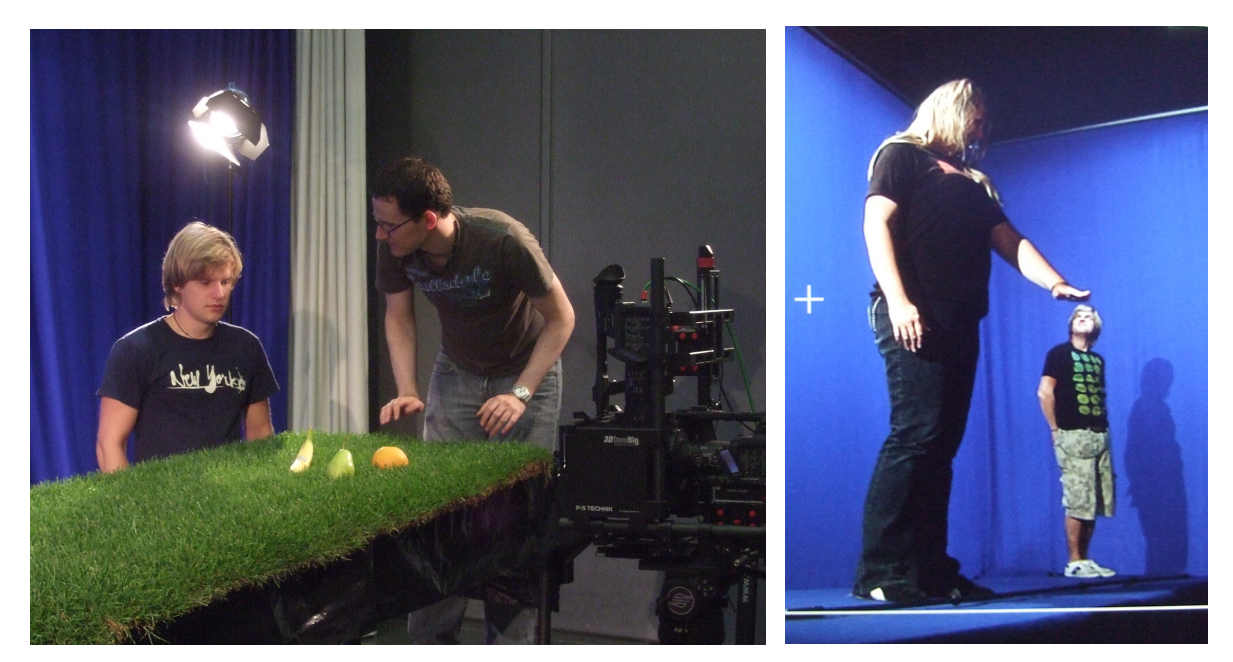

Abbildung 66 Grasnarbe und Größeneffekt der Rampe

### **5.2.3 Dreh**

Zwei Drehtage fanden im Filmstudio der Hochschule der Medien Stuttgart statt. Hier wurden sämtliche Bluescreen-Aufnahmen gedreht. Ein weiterer Tag wurde im Außenbereich der Hochschule Reutlingen gedreht.

Für den Dreh wurde aufgrund der in Kapitel 3.6.2 vorgestellten Vorteile die Methode der Parallel-Aufnahme gewählt. (vgl. Seite 27)

Vor den Aufnahmen wurden die Sets vermessen und die jeweils notwendige Stereobasis für jeden Shot berechnet. Dabei wurde speziell auf die spätere Position des Objektes im Compositing geachtet und eine entsprechend größerer Tiefenbereich gewählt, der genug Tiefenraum für das gesamte Compositing bot.

# **5.3 Postproduction**

Zunächst wurden die Aufnahmen tapeless auf den Computer übertragen und gesichtet. Die ausgewählten Takes wurden in Einzelbildsequenzen für die spätere Verarbeitung umgewandelt.

### **5.3.1 Schnitt**

Die Produktion wurde in Adobe Premiere Pro CS4 geschnitten. Dort diente eine Spur mit Anaglyph-Material als Referenzspur für den Schnitt in 3D. Für den eigentlichen Film wurden zwei Videospuren angelegt, in denen die Bildsequenzen für links und rechts nach der Referenz geschnitten wurden.

### **5.3.2 Compositing**

Für das Compositing wurde wegen der fortschrittlichen Integration von Stereoskopie die Software Nuke 5.2 mit dem Plug-In Ocula 2.0 gewählt.

Die einzelnen Shots wurden zunächst als Layout zusammengesetzt, um den Tiefeneffekt zu überprüfen und schnell einen Rohschnitt erstellen zu können. Bereits hier wurde die Vereinfachung des Workflows für Stereoskopie deutlich, denn es war lediglich der Aufwand zur Erstellung eines herkömmlichen Compositing Flow Graphs notwendig.

Sobald das Projekt für die Verarbeitung von Stereoskopie konfiguriert wird, lassen sich mehrere Bildströme gleichzeitig in einem Flow verarbeiten. Die Ansichten werden in Nuke als **View** bezeichnet.

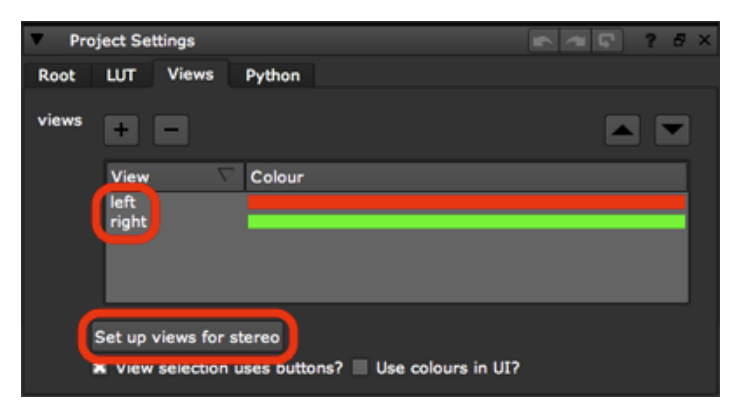

Abbildung 67 Projekteinstellungen mit den views left und right

Ebenfalls ist nur ein **Read-Node** für das Einlesen beider Bildströme notwendig. Wenn die Bilddateien oder Ordner mit left/right oder l/r benannt sind, kann dieser Teil der Bezeichnung durch den String %V bzw. %v ersetzt werden. Das Tool ordnet die Bilddateien dem jeweiligen View automatisch zu.

Da für die Aufnahmen die Parallel-Methode gewählt wurde, musste die Konvergenz für jeden Shot bzw. jede Ebene eingestellt werden. Hierfür ist das Tool ReConvergence vorgesehen, welches die Halbbilder gegeneinander verschiebt. Alternativ kann derselbe Effekt mit einem Transform-Node erzielt werden.

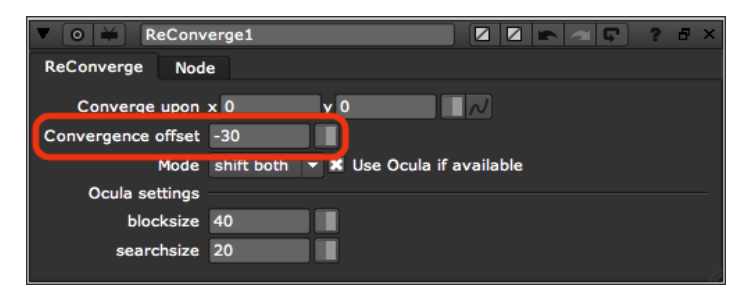

Abbildung 68 Einstellungen ReConvergence Tool

Um den stereoskopischen Effekt zu verbessern, wurde eine Korrektur der Aufnahme**fehler** durchgeführt. Diese waren meist sehr gering und mussten kaum angepasst werden. Die Ausnahme bildete Shot 5. Diese Außenaufnahme wurde aus der freien Hand gedreht und musste dementsprechend stabilisiert werden. Zudem kam es zu starken Abweichungen zwischen den Kameras, da diese nur schlecht am Rig fixiert werden konnten. Die Abweichungen äußerten sich in einer starken, zeitlich variierenden, vertikalen Parallaxe, ausgelöst durch die Rotation der Kameras um die x-Achse. Die Abweichungen wurden zunächst per Hand korrigiert und zum Vergleich nochmals mit dem VerticalAligner bearbeitet. Dabei stellte sich heraus, dass die automatische Variante qualitativ hochwertigere Ergebnisse erzielte. So lässt sich mit diesem Tool sehr viel Zeit bei der Korrektur besonders diffiziler Aufnahmen einsparen.

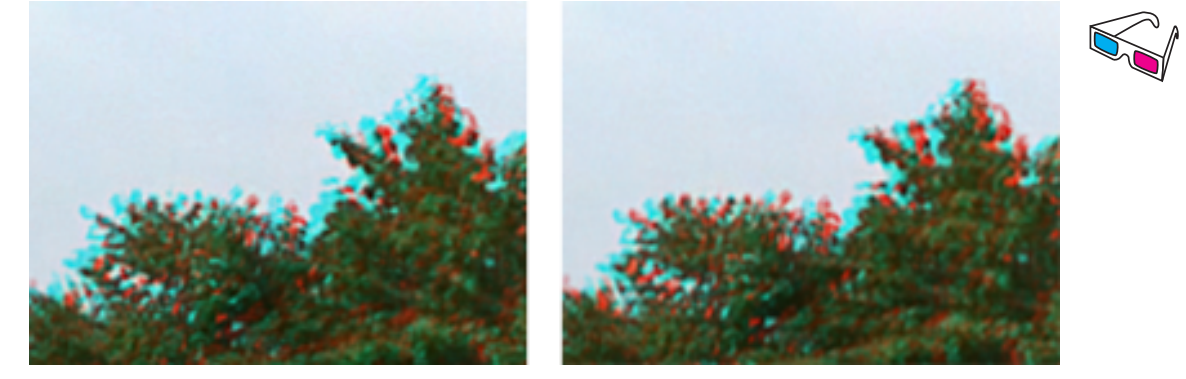

Abbildung 69 Bildausschnitt ohne (links) und mit Korrektur (rechts) der vertikalen Parallaxe

Anschließend wurden die Compositings um CGI-Elemente erweitert und deren Tiefenposition an die Komposition angepasst.

Da nun alle Komponenten im Bild vorhanden waren, konnte mit der Verfeinerung der Parameter begonnen werden. Hierbei war es notwendig, für einzelne Nodes unterschiedliche Parameter für jedes Halbbild einstellen zu können. In Nuke erreicht man dies durch das Aufsplittern der Parameter in den Node-Eigenschaften. So muss der Flow Graph nicht extra geteilt werden. Hier können auch weitere Funktionen wie das automatische Übertragen einer Rotoscoping Maske auf das andere Bild eingestellt werden.

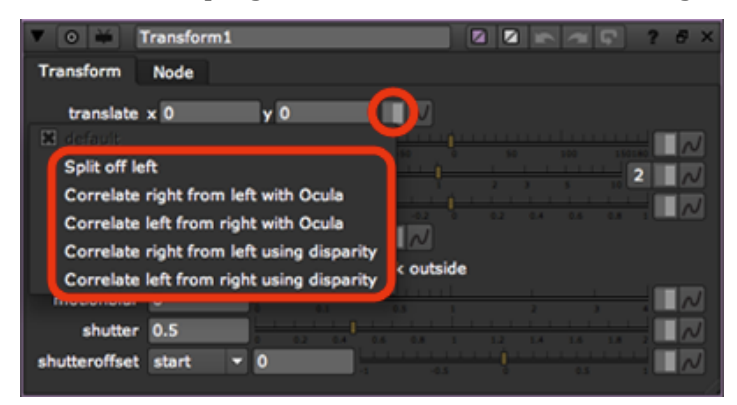

**Abbildung 70 Trennen der Parameter** 

Abschließend wurden die fertigen Compositings gerendert und in das Schnittprogramm übertragen. Wegen der Verarbeitung zweier Bildströme wurde hier die doppelte Zeit benötigt.

### **5.3.3 Matchmoving**

Um CGI-Elemente in die Bewegung der Kamerafahrt zu integrieren, wurde das Originalmaterial in PFTrack 5.0 getrackt und anschließend je zwei Kamerapfade errechnet. Diese wurden in die 3D-Anwendung importiert, woraufhin die 3D-Szene an die Reale angepasst werden konnte.

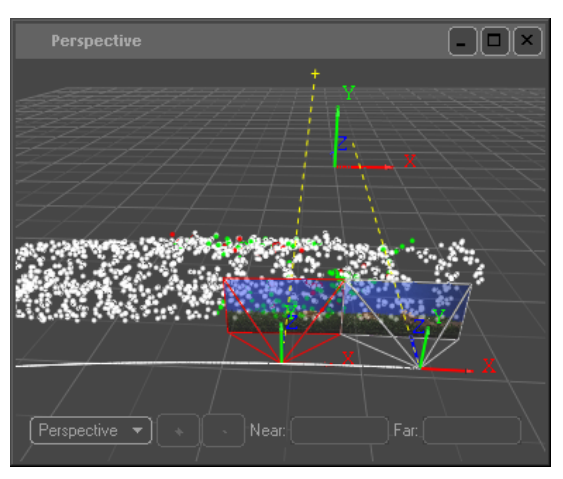

Abbildung 71 Matchmoving Shot 1

Für die Shots 1 und 6 konnte mit einer Verbindung der Kameras (Constraint) gearbeitet werden. Für Shot 5 mussten wegen der großen Abweichungen separate Kameraberechnungen durchgeführt werden. (vgl. Seite 55)

# **5.3.4 CGI**

Alle Shots wurden durch computergenerierte Bildelemente erweitert. Shot 3 wurde vollständig in 3D generiert. Als 3D-Anwendung kam Autodesk Maya 2009 zum Einsatz das in der Lage ist, ebenfalls stereoskopische Bilder zu generieren.

Als Seterweiterung dienen mit Fluids simulierte Wolken, welche in jeden Shot als Hintergrund integriert wurden. Auch eine Orange wurde modelliert, texturiert und animiert. Um die Integration der riesigen Orange in den Rasen der Realaufnahme zu optimieren, wurde zusätzlich virtuelles Gras erzeugt und an die Szene angepasst.

Die Texteinblendungen wurden ebenfalls in 3D erzeugt um eine bessere Integration in die Szenerie zu erzeugen.

Nachdem die 3D-Szene durch Matchmoving an die Bildsequenzen angepasst worden war, konnten die stereoskopischen Parameter eingegeben werden. Diese entsprechen im Normalfall denen der Realaufnahmen. Allerdings wären die Wolken durch die große

Entfernung flach abgebildet worden, daher wurde hier der Multi-Rig-Trick angewandt und eine größere Stereobasis gewählt, um auch diese plastisch wirken zu lassen. (vgl. Seite 52)

Abschließend wurden die Bilder auf der Renderfarm der Abteilung Computeranimation der HdM gerendert. Hierbei fiel nahezu der doppelte Renderaufwand an. Zwar musste die Szene nicht neu geladen werden, aber die Berechnungen zur Erzeugung des Bildes mussten für jedes Halbbild erneut durchgeführt werden. Besonders bei rechenintensiven Operationen, wie der Simulation von Flüssigkeiten oder Gras, waren die Auswirkungen spürbar.

# **5.3.5 Musik+und+Sounddesign**

Die Vertonung des Films fand im Tonstudio des Fachbereichs Medienwirtschaft der HdM statt. Dort wurden die Musik eingespielt sowie die Foleys aufgenommen und abgemischt.

# **5.4 Zusammenfassung+der+Erfahrungen**

Mit dem nötigen Wissen über die Stereoskopie lässt sich ein stereoskopischer Film mit visuellen Effekten erfolgreich umsetzen. Der Workflow entsprechend optimierter Anwendungen erleichtert das Arbeiten und führt zu schnellen Ergebnissen.

Die Integration verschiedener stereoskopischer Quellen funktioniert problemlos, wenn der gesamte Tiefenraum des Endproduktes entsprechend berücksichtigt wird.

Aufnahmefehler lassen sich je nach Art leicht oder nur schwer korrigieren. Die Korrektur variierender Fehler kann allerdings sehr aufwändig sein. Tools zur Automatisierung entlasten den Artist.

Auch die Integration von CGI-Elementen lässt sich einfach durchführen, wenn die Anwendungen Erweiterungen für Stereoskopie anbieten.

Alle Aufgaben lassen sich auch ohne spezielle Erweiterungen durchführen, jedoch ist gegebenenfalls ein großer Mehraufwand nötig.

Daher lässt sich abschließend feststellen, dass die Integration der Stereoskopie große Vorteile für das effiziente Arbeiten an stereoskopischen Filmen und Effekten bietet.

### Angelus Silesius: **(Deutscher Lyriker und Theologe, 1624 - 1677)**

*"Zwei\$Augen\$hat\$die\$Seele:\$eins\$schauet\$in\$die\$Zeit.\$* **Das andre richtet sich hin in die Ewigkeit."** 

# **6 Fazit**

!!!!!!!!!!!!!!!!!!!!!!!!!!!!!!!!!!!!!!!!!!!!!!!!!!!!!!!

Der stereoskopische Film stellt neue Anforderungen an das Compositing, da es die räumliche Tiefe mit einbeziehen muss. Umgekehrt ist das stereoskopische Compositing für den stereoskopischen Film unverzichtbar. Durch die Gegebenheiten der Aufnahmemethoden muss jeder Shot nachträglich korrigiert werden. Schon kleinste Abweichungen der Parameter bedürfen einer Korrektur, um die Tiefenwahrnehmung nicht zu beeinträchtigen.

Die Notwendigkeit der Nachbearbeitung erhöht die Bereitschaft für ein aufwändigeres Compositing. Dies wird durch die Integration des stereoskopischen Workflows in die Software unterstützt. So werden dem Artist monotone Arbeiten abgenommen und er kann sich auf komplexere Aufgaben konzentrieren. Die Folge ist ein effektiveres Arbeiten, was die Kosten senkt und das Investitionspotential in die Software selbst, aber auch in die Produktion stereoskopischer Filme erhöht.

Auch die gestalterischen Aspekte erhalten durch das stereoskopische Compositing ein neues Werkzeug. So lassen sich durch den Multi-Rig-Trick oder einen stereoskopischen Vertigo-Effekt neue visuelle Reize speziell für die räumliche Wahrnehmung schaffen. Auch künstlerisch kann das Werkzeug genutzt werden, um beispielsweise mit der Perzeption des Zuschauers zu spielen. Ein Beispiel hierfür ist der Diplom-Abschlussfilm *deconstruct* von Tina Braun.<sup>12</sup>

<sup>&</sup>lt;sup>12</sup> Der Film ist unter http://tinabraun.de/deconstruct.html und http://vimeo.com/4607984 zu sehen.

Die Einflussnahme der technischen Möglichkeiten des stereoskopischen Compositings auf die visuelle Gestaltung ist daher ebenfalls ein interessantes Themengebiet. Die kreative Gestaltung ist besonders im stereoskopischen Compositing eng mit dessen technischen Möglichkeiten verknüpft. Die Technologie hinter den Funktionen der Werkzeuge bietet ein großes Innovationspotential, da sie sich in einer Evolutionsphase befindet und noch viele interessante Themengebiete bereit hält.

Diese Arbeit hat einen Überblick über den aktuellen Stand der Technologie des stereoskopischen Compositings gegeben und mögliche Optimierungsverfahren entwickelt und vorgestellt. Ebenso wurden die Entstehung von Aufnahmefehlern untersucht und Vorgehensweisen für deren Korrektur beschrieben.

Eine mögliche Weiterführung dieser Arbeit könnte darin bestehen die vorgestellten Verfahren zur automatisierten Übertragung von Manipulationen eines Halbbildes auf das andere Halbbild oder die Änderung der Stereobasis durch Image-Based Modelling and Rendering zu implementieren. Ebenso interessant könnte eine Echtzeit-Korrektur von Aufnahmefehlern für den 3D-Live-Betrieb im Fernsehen sein.

Doch trotz hochentwickelter Techniken ist der Compositing Artist die wichtigste Instanz des guten Compositing. Denn sie oder er wendet die passenden Techniken an und muss, wenn die automatischen Funktionen versagen, kreative Wege finden, um die Aufgabe zu lösen.

Dabei kann die Disziplin des Compositing lediglich den räumlichen Eindruck dazu nutzen, die Geschichte eindrucksvoller zu vermitteln und das Filmerlebnis attraktiver zu gestalten. Letztendlich ist es nicht die Technologie, welche über den Erfolg des 3D-Kinos entscheidet, sondern die Kunst der Autoren fesselnde Erlebnisse zu kreieren, welche die Möglichkeiten der Stereoskopie kreativ nutzen, um die Geschichte zu vermitteln. Das stereoskopische Compositing spielt hierbei dennoch eine wichtige Rolle, denn manche Ideen der Autoren werden erst durch die entsprechenden Techniken realisierbar.

# **Literaturverzeichnis**

übergizmo. *Panasonic Shows P2 HPX170 Pro 3D Stereo Camera at NAB.* 20. April 2009. http://www.ubergizmo.com/15/archives/2009/04/panasonic\_shows\_p2\_hpx170\_pro 3d stereo camera at nab.html (Zugriff am 21. November 2099).

AnderssonTechnologies. *Basic Automated Stereo Tracking and Solving.* 2009. http://www.ssontech.com/content/basister.htm (Zugriff am 24. November 2009).

Autodesk.!*Autodesk\$Toxik\$2009\$User\$Guide.*!2008.

Bräutigam, Leo H. *Stereofotografie mit der Kleinbildkamera*. Hückelhofen: Wittig Fachbuchverkag, 1996.

Brinkmann, Ron. *The Art and Science of Digital Compositing.* Academic Press, 1999.

Brinkmann, Ron. *The Art and Science of Digital Compositing Second Edition*. Burlington: Morgan Kaufmann, 2008.

Brown, Theodore. *Stereoscopic Phenomena of Light and Sight (1st Edition).* London: The gutenberg Press, Ltd., 1909.

Digital Cinema Initiatives, LLC. *Digital Cinema System Specification Version 1.2.* 7. März 2008.

Duden.!*Das\$Fremdwörterbuch.*!2000.

eyeon. "eyeon celebrates 20 years of Fusion® innovation, leading the desktop compositing revolution." eyeonline.com. 2008. http://eyeonfusion.vfxpedia.com/Web/EyeonWeb/main/Fusion\_20th\_Year.pdf (Zugriff am 22. November 2009).

Film-Releases. *Movies in 3D Release Schedule, Release Dates for 3-D Movies, Disney 3-D.* 2009. http://www.film-releases.com/film-release-schedule-3D.php (Zugriff am 28. November 2009).

Foundry, The. *User Guide Ocula 2.0 on Nuke.* 2009.

Hayes, R.M. 3-D Movies - A History and Filmography of Stereoscopic Cinema. Jefferson, North Carolina and London: McFarland & Company, Inc, 1989.

Ian. "Autostereoscopic Displays." *3D Forums.* 07. Juli 2009. http://www.3dforums.com/autostereoscopic-displays-t1.html (Zugriff am 21. November 2009).

Janssen, Jan-Keno. *3D-Kinos in Deutschland, Österreich und der Schweiz.* 13. November 2009. http://www.heise.de/ct/artikel/3D-Kinos-in-Deutschland-Oesterreich-und-der-Schweiz-301476.html (Zugriff am 24. November 2009).

Janssen, Jan-Keno. "3D 2.0 - Neuer Anlauf für Stereoskopie im Kino." *c't Magazin*, 16/2008.

jkj/c't. 3D-Kamera mit nur einem Objektiv. 6. Oktober 2009. http://www.heise.de/ct/meldung/3D-Kamera-mit-nur-einem-Objektiv-813341.html (Zugriff am 21. November 2009).

Kaufmann, Thomas, and Robert Zeltsch, Digital Artist. Interview geführt von Carsten Bock. (13. September 2009).

Kluger, Josef, und Florian Kaltwasser, *Stereoskopisches Compositing.* Interview geführt von Carsten Bock. (16. September 2009).

Kuhn, Gerhard. *Stereofotografie und Raumbildprojektion.* Gilching: vfv Verlag für Foto, Film und Video, 1992.

Leuthner, Prof. Michael. "Herausforderung Postpro bei Stero-3D-Filmen." Digital Production, 2009.

Marks, Gerold. *3D als weiterer Buntstift in Pixars Federtasche – alles ueber die Produktion* von OBEN. 19. September 2009. http://www.digitaleleinwand.de/tag/pixar/page/2/ (Zugriff am 24. November 2009).

Mendiburu,!Bernhard.!*3D\$Movie\$Making:\$Stereoscopic\$Digital\$Cinema\$from\$Script\$to\$ Screen.* Focal Press, 2009.

PixelFarm. *PFTrack 5.0 Reference Manual.* 2008.

Rothballer, Felix, *Postproduktion*. Interview geführt von Carsten Bock. (13. September2009).

Slivka, Eric. *Apple Finally Discontinues Shake?* 30. Juli 2009. http://www.macrumors.com/2009/07/30/apple-finally-discontinues-shake/ (Zugriff am 08. November 2009).

Sony. Sony Develops High Frame Rate Single Lens 3D Camera Technology. 1. Oktober 2009. http://www.sony.net/SonyInfo/News/Press/200910/09-117E/index.html (Zugriff am 21. November 2009).

Sullivan, Matt. *Trick and Treat: Behind the Scenes of the New Nightmare Before Christmas* and the 3D Movie Revolution. 31. Oktober 2006. http://www.popularmechanics.com/technology/industry/4200796.html (Zugriff am 01. November 2009).

Swoboda, Cornel, Art Director, more3D Film Production, *Interview zum Thema stereoskopisches Compositing.* Interview geführt von Carsten Bock. (21. 07 2009).

Vierling, Otto. *Die Stereoskopie in der Photographie und Kinematographie.* Stuttgart: Wissenschaftliche Verlagsgesellschaft m.b.H., 1965.

Westphal, Eric. "Votrag IBC 2009." Amsterdam, 14. September 2009.

Wright, Steve. *Digital Compositing for Film and Video.* Burlington: Focal Press, 2006.

# **Abbildungsverzeichnis**

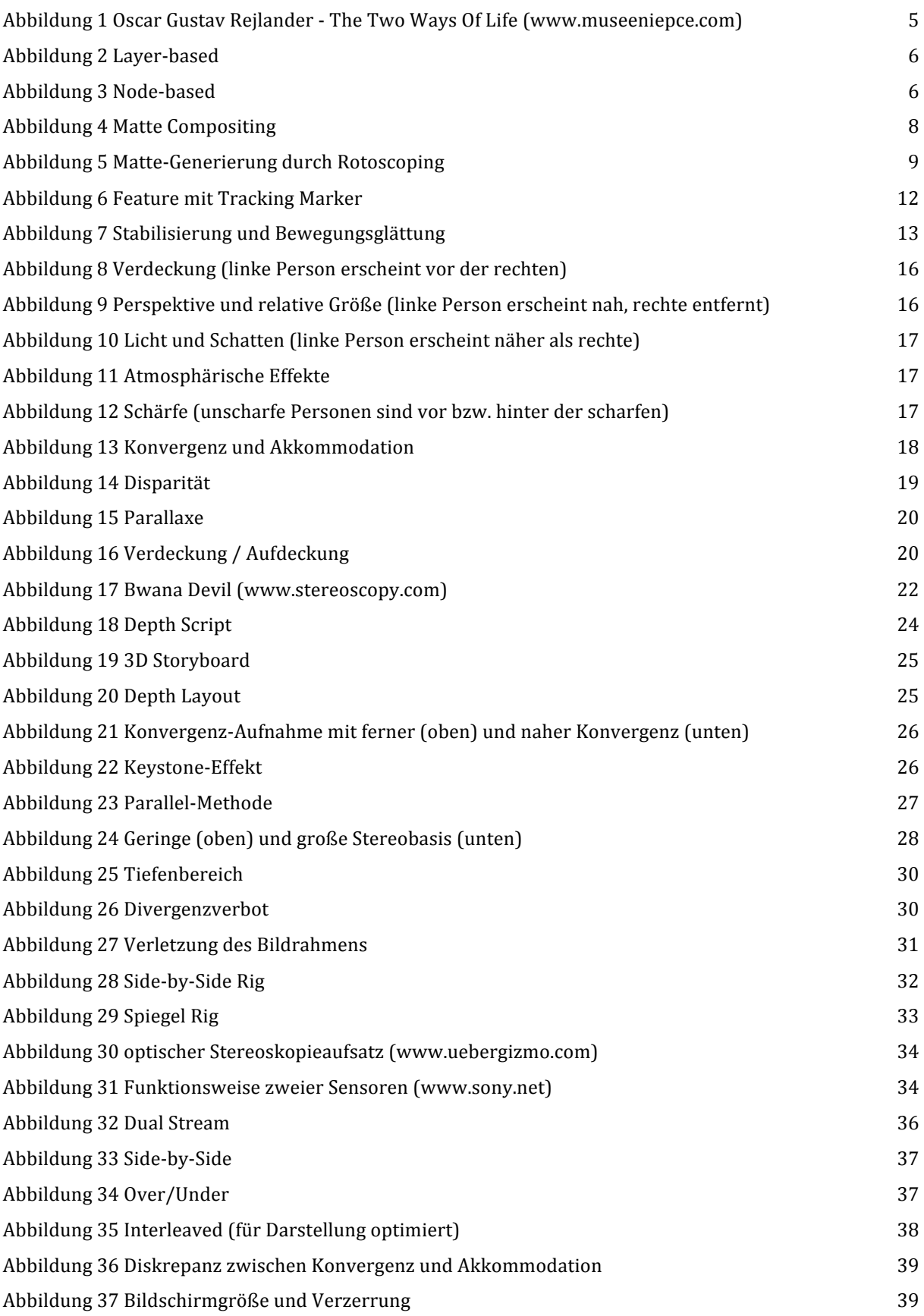

# Abbildungsverzeichnis

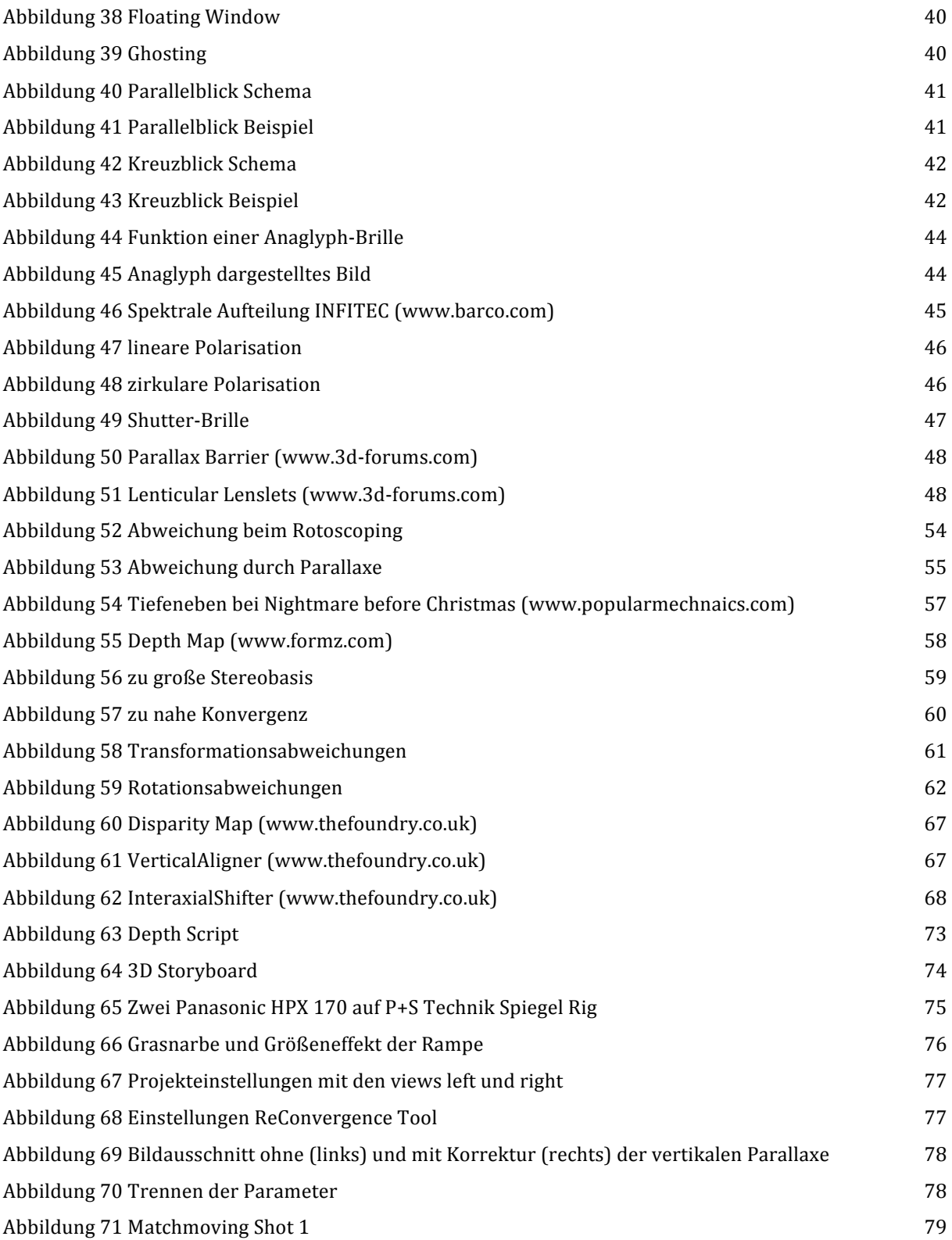

# **Formelverzeichnis**

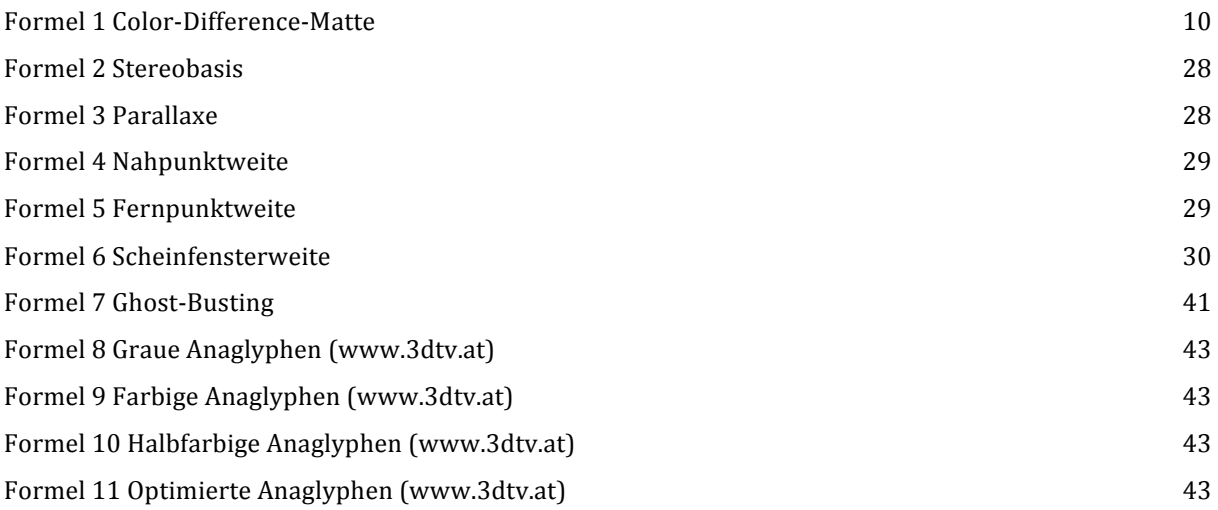

# **Abkürzungsverzeichnis**

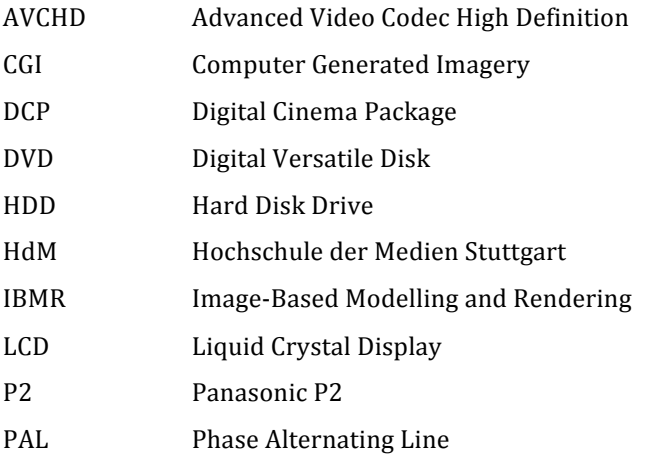

# **Stichwortverzeichnis**

# **3**

3D, 1, 11, 13, 14, 15, 21, 22, 23, 24, 25, 26, 29, 35, 44, 49, 51, 52, 55, 56, 57, 58, 60, 67, 69, 70, 74, 76, 79, 82 3D-Film, 1, 14, 22, 49 3D-Kino, 1, 22

### **A**

Active Depth Cut, 35 After Effects, 69 Akkommodation, 18, 30, 38, 39, 41, 42 Alpha-Kanal, 8 Anaglyph, 2, 22, 40, 43, 44, 66, 69, 76, xvi Atmosphärische Effekte, 17 Ausschneiden und verschieben, 57 Automatisierung, 65, 80 Autostereokopie, 47 Autostereoskopisches Display, 47

# **B**

Bewegungsglättung, 13 Bewegungsparallaxe,!58 Bewegungsunschärfen, 13 Bewegungsverfolgung, 13 Bildrahmenverletzungen, 31 Binokulares Sehen, 18 Bluescreen, 5, 75 Boujou, 70 Brennweite, 28, 29, 31, 64

# **C**

CGI, 6, 11, 52, 68, 78, 79, 80, xi Chrominanz, 9 Chrominanz-Key, 9 Clean Plate, 9 Color-Difference-Key, 10 Compositing, 1, 2, 4, 6, 7, 8, 9, 11, 14, 49, 50, 51, 52, 53, 54, 59, 65, 66, 69, 71, 72, 76, 77, 81, 82

Computergrafik, 15, 27 Corner Pinning, 13

# **D**

DCP, 35, xi Depth Layout, 25 Depth Map, 58, 67, 68 Depth Script, 24, 73 Despill, 10 Deviation, 18, 19 Difference-Key, 9 digital, 5, 71 Digital!Fusion.!*Siehe*!Fusion Dilate/Erode, 11 Disparität, 18, 19 Disparity Map, 59, 67, 68 Divergenzverbot, 30, 39, 59, 60 Dolby Digital 3D, 44 Doppelprojektion, 45 Dual Stream, 36 DVD, 2, xv, xvi

# **E**

Edge Blending, 11 Exposé, 73

# **F**

Farbkodierung, 42, 43, 44 Farbkorrektur, 2, 7, 35, 52, 63, 64 Feature, 12 Fernpunktweite, 29, 30 Fernsehen, 22, 23, 37, 44, 82 Film, 1, 2, 5, 11, 22, 23, 24, 30, 31, 54, 56, 76, 80, 81 Filter, 7, 31, 38, 43, 45, 46, 63 Floating Window, 31, 39, 40 Flow Graph, 6, 69, 78 Fotografie, 4, 21, 23, 30 Frame, 9 Fusion, 18, 19, 51, 69

#### Stichwortverzeichnis

# **G**

Ghost-Busting, 40, 43 Ghosting, 38, 40, 43 Greenscreen, 10 Größe, 16, 28, 33

### **H**

Halbbild, 18, 37, 38, 40, 45, 46, 47, 51, 53, 54, 55, 64, 67, 68, 78, 80, 82 Hard-Comp/Soft-Comp, 10 Hyperstereo, 21 Hypostereo, 21

# **I**

Image-Based Modelling and Rendering, 60, 82 In-Camera-Effekt, 5 Interlaced, 37, 63 Interleaved, 37, 38

### **K**

Kameraeinstellungen, 31 Kamerasausrichtung, 32 Key, 8, 9, 10, 53 Keying, 53, 72 Keystone, 26, 27, 60, 62, 67 Know-how, 66, 69 Konvergenz, 18, 26, 32, 38, 39, 41, 42, 55, 56, 60, 62, 66, 69, 70, 77 Konvergenz-Aufnahme, 26 Konvertieren, 56, 64 Kreuzblick, 40, 41, 42

# **L**

Layer, 6, 52, 69 Lenticular Lenslets, 48 Licht und Schatten, 17 Light Wrap, 11 Luminanz, 8, 9 Luminanz-Key, 9

### **M**

Makro, 34 Match Cut, 35 Matchmoving, 13, 14, 55, 70, 72, 79 Matte, 8, 9, 10, 53 Maya, 69, 70, 79 Monitoring, 65 Monokulares Sehen, 16 motion smoothing, 13 Multiplexing, 42, 46

### **N**

Nahpunktweite, 29 Node, 6, 78 Nuke, 59, 61, 66, 68, 77, 78

# **O**

Ocula, 59, 66, 67, 68 Optische Systeme, 34 Over/Under, 37

### **P**

Parallax Barrier, 47, 48 Parallaxe, 19, 20, 28, 29, 30, 31, 39, 53, 54, 55, 56, 59, 61, 68, 78 Parallel-Aufnahme, 27, 76 Parallelblick, 3, 40, 41 Pass, 11 Perspektive, 16, 61 Perzeption, 81 PFTrack, 70, 79 Philosophie, 65, 66, 69 Polarisation, 45, 46 Polarisiertes Licht, 45 Polfilter, 45 Pseudostereoskopie, 40, 48

# **R**

Räumliches Sehen, 15 RealD, 46 relative Größe, 16

#### Stichwortverzeichnis

Rig, 32, 33, 34, 52, 62, 75, 78, 80, 81 Rotation, 12, 13, 62, 78 Rotoscoping, 8, 9, 53, 54, 68, 69, 72, 78

# **S**

Schärfe, 17, 26, 27, 34, 39, 63 Scheinfensterweite, 29, 30 Schnitt, 2, 35, 76 Screenshot, 13 Shake, 70 Shutter-Brille, 46, 47 Side-by-Side, 32, 33, 34, 36, 37, 66, 69, 75 Side-by-Side Rig, 32 Skalierung, 12, 13 Social Spot, 72, 73 Speicherung, 36 Spektrum, 42, 44 Spiegel Rig, 33 Spill, 10 Stabilisieren, 13 Stereobasis, 21, 28, 29, 30, 32, 33, 34, 52, 56, 59, 60, 61, 67 Stereoblick, 41 Stereoskop, 21 Stereoskopie, 2, 14, 15, 21, 22, 23, 24, 27, 35, 39, 48, 50, 51, 55, 59, 60, 65, 66, 70, 77, 80, 82 Storyboard, 24, 25, 74 Synchronisation, 34, 47, 64, 75 SynthEyes, 70

# **T**

Tiefenschärfe, 11, 30, 31, 68 Toxik, 69, 70 Tracker, 12, 13, 54, 55 Tracking, 12, 13, 54, 55, 56, 69, 70, 72 Tracking Marker. Siehe Tracking, Siehe Tracking Transformation, 7, 61, 62 Traveling!Matte.!*Siehe*!Matte Tree, 6

# **Ü**

Übertragung, 36, 53, 67, 68, 82 Unspill, 10

# **V**

Verdeckung, 16, 20

# **W**

Wellenlänge, 42, 45

# **X**

XpanD, 47

# **Z**

Zeitlupe, 11, 12 Zeitmanipulation, 11 Zeitraffer, 11 Zwei Sensoren, 34

# **DVD**

Auf der beigefügten DVD befindet sich das Ergebnis des stereoskopischen Filmprojektes als DVD-Video in PAL-Auflösung und als Videodatei in High Definition jeweils in 2D und Anaglyph.

# **Anaglyph-Brille**

Mit Hilfe dieser beigefügten Rot/Cyan-Brille können Sie die Abbildungen in dieser Arbeit, sowie die DVD räumlich betrachten.